# INBETRIEBNAHME

Wärmepumpen-Manager

» WPM

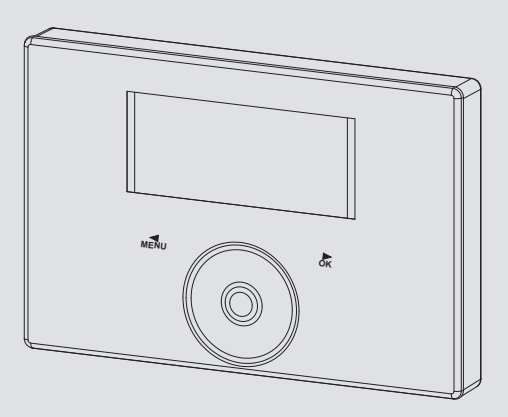

# **STIEBEL ELTRON**

### **INBETRIEBNAHME**

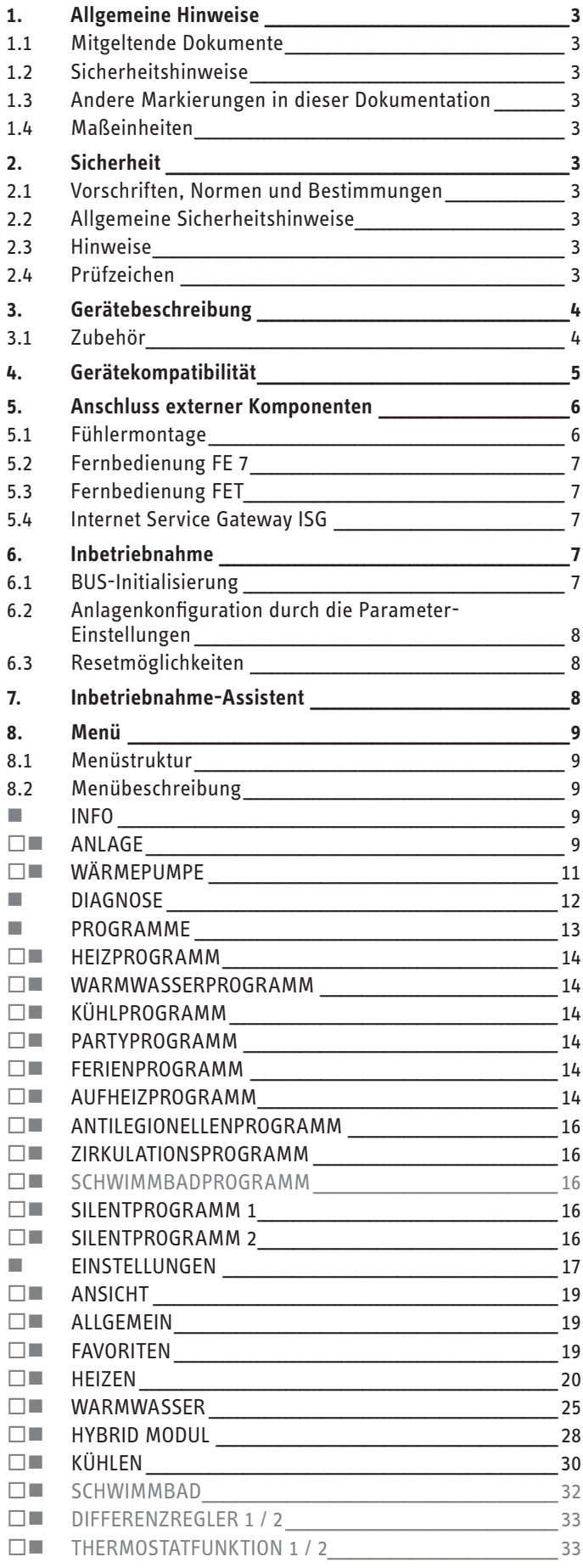

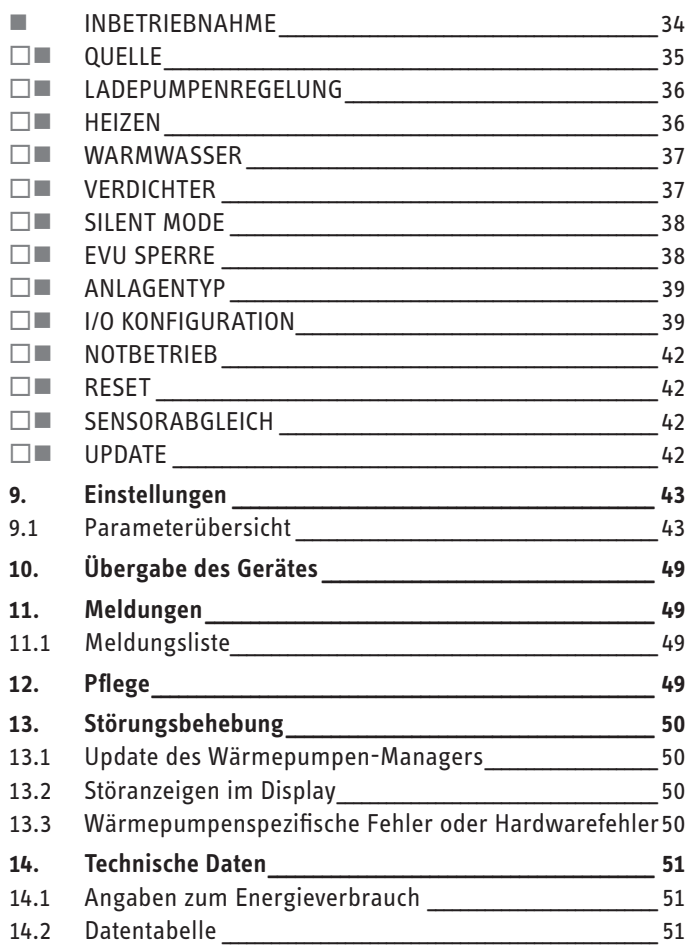

# <span id="page-2-0"></span>**1. Allgemeine Hinweise**

Diese Anleitung richtet sich an den Fachhandwerker.

## **1.1 Mitgeltende Dokumente**

- Bedienungsanleitung WPM
- Bedienungs- und Installationsanleitung der Wärmepumpe
- Bedienungs- und Installationsanleitung der zur Anlage gehörenden Komponenten
- Meldungsliste WPMsystem

#### **Hinweis**  $\mathbf i$

Informationen zu "Kundendienst und Garantie" und "Umwelt und Recycling" entnehmen Sie der Bedienungsanleitung des Gerätes.

## **1.2 Sicherheitshinweise**

### **1.2.1 Aufbau von Sicherheitshinweisen**

! **SIGNALWORT Art der Gefahr Hier stehen mögliche Folgen bei Nichtbeachtung des Sicherheitshinweises.**

 $\blacktriangleright$  **Hier stehen Maßnahmen zur Abwehr der Gefahr.** 

### **1.2.2 Symbole, Art der Gefahr**

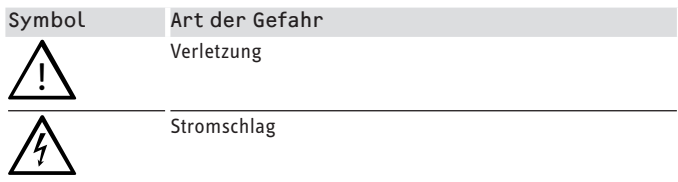

#### **1.2.3 Signalworte**

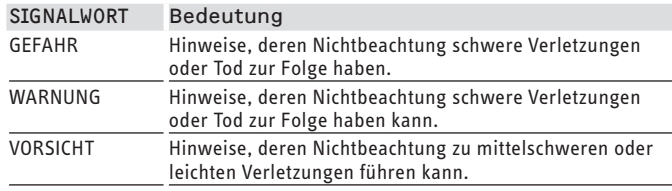

# **1.3 Andere Markierungen in dieser Dokumentation**

**Hinweis**  $\mathbf{i}$ 

Allgemeine Hinweise werden mit dem nebenstehenden Symbol gekennzeichnet.

 $\blacktriangleright$  Lesen Sie die Hinweistexte sorgfältig durch.

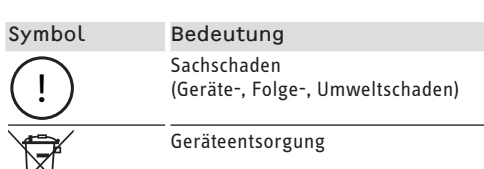

- f Dieses Symbol zeigt Ihnen, dass Sie etwas tun müssen. Die erforderlichen Handlungen werden Schritt für Schritt beschrieben.
- **Diese Symbole zeigen Ihnen die Ebene des Software-Menüs an (in diesem Beispiel 3. Ebene).**

### **1.4 Maßeinheiten**

#### **Hinweis**  $\mathbf{i}$

Wenn nicht anders angegeben, sind alle Maße in Millimeter.

# **2. Sicherheit**

Die Installation, Inbetriebnahme sowie Wartung und Reparatur des Gerätes darf nur von einem Fachhandwerker durchgeführt werden.

## **2.1 Vorschriften, Normen und Bestimmungen**

#### **Hinweis**  $\mathbf{i}$

Beachten Sie alle nationalen und regionalen Vorschriften und Bestimmungen.

# **2.2 Allgemeine Sicherheitshinweise**

Wir gewährleisten eine einwandfreie Funktion und Betriebssicherheit nur, wenn das für das Gerät bestimmte Original-Zubehör und die originalen Ersatzteile verwendet werden.

## **2.3 Hinweise**

- Betreiben Sie das Gerät nur komplett installiert und mit allen Sicherheitseinrichtungen.

## **2.4 Prüfzeichen**

Siehe Typenschild am Gerät.

# <span id="page-3-0"></span>**3. Gerätebeschreibung**

Der Wärmepumpen-Manager ist der Hauptregler des erweiterbaren WPMsystems. Das Gerät unterstützt die Regelung eines direkten Heizkreises und zwei gemischter Heizkreise. Zwei Wärmepumpen können in Kaskade betrieben werden. Das Gerät bietet einen 230 V Störkontakt für den externen Abgriff von Anlagenstörungen. Hocheffizienz-Umwälzpumpen können direkt über Relaisausgänge bzw. PWM-Ausgänge angeschlossen werden. Die WPM-Platine befindet sich in einem Wandgehäuse, das Platz für weitere Komponenten wie Hutschienenrelais etc. bietet. Die Bedienung des Gesamtsystems wird über die eingebaute Bedieneinheit mit Touch-Wheel durchgeführt. Eine Internetschnittstelle sowie Smart Home-Schnittstellen sind optional erhältlich.

### **Kaskadenregelung**

Für die Wärmeerzeugung können maximal 6 Wärmepumpenstufen angesteuert werden.

Die zugelassene Maximalkonfiguration für die Kaskadenregelung ist von den eingesetzten Wärmepumpentypen abhängig.

- 6 Einverdichter-Wärmepumpen
- Ab der dritten angeschlossenen Wärmepumpe muss eine Wärmepumpen-Erweiterung WPE eingesetzt werden

### **Funktionen im Überblick**

- Durch 4-Draht-Datenbus schnelle Installation und Systemerweiterung durch Wärmepumpen-Erweiterung WPE
- Ansteuerung eines zweiten Wärmeerzeugers für Warmwasser und Heizung
- Bedarfsabhängige Schaltung von verschiedenen Umwälzpumpen
- Eingabe der Anlagen- und Wärmepumpen-Frostschutzgrenzen
- Mindestens 10 h Gangreserve der Uhr
- Automatische Pumpen-Kickschaltung
- Resetmöglichkeit
- Gespeicherte Meldungsliste mit genauer Anzeige des Fehlercodes mit Datum, Uhrzeit und Wärmepumpenindex im **Display**
- Schnelle und genaue Fehlerdiagnose mittels Anlagenanalyse inklusive Temperaturenabfrage von Wärmepumpe und Peripherie ohne Zusatzgerät
- Voreinstellungen der Uhrenprogramme für alle Heiz- und Warmwasserkreise

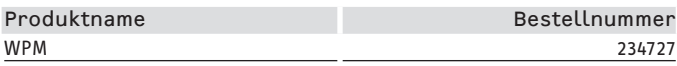

# **3.1 Zubehör**

Das folgende Zubehör kann zur Erweiterung der Bedienung der Wärmepumpe installiert werden.

#### **3.1.1 Fernbedienung FE 7**

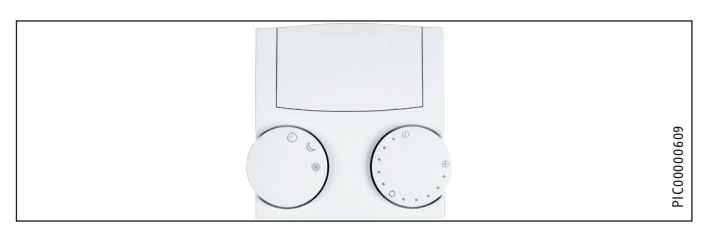

Mit den Drehknöpfen der Fernbedienung FE 7 können Sie folgende Einstellungen vornehmen:

- ändern der Raum-Soll-Temperatur für Heizkreis 1 um ± 5 °C
- wechseln der Betriebsart

Beachten Sie, dass eine Änderung der Raum-Soll-Temperatur nur in den einstellbaren Betriebsarten erfolgen kann.

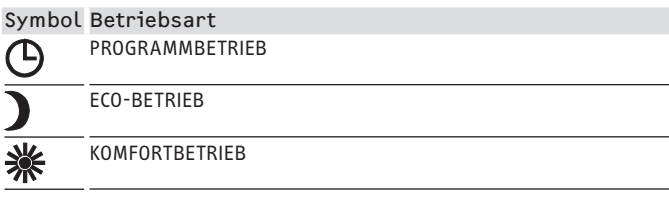

#### **Hinweis**  $\mathbf{i}$

Die Fernbedienung ist nur im PROGRAMMBETRIEB des Wärmepumpen-Managers wirksam. Sie können die Temperatur für die Heizzeiten im PRO-

GRAMMBETRIEB an der Fernbedienung einstellen.

### **3.1.2 Fernbedienung FET**

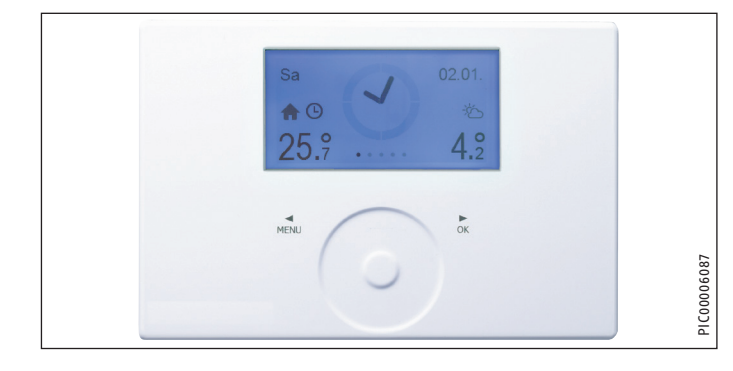

Die digitale Fernbedienung FET ermöglicht die Bedienung eines Heizkreises. Die Fernbedienung misst die relative Feuchtigkeit und die Raumtemperatur.

# <span id="page-4-0"></span>Inbetriebnahme Gerätekompatibilität

#### **3.1.3 Internet-Service-Gateway ISG**

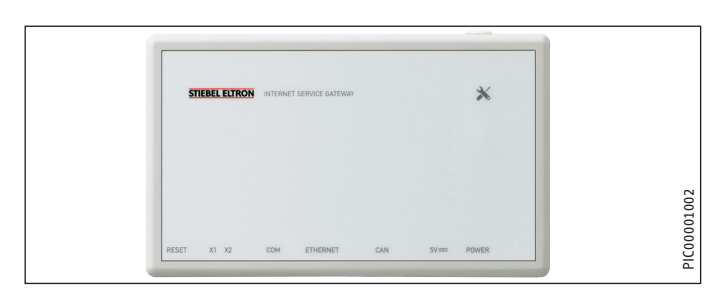

Das Internet-Service-Gateway (ISG) ist ein Ethernetgateway im Wandgehäuse und wird in das LAN (lokales Netzwerk) eingebunden.

Das Gerät ermöglicht die Bedienung, Einstellung und Überprüfung von Daten der Wärmepumpen-Anlage über den Browser eines Computers, Laptops oder Tablets im lokalen Heimnetzwerk.

Auf Kundenwunsch können die Gerätedaten via Internet automatisch an unser SERVICEWELT-Portal übertragen werden.

#### **3.1.4 Wärmepumpen-Erweiterung WPE**

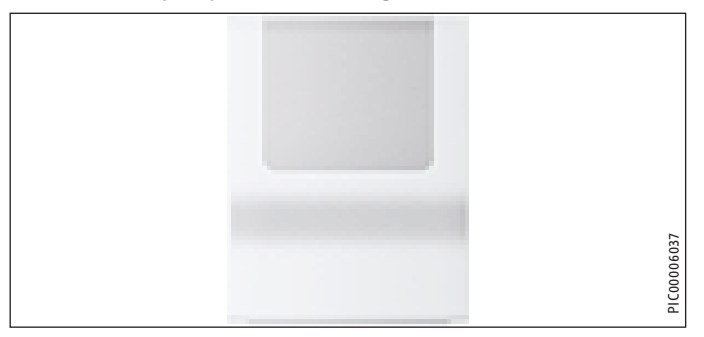

Die Wärmepumpen-Erweiterung WPE ergänzt das WPMsystem um weitere Funktionen. Die zusätzlichen Funktionen lassen sich an der Bedieneinheit des Wärmepumpen-Managers WPM einstellen.

Die Wärmepumpen-Erweiterung WPE bietet:

- zwei weitere gemischte Heizkreise
- einen Schwimmbadregler zur primären und sekundären Einbindung eines Schwimmbads
- zwei zusätzliche 0...10V Schnittstellen
- zwei Differenzregler
- Schaltausgänge

Die Wärmepumpen-Erweiterung WPE:

- ermöglicht Kaskaden von bis zu sechs Wärmepumpen
- ergänzt die Basisfunktionen des Wärmepumpen-Managers WPM durch Optionen zur Anbindung einer Gebäudeleittechnik

#### **3.1.5 EASYTRON Connect**

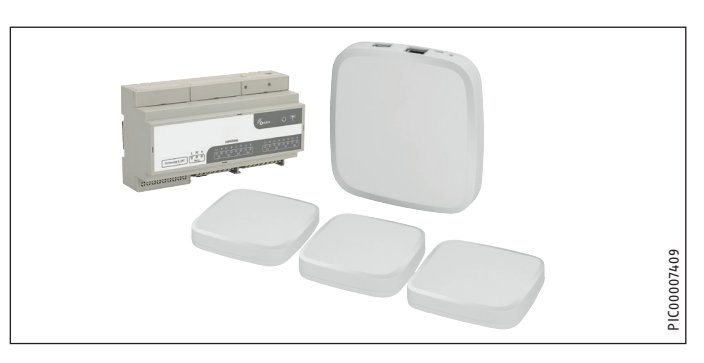

Mit dem EASYTRON Connect System wird die Einzelraumregelung von Heizungssystemen in Gebäuden realisiert. Das System kann über das ISG web mit einer Wärmepumpe verbunden werden oder autark arbeiten. Wenn das System mit einer Wärmepumpe verbunden ist, ist eine Einzelraumregelung mit Bedarfsanforderung möglich. Die Bedienung kann über die EASYTRON Connect App erfolgen.

Wenn eine Wärmepumpe in das System integriert ist, ergeben sich folgende Funktionen:

- Das System kann für die verbundenen Heizkreise die Heizkurven der Wärmepumpe optimieren.
- Das System kann für das Abtauen der Wärmepumpe alle Heizkreise öffnen.
- Das System ermöglicht die Festlegung von Räumen, die von der Wärmepumpe gekühlt werden sollen.

Das System kann für Heizungen mit Wandheizkörpern oder Fußbodenheizungen eingesetzt werden. Wenn in der Heizungsanlage ein Warmwasserspeicher integriert ist, kann das System die Warmwasserbereitung beeinflussen.

Mit dem System können 24 Räume geregelt werden. In jedem Raum können maximal vier Stellantriebe für Heizkörper oder Kanäle für die Fußbodenheizung angesteuert werden.

In Verbindung mit einer Regelung für Fußbodenheizungen ist ein Raumtemperatursensor pro Raum notwendig.

# **4. Gerätekompatibilität**

#### **Hinweis**

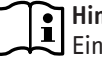

Einige Wärmepumpen dürfen nicht direkt an den Wärmepumpen-Manager angeschlossen werden.

- f Verwenden Sie mit diesen Wärmepumpen eine Inneneinheit, in der der Wärmepumpen-Manager ab Werk verbaut ist.
- ▶ Beachten Sie die Angaben in den Unterlagen der Wärmepumpe.

# <span id="page-5-0"></span>**5. Anschluss externer Komponenten**

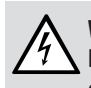

#### **WARNUNG Stromschlag**

**Führen Sie alle elektrischen Anschluss- und Installationsarbeiten entsprechend den nationalen und regionalen Vorschriften aus.**

#### **WARNUNG Stromschlag**

 $\triangleright$  **Schalten Sie bei allen Arbeiten die Wärmepumpe spannungsfrei.**

#### **WARNUNG Stromschlag**

**An die Kleinspannungsanschlüsse des Gerätes dürfen nur Komponenten angeschlossen werden, die mit Sicherheitskleinspannung (SELV) arbeiten und eine sichere Trennung zur Netzspannung sicherstellen.**

**Durch Anschluss anderer Komponenten können Teile des Gerätes und angeschlossene Komponenten unter Netzspannung stehen.**

▶ Verwenden Sie nur von uns zugelassene Kompo**nenten.**

#### **Hinweis**

Verwenden Sie in Verbindung mit dem Wärmepumpen-Manager WPM den Mischer-Stellmotor HSM.

#### **5.1 Fühlermontage**

f Schließen Sie alle notwendigen Fühler vor der Inbetriebnahme an das Gerät.

#### **5.1.1 Außentemperaturfühler AF PT**

Die Temperaturfühler haben einen entscheidenden Einfluss auf die Funktion der Heizungsanlage. Achten Sie deshalb auf einen korrekten Sitz und eine gute Isolierung der Fühler.

Bringen Sie den Außentemperaturfühler an einer Nord- oder Nordostwand an. Mindestabstände: 2,5 m vom Erdboden, 1 m seitlich von Fenster und Türen. Der Außentemperaturfühler soll der Witterung frei und ungeschützt ausgesetzt sein, aber nicht direkt der Sonneneinstrahlung. Montieren Sie den Außentemperaturfühler nicht über Fenstern, Türen und Luftschächten.

#### **Montage:**

- f Durchstoßen Sie die Kabeldurchführung an der dafür vorgesehenen Stelle mit einem spitzen Gegenstand.
- f Stecken Sie die Kabeldurchführung in die Aussparung am Fühlerhalter.
- ▶ Stecken Sie ein Kabel durch die Kabeldurchführung.
- ▶ Verbinden Sie das Kabel mit der Anschlussklemme.
- $\blacktriangleright$  Ziehen Sie die Schrauben an der Anschlussklemme fest.
- f Schließen Sie die elektrische Anschlussleitung an die Fühlerklemme X1.3 an.
- f Drücken Sie den Fühlerhalter in das Fühlergehäuse, bis er hörbar einrastet.
- f Befestigen Sie das Fühlergehäuse mit einem Dübel und einer Schraube an einer Wand.

#### **5.1.2 Tauch- / Anlegefühler TAF PT**

#### **Montage als Anlegefühler**

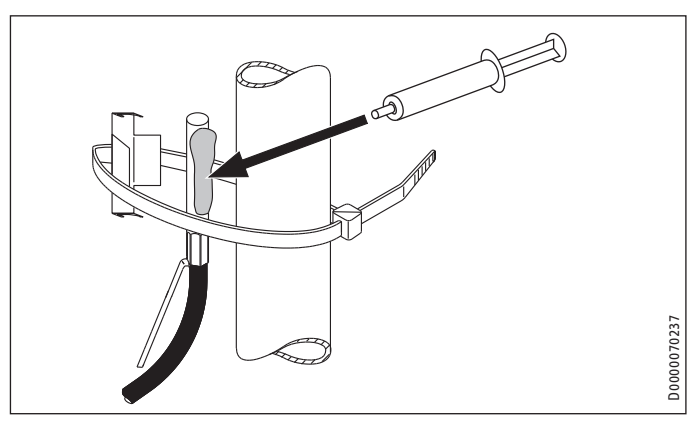

▶ Säubern Sie das Rohr.

**Hinweis**

Die Aussparungen an der Halteklammer sind unterschiedlich groß.

- f Drücken Sie die kleinere Aussparung der Halteklammer in eine der Einkerbungen des Fühlers.
- f Drücken Sie die größere Aussparung der Halteklammer an den Fühler.
- $\blacktriangleright$  Tragen Sie Wärmeleitpaste auf den Fühler auf.
- ▶ Befestigen Sie den Fühler mit der Halteklammer und dem Kabelbinder.

#### **Montage als Tauchfühler**

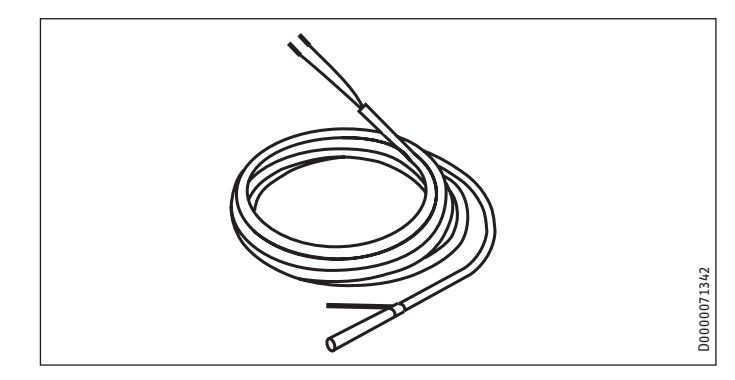

Der Tauchfühler wird für die Tauchhülse im Pufferspeicher benötigt.

- f Drücken Sie die Feder nach unten. Die Feder dient dazu den Fühler in der Tauchhülse zu fixieren.
- $\blacktriangleright$  Tragen Sie Wärmeleitpaste auf den Fühler auf.
- f Schieben Sie den Fühler in die Tauchhülse.

#### <span id="page-6-0"></span>**5.1.3 Fühler Widerstandswerte**

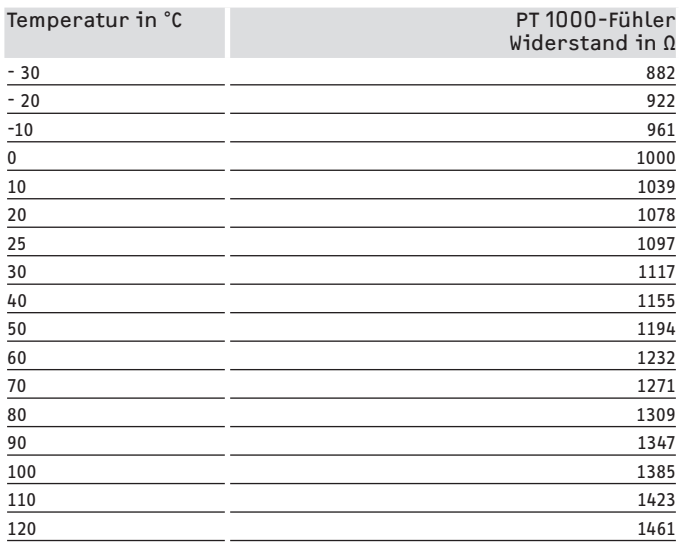

### **5.2 Fernbedienung FE 7**

**Hinweis**  $\mathbf i$ 

Wenn Sie die Fernbedienung FE 7 anschließen, können Sie keine Fernbedienung FET verwenden.

#### **Anschlussfeld FE 7**

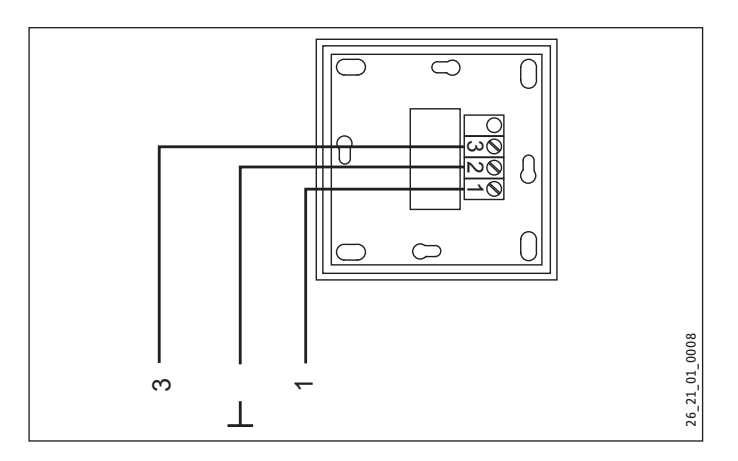

Mit der Fernbedienung FE 7 können Sie die Raum-Soll-Temperatur für den Heizkreis 1 um ± 5 °C verändern. Diese Funktion ist nur im PROGRAMMBETRIEB aktiv. Zusätzlich können Sie die Betriebsart verändern.

▶ Schließen Sie die Fernbedienung an Klemme X1.13 an.

### **5.3 Fernbedienung FET**

#### **Hinweis** i

Wenn Sie eine oder mehrere Fernbedienungen FET anschließen, können Sie keine Fernbedienung FE 7 verwenden.

#### **Anschlussfeld FET**

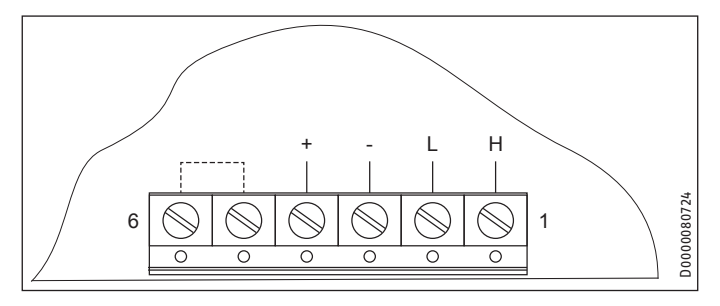

Die digitale Fernbedienung FET ermöglicht die komfortable Bedienung einer Heizzone.

- **F** Schließen Sie die Fernbedienung an eine der Klemmen "CAN B".
- ▶ Beachten Sie die Bedienungsanleitung der FET.

### **5.4 Internet Service Gateway ISG**

Mit dem Internet Service Gateway ISG lässt sich die Bedienung der Wärmepumpe im lokalen Heimnetz und unterwegs über Internet realisieren.

- ▶ Schließen Sie das Internet Service Gateway an eine der Klemmen "CAN B" (ohne "+") an.
- f Beachten Sie die Bedienungsanleitung des ISG.

Die Spannungsversorgung des ISG erfolgt nicht über die Wärmepumpe.

# **6. Inbetriebnahme**

Alle Einstellungen des Wärmepumpen-Managers (siehe Liste im Kapitel "Einstellungen / Parameter einstellen" in der Inbetriebnahmeanleitung des Wärmepumpen-Managers), die Inbetriebnahme des Gerätes sowie die Einweisung des Anlagenbetreibers müssen von einem Fachhandwerker durchgeführt werden.

Die Inbetriebnahme ist entsprechend dieser Installationsanleitung und der Bedienungs- und Installationsanleitungen aller zur Wärmepumpen-Anlage gehörenden Komponenten vorzunehmen.

#### **Hinweis**  $\mathbf i$

Für die Inbetriebnahme können Sie die kostenpflichtige Unterstützung unseres Kundendienstes anfordern.

### **6.1 BUS-Initialisierung**

Beim Anschluss der BUS-Leitung wird nicht nur die elektrische Verbindung für die Kommunikation der Anlage hergestellt. Bei der Inbetriebnahme wird durch das Auflegen der BUS-Leitung auch eine gerätespezifische Adresse zum Ansteuern der Wärmepumpe vergeben.

#### <span id="page-7-0"></span>**6.1.1 Allgemeines**

#### **Hinweis** ÷

Im Schaltkasten jeder Wärmepumpe ist Platz für den Anschluss von zwei 3-adrigen BUS-Leitungen, d. h. die BUS-Leitung zwischen den Wärmepumpen wird parallel geschaltet.

#### **Hinweis**  $\mathbf{i}$

In einer Kaskade müssen Wärmepumpen, die für die Warmwassererwärmung vorgesehen sind, immer als Erstes initialisiert werden. Die restlichen Wärmepumpen werden dann in beliebiger Reihenfolge angeschlossen.

#### **Hinweis**  $\mathbf{i}$

Bevor die Spannung an den WPM gelegt wird, müssen alle erforderlichen Fühler angeschlossen sein. Nachträglich angeschlossene Fühler werden nicht vom WPM erkannt.

Beispiel: Wenn der Warmwasser-Speicherfühler bei der Erstinbetriebnahme nicht angeschlossen wurde, werden alle Parameter, Programme und Temperaturen für Warmwasser ausgeblendet. Die entsprechenden Werte können nicht programmiert werden.

# **Hinweis**

Bei falscher Initialisierung müssen alle IWS (Interne Wärmepumpen Steuerung) zurückgesetzt und neu initialisiert werden (siehe Kapitel "Resetmöglichkeiten / IWS neu initialisieren").

#### **Hinweis**

Wenn die BUS-Leitung zwischen WPM und Wärmepumpe unterbrochen ist, schaltet sich die gesamte Wärmepumpen-Anlage aus.

#### **6.1.2 Reihenfolge beim BUS-Anschluss**

Beim BUS-Anschluss müssen Sie folgende Reihenfolge zwingend einhalten:

- ▶ Legen Sie die Netzspannung an den WPM an.
- ▶ Legen Sie die Netzspannung an die WPE an (falls vorhanden).
- f Legen Sie die Netzspannung an die Interne Wärmepumpensteuerung (IWS) an.
- f Lassen Sie die Netzspannung für den Verdichter und die Not-/Zusatzheizung ausgeschaltet, damit die Wärmepumpe während der Initialisierung nicht unkontrolliert anläuft.

Im Menü DIAGNOSE / SYSTEM werden unter BUSTEILNEHMER alle angeschlossenen Busteilnehmer mit den jeweiligen Softwareständen angezeigt.

Nach Abschluss der Wärmepumpen-Initialisierung können Sie im Menü DIAGNOSE / SYSTEM unter WÄRMEPUMPENTYPEN prüfen, ob alle angeschlossenen Wärmepumpen angezeigt werden.

#### **6.2 Anlagenkonfiguration durch die Parameter-Einstellungen**

Bei Fehlfunktionen der Anlage müssen zuerst die Parameter-Einstellungen (siehe Kapitel "Einstellungen / Parameterübersicht") kontrolliert werden.

#### **6.3 Resetmöglichkeiten**

#### **6.3.1 IWS neu initialisieren**

Wenn die Erstinbetriebnahme oder die Initialisierung der Anlage fehlerhaft war, ist dieser Reset vorzunehmen.

Dazu muss wie folgt vorgegangen werden:

- f Schalten Sie die Netzspannung des WPM aus.
- f Schalten Sie die Netzspannung der WPE aus (falls vorhanden).
- f Schalten Sie die Netzspannung der Wärmepumpe aus.
- Klemmen Sie die BUS-Verbindungen ab.
- f Schalten Sie die Netzspannung der Wärmepumpe ein.
- f Halten Sie den Reset-Taster solange gedrückt, bis die zwei äußeren LEDs statisch leuchten.
- ▶ Lassen Sie den Reset-Taster wieder los. Erst jetzt ist die IWS wieder zurückgesetzt und für eine erneute Initialisierung bereit.

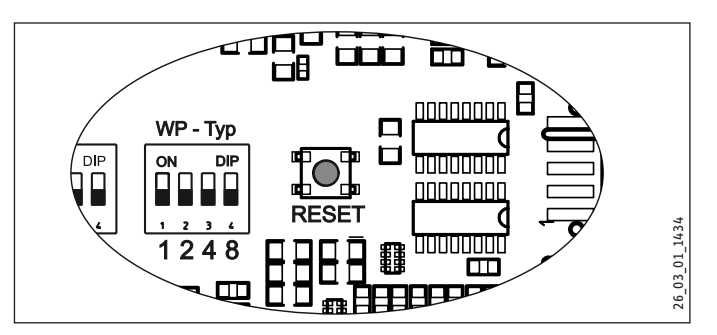

- ► Legen Sie die Netzspannungen wieder an.
- Führen Sie die BUS-Initialisierung durch (siehe Kapitel "Inbetriebnahme / BUS-Initialisierung").
- ▶ Stellen Sie die anlagenspezifischen Parameter des WPM und der WPE wieder ein.

#### **6.3.2 Reset Wärmepumpe**

Wenn innerhalb von zwei Betriebsstunden 5-mal ein wärmepumpenspezifischer Fehler oder ein Hardwarefehler aufgetreten ist, ist dieser Reset vorzunehmen.

f Aktivieren Sie den Parameter RESET WÄRMEPUMPE im Menü INBETRIEBNAHME.

Der Fehler wird zurückgesetzt. Die Wärmepumpe ist wieder betriebsbereit.

# **7. Inbetriebnahme-Assistent**

Das Gerät verfügt über einen Inbetriebnahme-Assistenten, der Sie beim ersten Start durch die wichtigsten Einstellungen führt.

f Folgen Sie den Anweisungen auf dem Display.

# <span id="page-8-0"></span>**8. Menü**

# **Hinweis**

Je nach angeschlossenem Wärmepumpentyp und Zubehör werden in den einzelnen Menüs nicht alle Geräteparameter und Werte angezeigt.

#### **Hinweis**

Einige Menüpunkte sind durch einen Code geschützt. Der werkseitig einprogrammierte Code ist 1 0 0 0.

# **Hinweis**

Die in grau dargestellten Menüpunkte sind nur sichtbar, wenn die Wärmepumpen-Erweiterung WPE angeschlossen ist.

# **8.1 Menüstruktur**

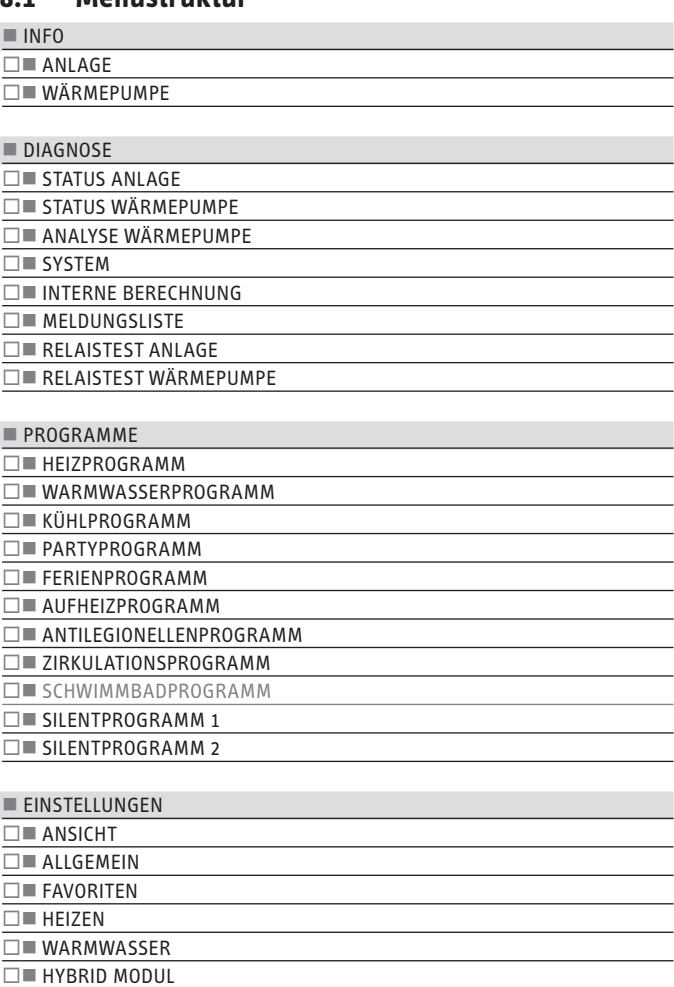

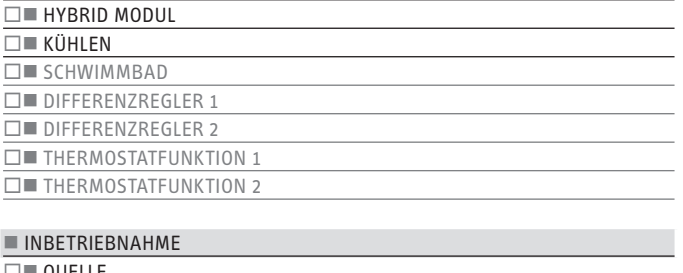

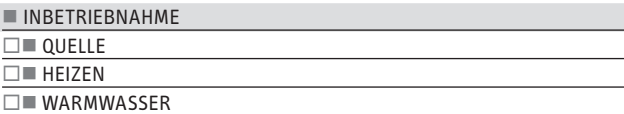

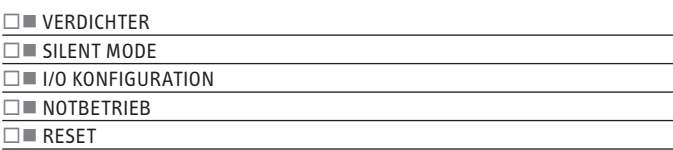

## **8.2 Menübeschreibung**

#### **INFO**

Im Menü INFO können Sie die Temperaturen, Volumenströme und Drücke der Heizungsanlage und der Wärmepumpe als Soll- und Ist-Wert ablesen.

### **Hinweis**

Beachten Sie, dass eine Ist- und Sollwert-Anzeige nur bei Anschluss der entsprechenden Fühler möglich ist.

#### **ANLAGE**

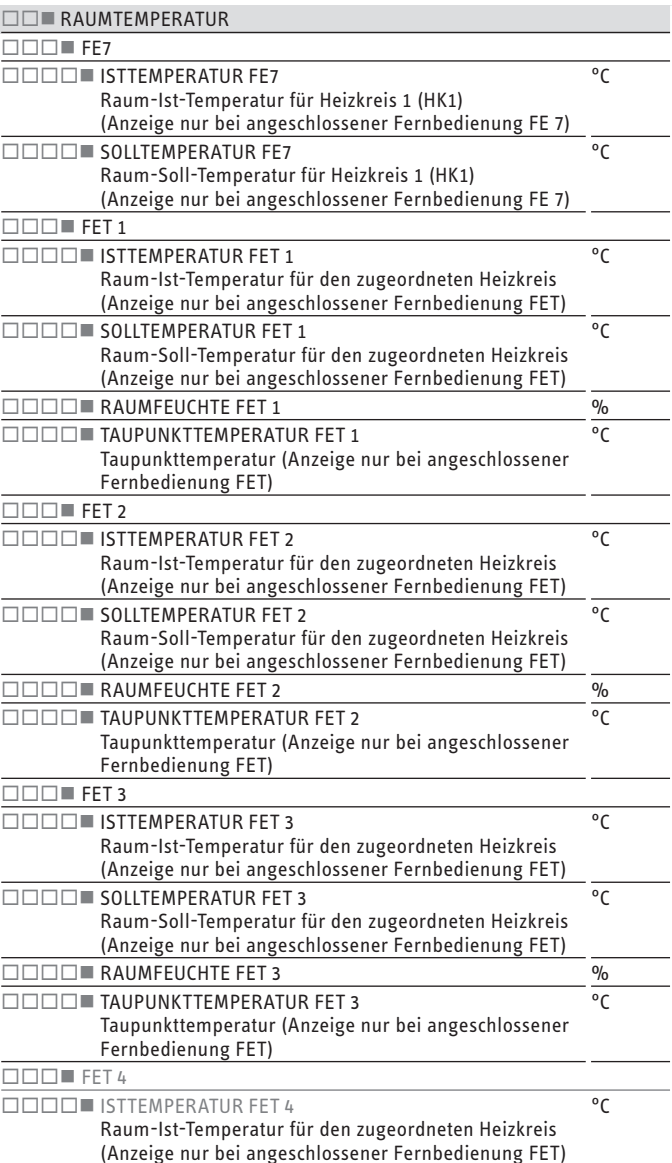

# Inbetriebnahme Menü: INFO

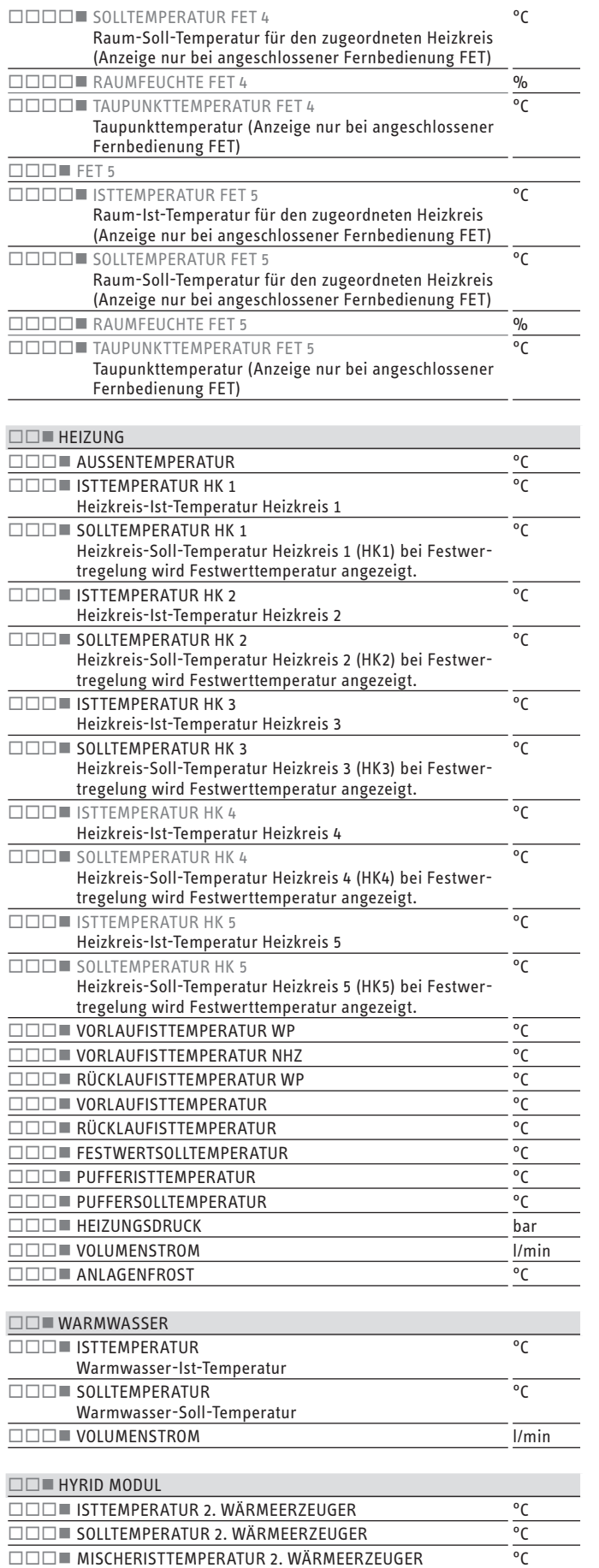

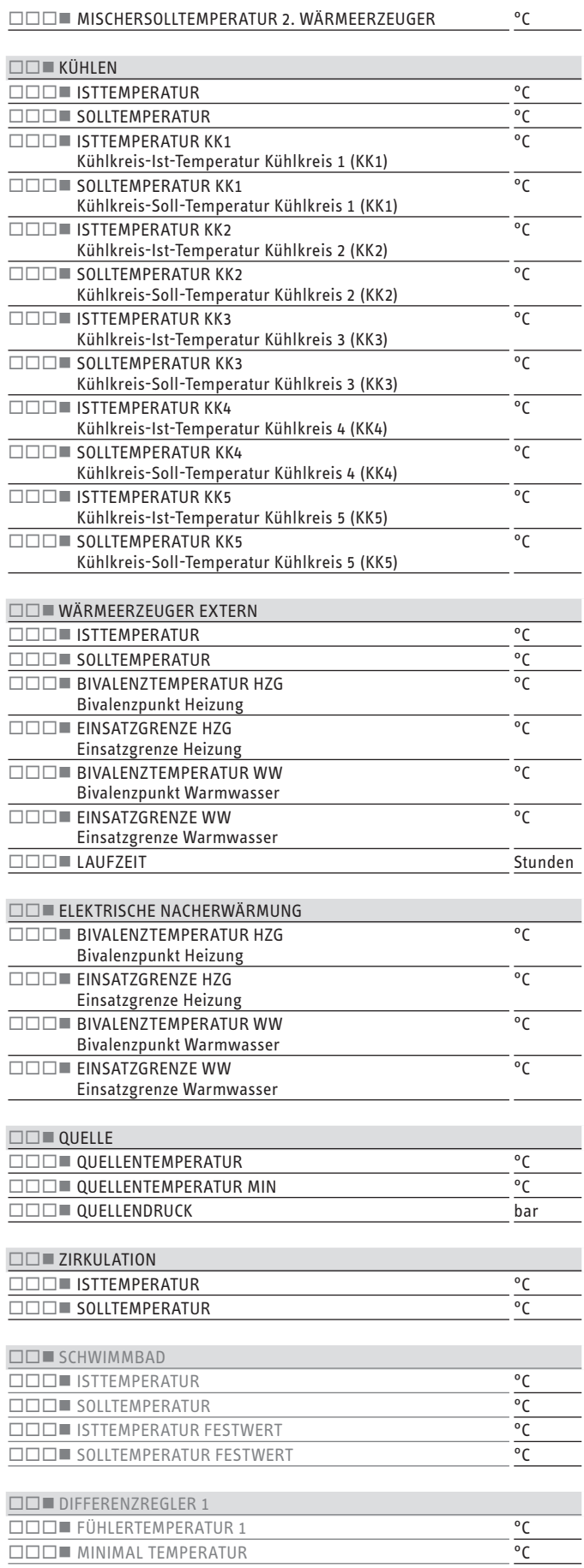

<span id="page-10-0"></span>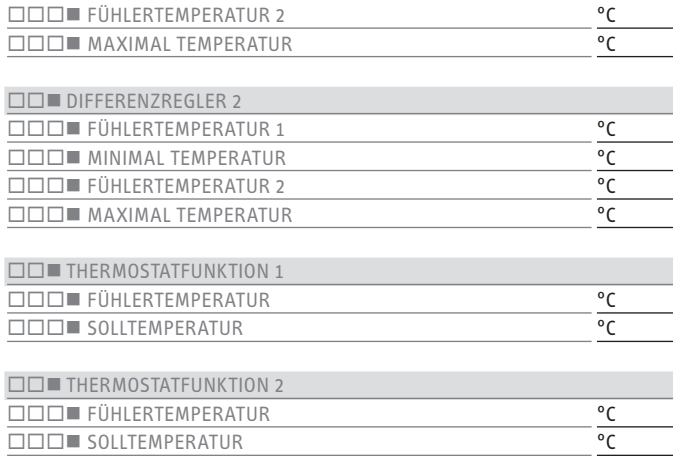

#### **WÄRMEPUMPE**

#### **Hinweis**

Die Leistungsaufnahme wird auf Basis von Prozessdaten der Wärmepumpe berechnet. Für abrechnungsrelevante Zwecke können diese Leistungsdaten nicht verwendet werden. In Kombination mit der Wärmemenge dienen die Daten zur überschlägigen Energiebilanzierung. Nicht bei allen Wärmepumpentypen verfügbar.

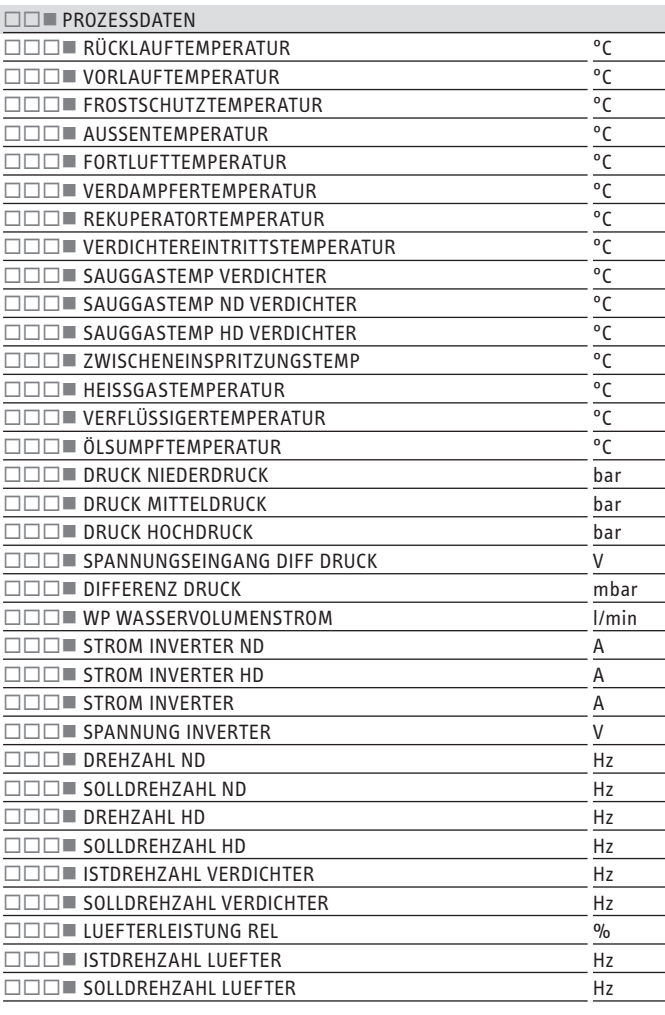

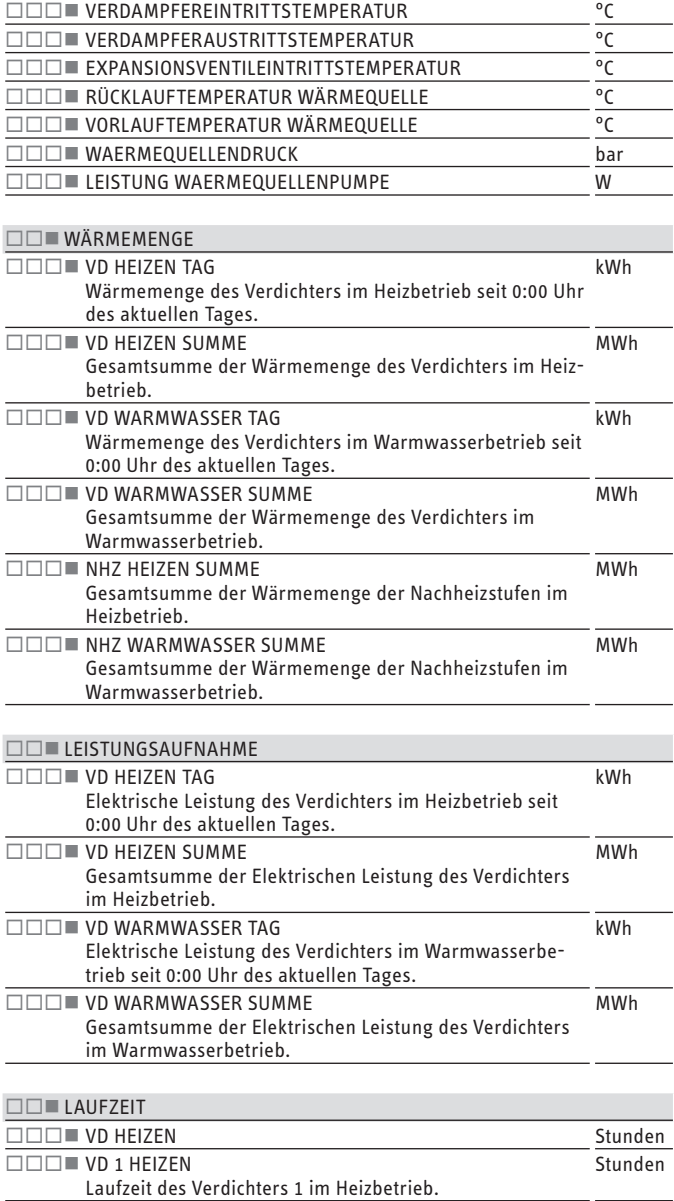

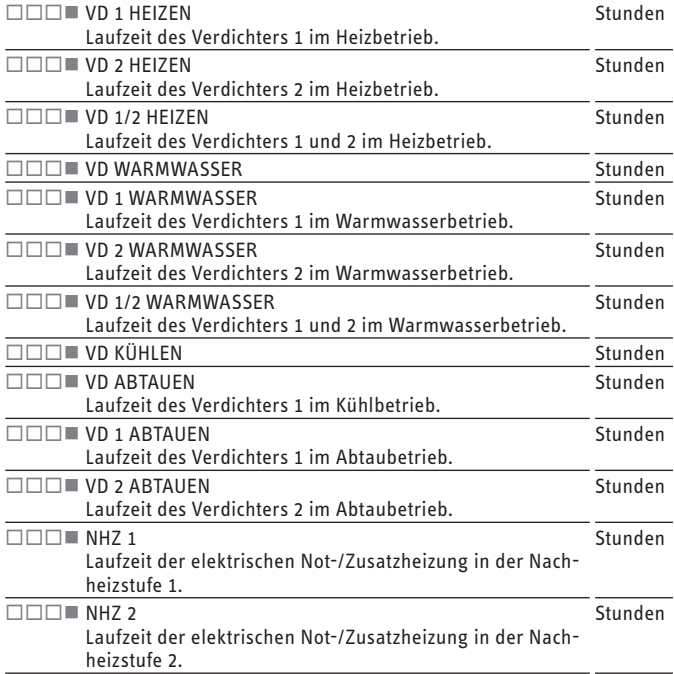

<span id="page-11-0"></span>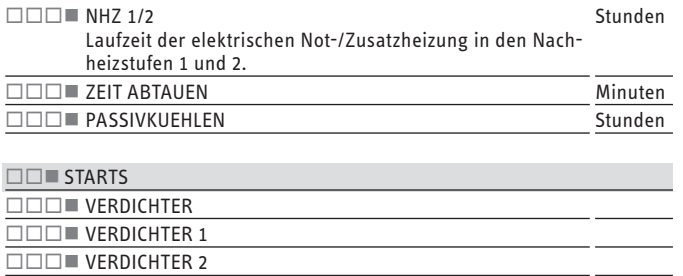

### **DIAGNOSE**

 $\square \square \square$  STARTS ABTAUEN

Zur Fehlersuche und Analyse der Heizungsanlage und der Wärmepumpe können Sie unter DIAGNOSE alle wichtigen Prozessdaten und Busteilnehmer abfragen und einen Relaistest durchführen.

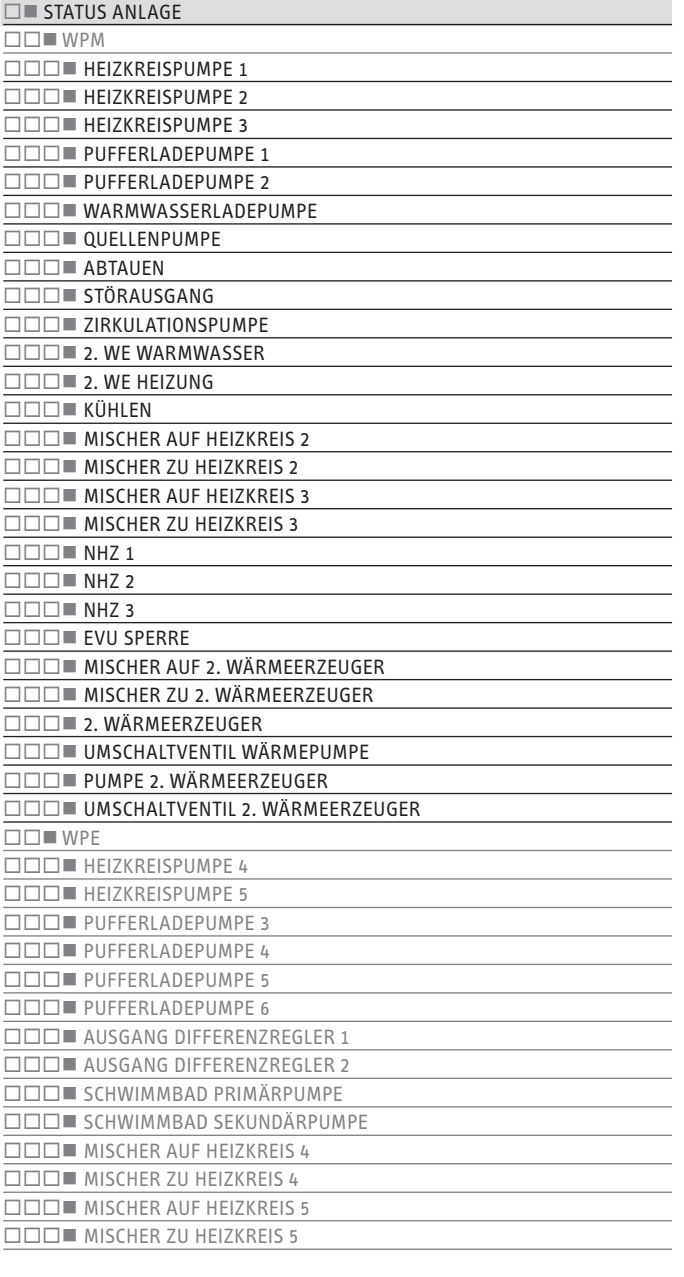

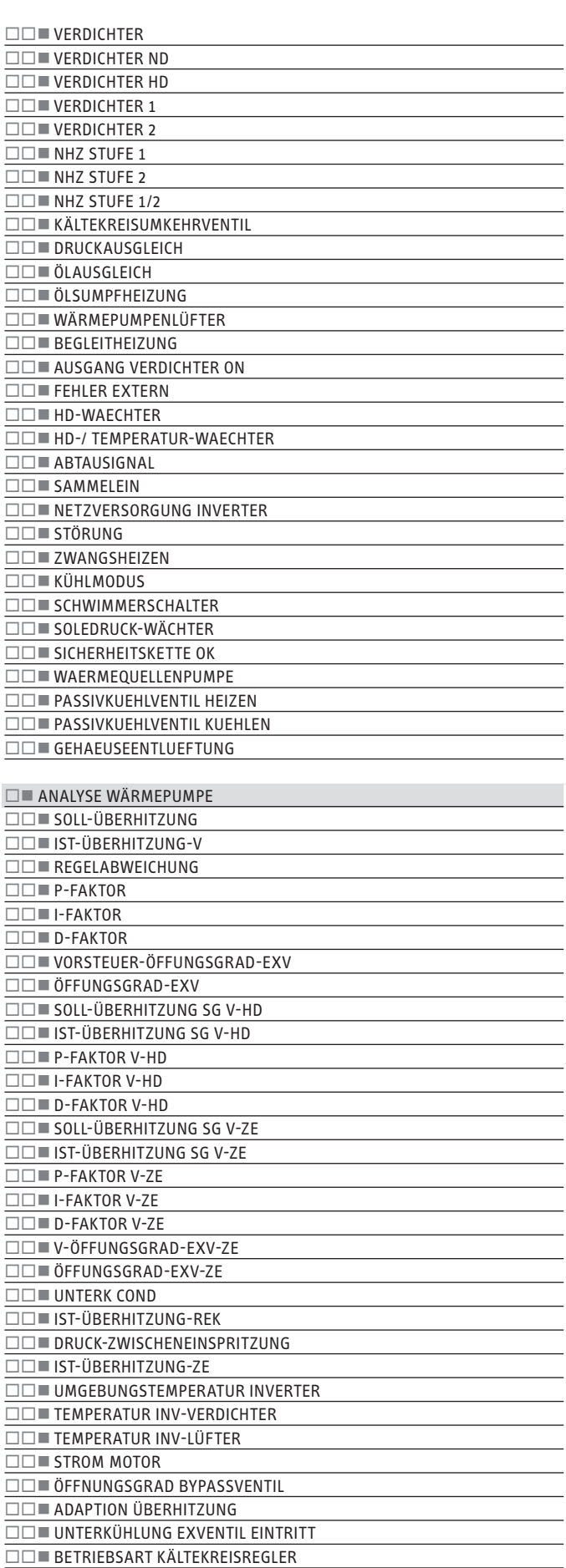

 $\square$ <br/> $\blacksquare$ STATUS WÄRMEPUMPE **RESTSTILLSTANDSZEIT** 

<span id="page-12-0"></span>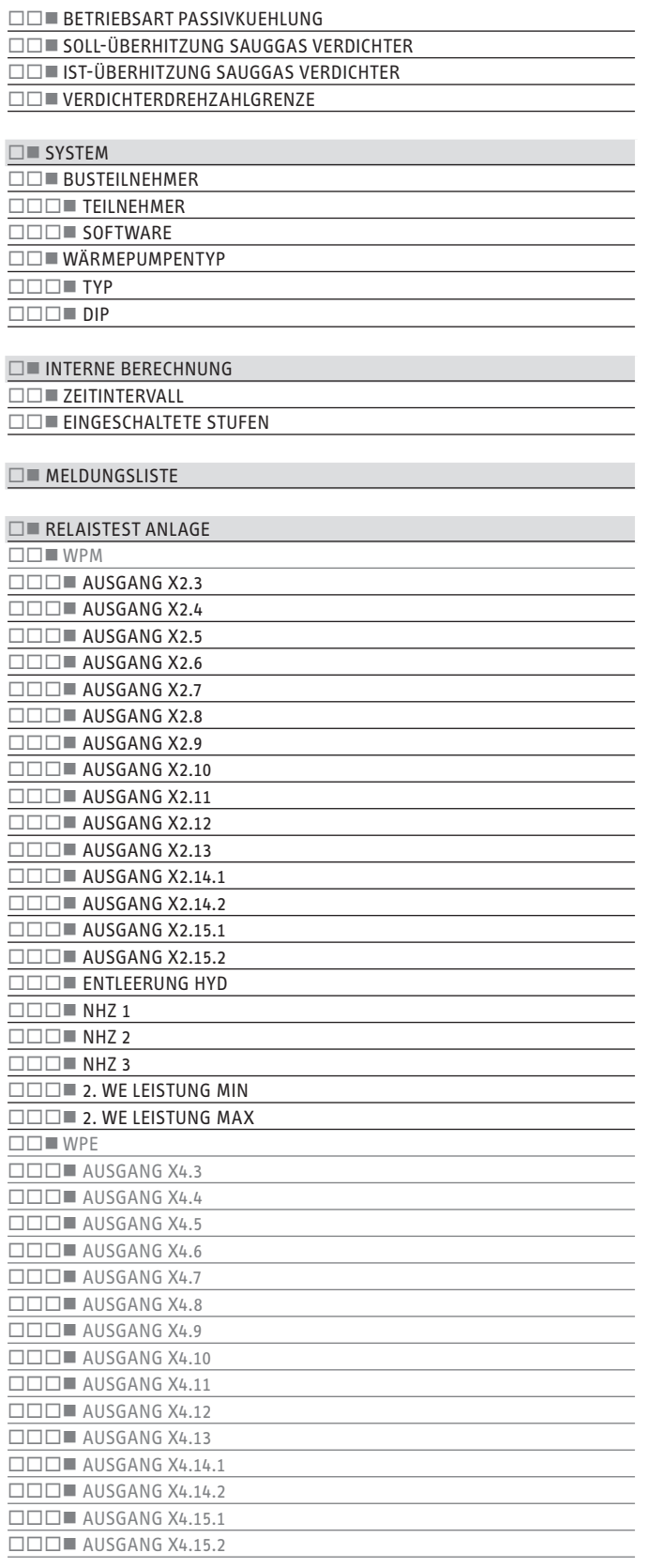

#### RELAISTEST WÄRMEPUMPE

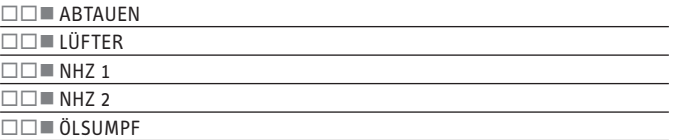

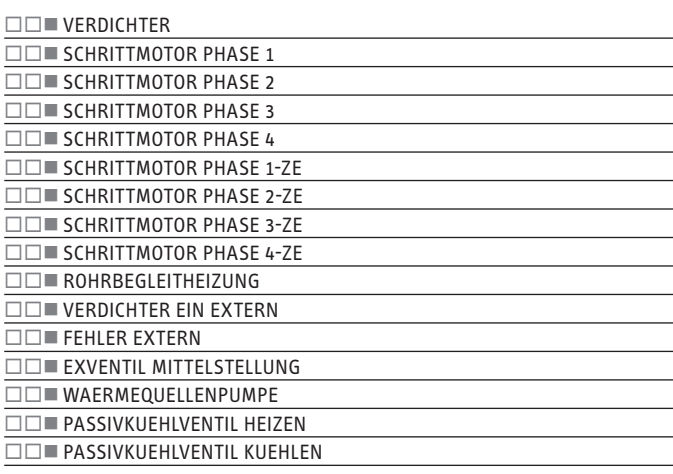

#### **PROGRAMME**

Hier können Sie alle Zeiten für die verschiedenen Programme einstellen und das Aufheizprogramm starten.

#### **Einstellen von Zeitschaltpaaren**

In den meisten Programmen können Sie pro Tag oder Zeitblock drei Schaltzeitpaare einstellen. Die Schaltzeitpaare werden in der Anzeige rechts neben der Uhr aufgelistet. Jedes Schaltzeitpaar besteht aus einer Start- und einer Endzeit. Nach Ablauf eines Schaltzeitpaares wechselt die Wärmepumpe in die dann gültige Betriebsart.

#### **Zeiträume über Mitternacht**

Zeitschaltpaare können nur bis 24:00 programmiert werden. Wenn Sie Zeiträume über Mitternacht wählen möchten, benötigen Sie dazu ein zusätzliches Schaltzeitpaar am darauffolgenden Tag.

#### **Löschen von Schaltzeitpaaren**

Durch das Zurücksetzen der Startzeit auf "--:--" wird die zugehörige Endzeit automatisch zurückgesetzt.

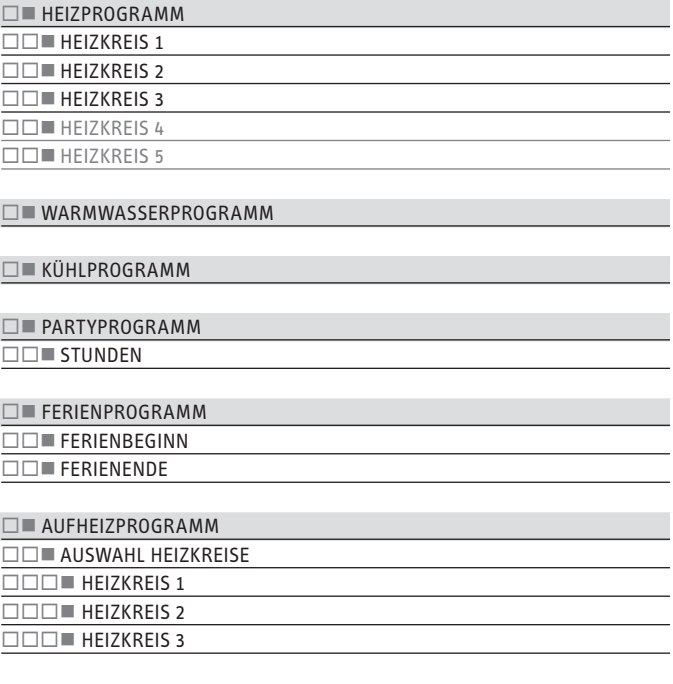

<span id="page-13-0"></span>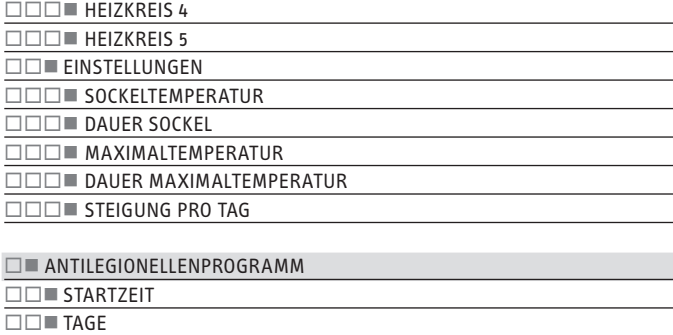

#### $\square$  = ZIRKULATIONSPROGRAMM

 $\square$  SCHWIMMBADPROGRAMM

#### $\square$  SILENTPROGRAMM 1

 $\square$  SILENTPROGRAMM 2

#### **HEIZPROGRAMM**

Im Menüpunkt HEIZPROGRAMM können Sie die Zeiten festlegen, in denen auf den Komfort-Sollwert geheizt wird. In den Zeiträumen dazwischen erfolgt das Heizen auf den ECO-Sollwert. Die Zeiten werden einzeln für die verfügbaren Heizkreise festgelegt.

#### **Hinweis**

Die Sollwerte können Sie für den jeweiligen Heizkreis unter dem Menüpunkt EINSTELLUNGEN / HEIZEN / HEIZ-KREIS / KOMFORT TEMPERATUR und ECO TEMPERATUR einstellen.

#### **WARMWASSERPROGRAMM**

Im Menüpunkt WARMWASSERPROGRAMM können Sie die Zeiten festlegen, in denen das Warmwasser auf den Komfort-Sollwert aufgeheizt wird. In den Zeiträumen dazwischen wird das Warmwasser auf den ECO-Sollwert aufgeheizt.

# **Hinweis**

Die Sollwerte können Sie unter dem Menüpunkt EINSTEL-LUNGEN / WARMWASSER / WARMWASSERTEMPERATU-REN / KOMFORT TEMPERATUR oder ECO TEMPERATUR einstellen.

#### **KÜHLPROGRAMM**

Im Menüpunkt KÜHLPROGRAMM können Sie die Zeiten festlegen, in denen auf die RAUMSOLLTEMPERATUR gekühlt wird. In den Zeiträumen dazwischen wird nicht gekühlt. Die Zeiten werden einzeln für die verfügbaren Kühlkreise festgelegt.

### **Hinweis**

Die Sollwerte können Sie für den jeweiligen Kühlkreis unter dem Menüpunkt EINSTELLUNGEN / KÜHLEN / KÜHL-KREIS / RAUMSOLLTEMPERATUR einstellen.

#### **PARTYPROGRAMM**

**Hinweis**  $\mathbf{i}$ 

Im Startdisplay wird der Partybetrieb nicht angezeigt.

Im Menüpunkt PARTYPROGRAMM können Sie den Zeitraum, in dem die Wärmepumpe auf die Komfort-Temperatur heizt, einige Stunden verlängern. Nach Ablauf der Zeit schaltet die Wärmepumpe in die dann gültige Betriebsart.

#### **Hinweis**

Die Sollwerte können Sie unter dem Menüpunkt EINSTEL-LUNGEN / HEIZEN / HEIZKREIS / KOMFORT TEMPERATUR oder ECO TEMPERATUR einstellen.

#### **FERIENPROGRAMM**

Im Ferienprogramm heizt die Wärmepumpe für einen frei einstellbaren Zeitraum auf die ECO-Temperatur. Die Raum-Soll-Temperatur wird auf die ECO-Temperatur abgesenkt. Die Frostschutzfunktion für die Warmwasserbereitung bleibt aktiv. Nach Ablauf der Zeit schaltet die Wärmepumpe in die dann gültige Betriebsart.

Der Tag des Ferienanfangs beginnt um 00:00 Uhr. Der Tag des Ferienendes endet um 24:00 Uhr.

Das Programm kann vor Ablauf des eingestellten Zeitraums durch Ändern der Betriebsart in den KOMFORTBETRIEB oder PRO-GRAMMBETRIEB beendet werden.

#### **AUFHEIZPROGRAMM**

Nutzen Sie das Aufheizprogramm um Ihren Estrich mit einem definierten Temperaturprofil auszuheizen/trockenzuheizen. Um Schäden am Gerät und/oder der Installation zu vermeiden, beachten Sie Folgendes:

- f Führen Sie einen hydraulischen Abgleich der Fußbodenheizung durch.
- f Öffnen Sie alle Stränge der Fußbodenheizung.

Die benötigte Heizleistung für das Aufheizprogramm des Fußbodens kann die Auslegungsleistung der Wärmepumpe übersteigen. Die geforderte Vorlauftemperatur kann somit ggf. nicht erreicht werden. Für ein störungsfreies Aufheizen / Trockenheizen empfehlen wir daher den Einsatz eines externen mobilen elektrischen Heizgerätes.

Wenn das Trockenheizen mit der Wärmepumpe durchgeführt wird, müssen Sie die elektrische Not-/Zusatzheizung aktivieren.

In der Zeit, in der das Aufheizprogramm aktiv ist, steht die Betriebsart NOTBETRIEB nicht zur Verfügung.

Das Aufheizen erfolgt über eine definierbare Zeit mit einem einstellbaren Temperaturverlauf. Nach Ablauf des Aufheizprogrammes wechselt die Wärmepumpe in die zuletzt eingestellte Betriebsart.

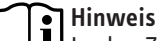

# $\mathbf i$

In der Zeit, in der das Aufheizprogramm aktiv ist, erreicht die Wärmepumpe öfter die maximale Leistung. Der Energiebedarf und die Lautstärke sind höher als im Normalbetrieb.

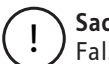

! **Sachschaden** Falsche Einstellungen können zur Beschädigung der Wärmepumpe oder des Estrichs führen. Bei Sole-Wasser-Wärmepumpen kann zusätzlich die Wärmequelle beschädigt werden.

f Beachten Sie die nachfolgend genannten Unterschiede zwischen Luft-Wasser-Wärmepumpen und Sole-Wasser-Wärmepumpen.

### **Luft-Wasser-Wärmepumpen**

Durch den Betrieb an der Leistungsgrenze kann der Verdampfer durch die hohe Kälteleistung häufig abtauen. Wenn die Heizung hydraulisch nicht abgeglichen wurde oder nicht alle Heizstränge geöffnet sind, können bei Heizkreistemperaturen unter 25 °C Abtaustörungen auftreten. Grund dafür sind Schutzfunktionen, die ein Einfrieren des Verflüssigers verhindern sollen.

Am Lüfter und der Luftführung können auch bei Temperaturen über dem Gefrierpunkt Vereisungen auftreten, die zu Geräuschen oder im Extremfall zum Blockieren des Lüfters führen können.

- f Wenn der Lüfter blockiert ist, stellen Sie die UNTERE EIN-SATZGRENZE HZG auf einen Wert oberhalb der derzeitigen Außentemperatur.
- f Begrenzen Sie bei leistungsgeregelten Wärmepumpen die Heizleistung der Wärmepumpe im Menü "EINSTELLUNGEN / SILENT MODE / REDUZIERUNG LEISTUNG / LEISTUNG" auf 75%.
- f Stellen Sie nach dem Abtauen des Eises den Parameter UN-TERE EINSATZGRENZE HZG auf den Ausgangswert zurück.
- ▶ Stellen Sie die Heizleistung der Wärmepumpe im Menü "EIN-STELLUNGEN / SILENT MODE / REDUZIERUNG LEISTUNG / LEISTUNG" auf den Ausgangswert zurück.

#### **Sole-Wasser-Wärmepumpen**

Beim Trockenheizen mit einer Sole-Wasser-Wärmepumpe kann die Wärmequelle, insbesondere eine Erdwärmesonde, überlastet werden. Dabei friert das Erdreich um die Erdwärmesonde ein. Die Wärmeübertragung an das Erdreich wird irreparabel geschädigt.

Trockenheizen mit Erdwärmesonde:

#### **Hinweis**  $\mathbf i$

Wenn Sie das Trockenheizen mit einer Erdwärmesonde durchführen, lassen Sie sich vom Hersteller der Erdwärmesonde eine Freigabe erteilen.

- ▶ Stellen Sie die minimale Quellentemperatur auf > 2 °C (siehe Parameter QUELLENTEMPERATUR MIN im Menü INBETRIEB-NAHME / QUELLE).
- ▶ Stellen Sie über den Volumenstrom die Temperaturspreizung wärmequellenseitig auf < 3 K (siehe Parameter LEISTUNG SOLEPUMPE im Menü INBETRIEBNAHME / QUELLE).

Das Trockenheizen kann unter Umständen länger als vorgesehen dauern oder nicht beendet werden.

Trockenheizen mit Erdreichkollektor:

Wenn das Trockenheizen mit Erdreichkollektor vor der Heizperiode durchgeführt wird, muss das Trockenheizen spätestens bis Ende August abgeschlossen sein. Der Erdreichkollektor kann sich sonst bis zur Heizperiode nicht regenerieren.

#### **AUSWAHL HEIZKREISE**

Im Menüpunkt AUSWAHL HEIZKREISE können Sie die für das Aufheizprogramm benötigten Heizkreise auswählen.

Im Wärmepumpen-Manager stehen der Heizkreise 1 und die Heizkreise 2 bis 3 zur Auswahl. Wenn die Wärmepumpen-Erweiterung WPE im System installiert ist, können der Heizkreis 1 oder die Heizkreise 2 bis 5 gewählt werden.

Wenn die Heizkreise 2 bis 3 bzw. 2 bis 5 in Betrieb sind, regelt der Mischer im ausgewählten Heizkreis die Vorlauftemperatur auf die eingestellten Sollwerte.

Wenn nur der direkte Heizkreis 1 in Betrieb ist, werden die Sollwerte um 5 K reduziert, um Temperaturunterschiede im Pufferspeicher auszugleichen.

Bei einem Betrieb ohne Pufferspeicher muss zwischen Inverter-Wärmepumpen und On-/Off-Wärmepumpen unterschieden werden.

#### **Inverter-Wärmepumpen ohne Pufferspeicher**

Die Heizkreistemperatur wird unter der Gewichtung der Vorlaufund Rücklauftemperatur der internen Fühler der Wärmepumpe geregelt. Hierzu muss am Wärmepumpen-Manager kein Fühler angeschlossen werden. Die Pufferladepumpe 1 dient als Heizkreispumpe 1.

Die Wärmepumpen-Erweiterung ist hier ohne Funktion.

#### **On-/Off-Wärmepumpen ohne Pufferspeicher**

Für das Aufheizprogramm kann nur der Heizkreis 1 ausgewählt werden. An die Wärmepumpe muss der Heizkreisfühler 1 angeschlossen sein. Die Pufferladepumpe 1 dient als Heizkreispumpe 1.

Die Wärmepumpen-Erweiterung ist hier ohne Funktion.

### **EINSTELLUNGEN**

#### **Sachschaden**  $\mathsf I$

Falsche Einstellungen können zur Beschädigung der Wärmepumpe oder des Estrichs führen. Die Temperaturen und Zeiträume müssen vom zuständigen Estrichleger definiert werden.

f Fragen Sie den zuständigen Estrichleger nach den notwendigen Angaben.

# <span id="page-15-0"></span>Inbetriebnahme Menü: PROGRAMME

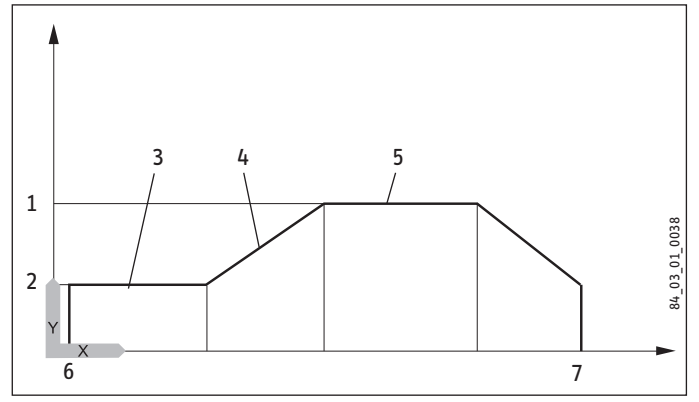

- Y Temperatur
- X Zeit
- 1 Maximaltemperatur (MAXIMALTEMPERATUR)
- 2 Sockeltemperatur (SOCKELTEMPERATUR)
- 3 Dauer Sockeltemperatur (DAUER SOCKEL)
- 4 Steigung K/Tag (STEIGUNG PRO TAG)
- 5 Dauer Maximaltemperatur (DAUER MAXIMALTEMPERATUR)
- 6 Start
- 7 Ende

# **Hinweis**

Nach Ablauf der Zeit, über die der Estrich auf die Maximaltemperatur aufgeheizt wird, wird die Temperatur in den gleichen Schritten auf die Sockeltemperatur abgesenkt.

Um die Temperaturen und Zeiträume für das Aufheizprogramm festzulegen, stehen sechs Parameter zur Verfügung. Sobald das Aufheizprogramm aktiviert wird, können die Parameter nacheinander eingestellt werden.

- $\triangleright$  Stellen Sie mit dem Touch-Wheel das Programm auf "EIN". Bestätigen Sie die Auswahl mit "OK".
- $\blacktriangleright$  Wählen Sie mit dem Touch-Wheel den Parameter aus, den Sie einstellen möchten. Bestätigen Sie die Auswahl mit "OK".
- **F** Drehen Sie am Touch-Wheel, um den gewünschten Wert einzustellen. Bestätigen Sie die Auswahl mit "OK".
- ▶ Stellen Sie die anderen Parameter ebenso ein.

#### **SOCKELTEMPERATUR**

Hier können Sie die Temperatur einstellen, auf die der Estrich zunächst aufgeheizt wird.

#### **DAUER SOCKEL**

Hier können Sie einstellen wie lange die SOCKELTEMPERATUR gehalten wird.

#### **MAXIMALTEMPERATUR**

Hier können Sie die Temperatur einstellen, auf die der Estrich maximal aufgeheizt wird.

#### **DAUER MAXIMALTEMPERATUR**

Hier können Sie einstellen wie lange die MAXIMALTEMPERATUR gehalten wird.

#### **STEIGUNG PRO TAG**

Hier können Sie einstellen, um wie viel Kelvin die Temperatur steigt, bis die MAXIMALTEMPERATUR erreicht ist.

#### **ANTILEGIONELLENPROGRAMM**

#### **Hinweis**  $\mathbf{i}$

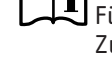

Für das ANTILEGIONELLENPROGRAMM muss eine Not-/ Zusatzheizung oder ein externer Wärmeerzeuger angeschlossen sein.

Im Menüpunkt ANTILEGIONELLENPROGRAMM können Sie festlegen, an welchen Tagen und zu welcher Zeit der Warmwasserspeicher den Inhalt auf den höchsten Wert aufheizt.

#### **STARTZEIT**

Hier können Sie die Startzeit festlegen, ab der der Warmwasserspeicher den Inhalt auf den höchsten Wert aufheizt.

#### **TAGE**

Hier können Sie die Tage einstellen, an denen der Warmwasserspeicher den Inhalt auf den höchsten Wert aufheizt.

#### **□■ ZIRKULATIONSPROGRAMM**

Im Menüpunkt ZIRKULATIONSPROGRAMM können Sie die Zeiten festlegen, in denen die Zirkulationspumpe nach dem Zeitprogramm gesteuert wird.

#### **□■ SCHWIMMBADPROGRAMM**

Im Menüpunkt SCHWIMMBADPROGRAMM können Sie die Zeiten festlegen, in denen die Schwimmbadwasserbereitung erfolgen soll. In den übrigen Zeiten wird die Schwimmbadwasserbereitung ausgeschaltet.

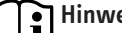

**Hinweis**

Den Sollwert können Sie unter dem Menüpunkt EINSTEL-LUNGEN / SCHWIMMBAD / SOLLTEMPERATUR einstellen.

#### **SILENTPROGRAMM 1**

Im Menüpunkt SILENTPROGRAMM 1 können Sie die Zeiten festlegen, in denen die Wärmepumpe in einen geräuschreduzierten Betrieb versetzt wird.

Durch die Reduzierung der Lüfterdrehzahl wird die Lautstärke der Wärmepumpe reduziert. Bei einigen Wärmepumpen kann außerdem noch die Verdichterleistung reduziert werden.

#### **SILENTPROGRAMM 2**

#### **Hinweis**  $\mathbf{i}$

Wenn das SILENTPROGRAMM 2 aktiv ist, entstehen höhere Betriebskosten.

Im Menüpunkt SILENTPROGRAMM 2 können Sie die Zeiten festlegen, in denen die Wärmepumpe ausgeschaltet wird. Die interne

# <span id="page-16-0"></span>INBETRIEBNAHME Menü: EINSTELLUNGEN

Not-/Zusatzheizung oder der externe Wärmeerzeuger übernehmen den Heizbetrieb und die Warmwasserbereitung.

### **EINSTELLUNGEN**

Hier können Sie neben den allgemeinen Einstellungen (z. B. Uhrzeit) alle anlagenspezifischen Parameter für den Heiz-, Kühl- und Warmwasserbetrieb vornehmen.

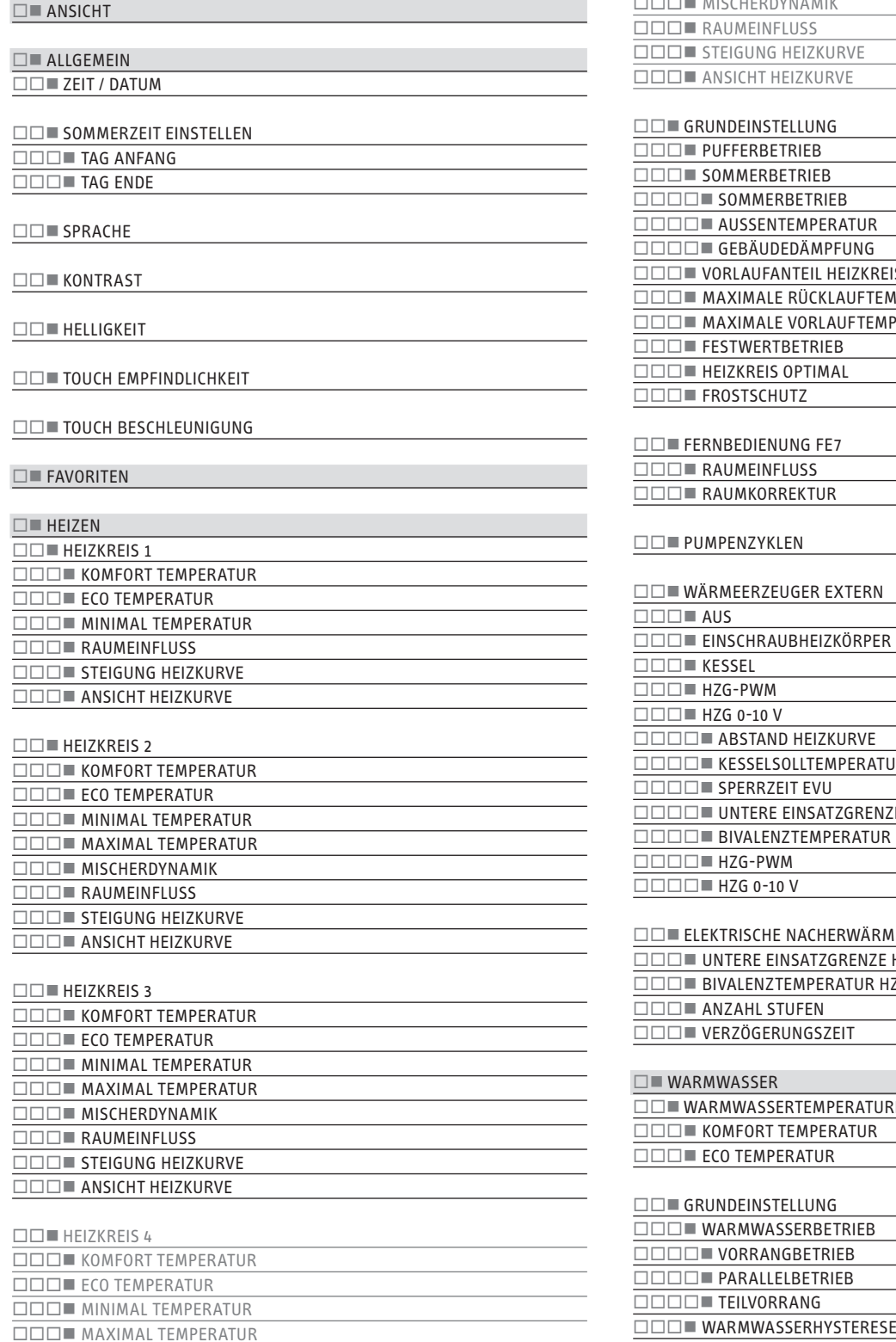

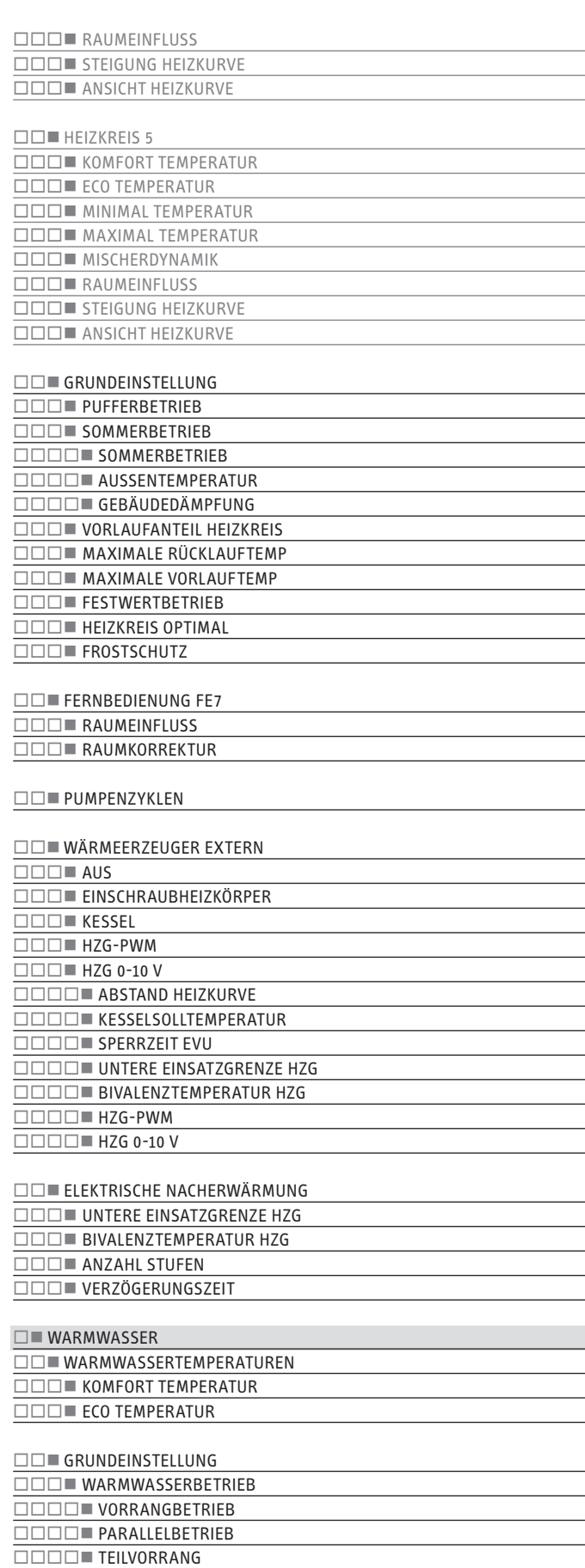

**DOOL WARMWASSERSTUFEN** 

**MISCHERDYNAMIK** 

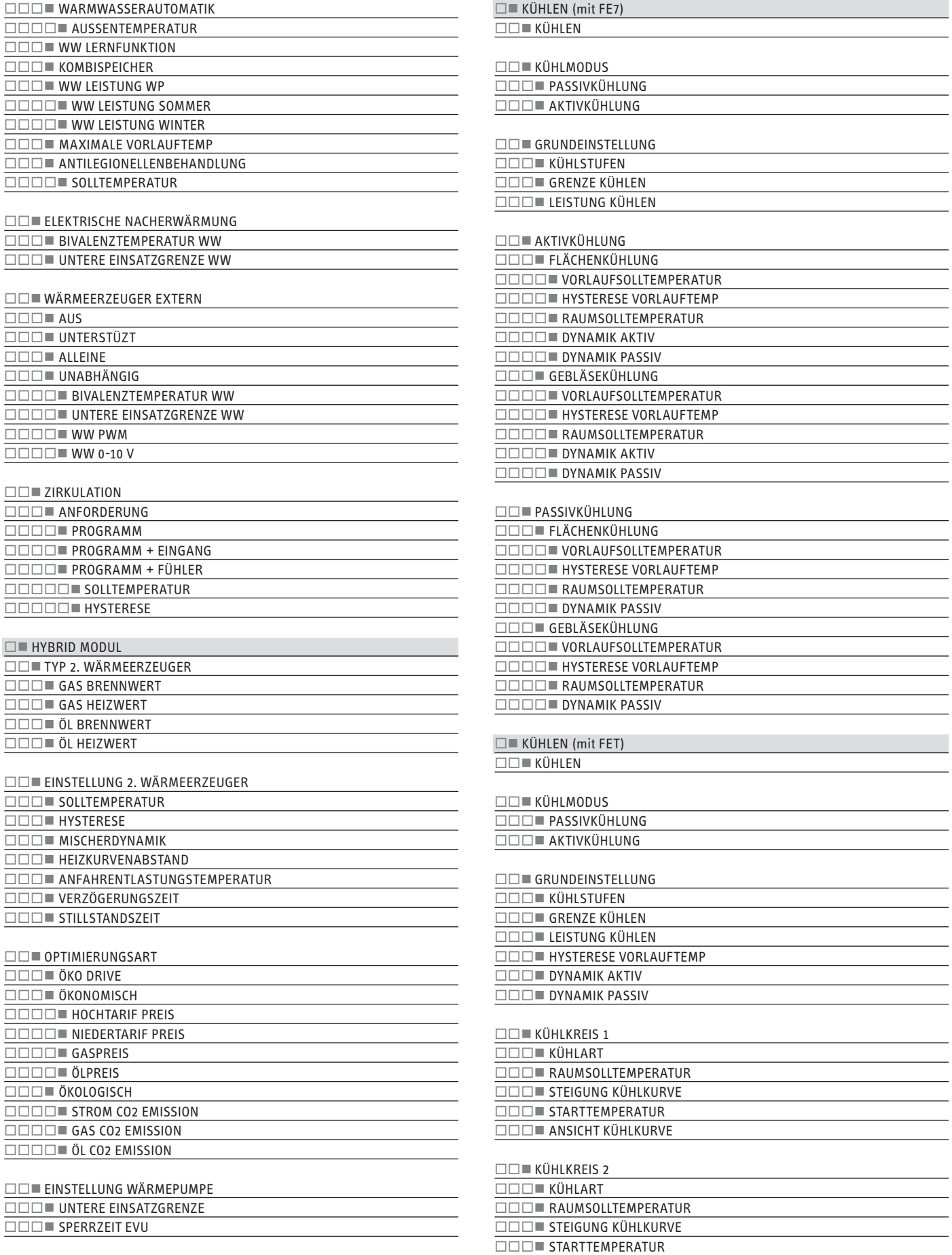

#### <span id="page-18-0"></span>ANSICHT KÜHLKURVE

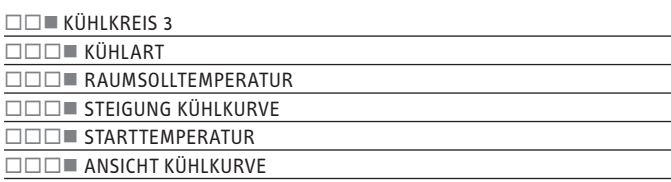

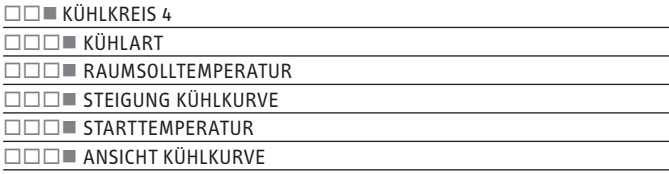

#### $\square \square$  KÜHLKREIS 5

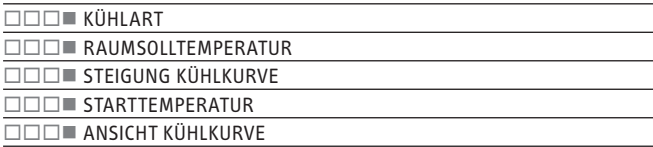

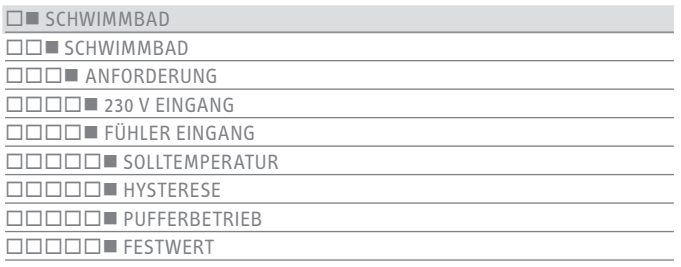

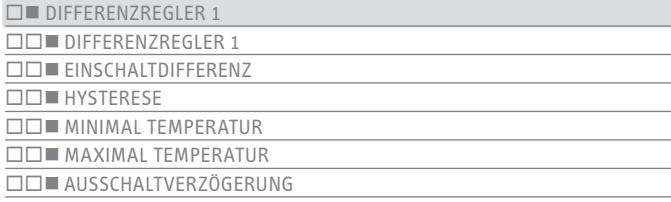

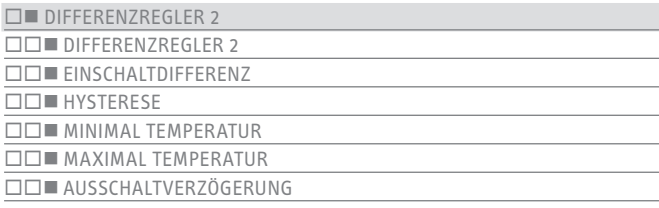

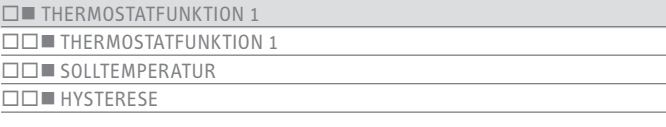

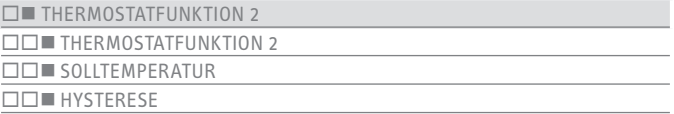

### **ANSICHT**

In diesem Menüpunkt legen Sie fest, welche Fehler in der Meldungsliste angezeigt werden. Je nach eingegebenem Code werden in der Meldungsliste die für den Fachhandwerker oder den Kundendienst relevanten Fehler angezeigt. Ohne Code-Eingabe werden nur die für den Gerätebenutzer relevanten Fehler in der Meldungsliste angezeigt.

Durch Eingabe des Codes entsperren Sie außerdem die code-geschützten Parameter für einen bestimmten Zeitraum.

#### **ALLGEMEIN**

#### **ZEIT / DATUM**

Im Menüpunkt ZEIT / DATUM können Sie die aktuelle Uhrzeit, das Jahr, den Monat und den Tag einstellen.

#### **SOMMERZEIT EINSTELLEN**

Im Menüpunkt SOMMERZEIT EINSTELLEN können Sie die Sommerzeit einstellen.

Die Sommerzeit ist werkseitig vom 25. März bis 25. Oktober eingestellt.

### **THE TAG ANFANG**

Stellen Sie hier den Beginn der Sommerzeit ein.

**TAG ENDE**

Stellen Sie hier das Ende der Sommerzeit ein.

#### **SPRACHE**

Im Menüpunkt SPRACHE können Sie die Systemsprache ändern.

#### **KONTRAST**

Im Menüpunkt KONTRAST können Sie den Kontrast der Display-Anzeige einstellen.

#### **HELLIGKEIT**

Im Menüpunkt HELLIGKEIT können Sie die Helligkeit der Display-Beleuchtung einstellen.

#### **TOUCH EMPFINDLICHKEIT**

Im Menüpunkt TOUCH EMPFINDLICHKEIT können Sie die Berührungsempfindlichkeit des Touch-Wheels und der Sensortasten einstellen.

### **TOUCH BESCHLEUNIGUNG**

Im Menüpunkt TOUCH BESCHLEUNIGUNG können Sie die Reaktionsgeschwindigkeit des Touch-Wheels und der Sensortasten einstellen.

#### **FAVORITEN**

Im Menüpunkt FAVORITEN können Sie bis zu sechs Temperaturen auswählen, die im Hauptdisplay angezeigt werden. Die Temperaturen werden abwechselnd in dreier Gruppen angezeigt.

#### <span id="page-19-0"></span>**HEIZEN**

```
 HEIZKREIS 1 | HEIZKREIS 2 | HEIZKREIS 3 | HEIZKREIS 4 | 
HEIZKREIS 5
```
In den Menüpunkten für die Heizkreise können Sie die Parameter unabhängig voneinander definieren.

#### **Hinweis** i

Wenn die Wärmepumpen-Erweiterung WPE angeschlossen ist, können Sie für Heizkreis 4 und Heizkreis 5 eigene Werte definieren.

#### **KOMFORT TEMPERATUR**

Im Menüpunkt KOMFORT TEMPERATUR können Sie die Raum-Soll-Temperatur für den Komfort-Betrieb einstellen. Wenn sich die Wärmepumpe im Komfort-Betrieb befindet (siehe PROGRAM-ME / HEIZPROGRAMM oder Betriebsart KOMFORTBETRIEB), heizt die Wärmepumpe das Heizungswasser auf den hier eingestellten Wert auf.

#### **ECO TEMPERATUR**

Im Menüpunkt ECO TEMPERATUR können Sie die Raum-Soll-Temperatur für den ECO-Betrieb einstellen. Wenn sich die Wärmepumpe im ECO-Betrieb befindet (siehe PROGRAMME / HEIZPRO-GRAMM oder Betriebsart ECO-BETRIEB), heizt die Wärmepumpe das Heizungswasser auf den hier eingestellten Wert auf.

#### **MINIMAL TEMPERATUR**

Die eingestellte MINIMALE TEMPERATUR wird durch die Regelung im jeweiligen Heizkreis sichergestellt.

Die Minimaltemperatur gewährleistet, z.B. bei Fußbodenheizungen, dass der Estrich/Untergrund als nicht zu kalt empfunden wird.

#### **MAXIMAL TEMPERATUR**

Der eingestellte Wert der MAXIMALTEMPERATUR begrenzt die zulässige Vorlauftemperatur im Heizkreis 2.

Die Begrenzung ist vorrangig zu einer vom Wärmepumpen-Manager errechneten höheren Soll-Vorlauftemperatur.

#### **MISCHERDYNAMIK**

Mit diesem Wert kann das Regelverhalten, bzw. der Einfluss der Mischerlaufzeit auf die Regelung, angepasst werden.

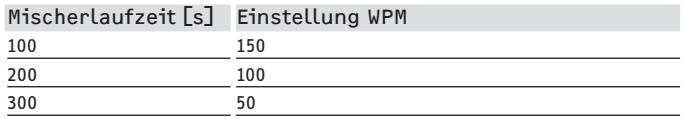

#### **RAUMEINFLUSS**

Nur in Verbindung mit einer Fernbedienung.

In diesem Menüpunkt stellen Sie ein, wie groß der Einfluss der Außentemperatur bzw. der aktuellen Raumtemperatur auf die Regelung ist.

Bei einer außentemperaturgeführten Regelung wird der Raum in Abhängigkeit der Außentemperatur und der eingestellten Heizkurve beheizt.

Bei einer raumtemperaturgeführten Regelung wird der Raum konstant auf die an der Fernbedienung eingestellte Temperatur erwärmt.

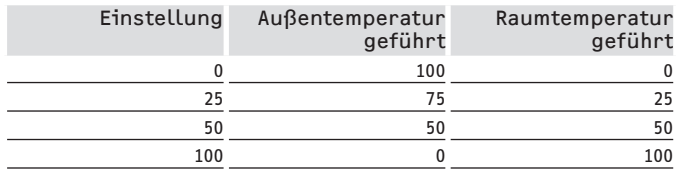

#### **Heizkreispumpensteuerung mit Fernbedienung**

f Stellen Sie den RAUMEINFLUSS auf einen Wert größer 0.

Wenn die Raum-Ist-Temperatur größer als die Raum-Soll-Temperatur plus 1 K ist, wird die Heizkreispumpe ausgeschaltet.

Wenn die Raum-Ist-Temperatur kleiner als die Raum-Soll-Temperatur ist, wird die Heizkreispumpe eingeschaltet.

#### **STEIGUNG HEIZKURVE**

Im Menüpunkt STEIGUNG HEIZKURVE können Sie für den Heizkreis 1, 2 und 3 jeweils eine Heizkurve einstellen. Bei angeschlossener Wärmepumpen-Erweiterung auch für Heizkreis 4 und 5.

#### **Empfehlung:**

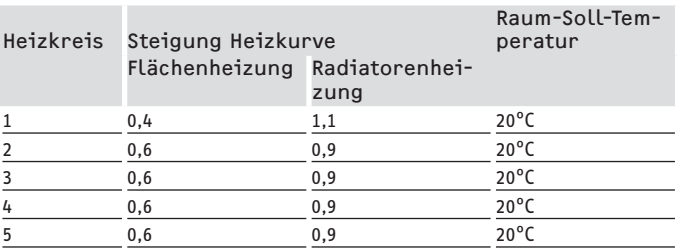

Wenn Sie im Menü EINSTELLUNGEN / HEIZEN / GRUNDEINSTEL-LUNG bei dem Parameter FESTWERTBETRIEB eine Temperatur vorwählen, wird die Heizkurve 1 ausgeblendet. In der Anzeige steht FESTWERTSOLLTEMPERATUR mit der entsprechenden Temperatur.

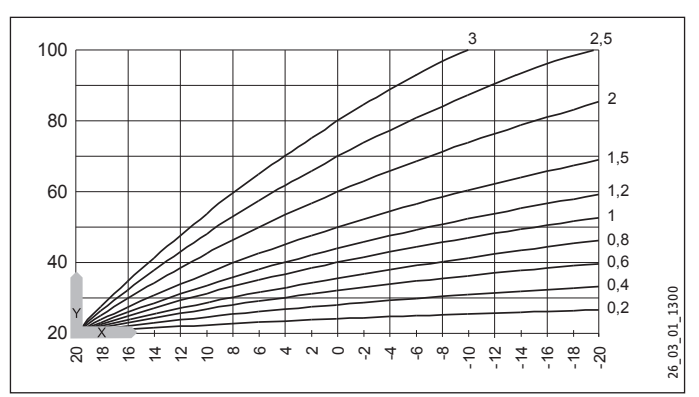

X Außentemperatur [°C]

Y Heizkreis 1 WP-Rücklauftemperatur [°C] Heizkreis 2 WP-Vorlauflauftemperatur [°C]

### **ANSICHT HEIZKURVE**

Die im Display eingeblendete Grafik zeigt den aktuellen Verlauf der Heizkurven für den Komfort- und ECO-Betrieb an.

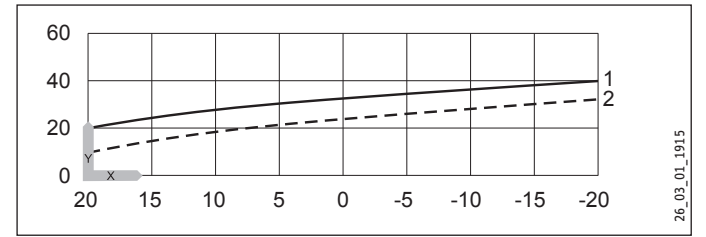

X Außentemperatur [°C]

- Y Rücklauf- / Vorlauftemperatur [°C]
- 1 Komfort-Betrieb
- 2 ECO-Betrieb

#### **Anpassung einer Heizkurve**

Beispiel: In der Übergangszeit (Frühling/Herbst) ist bei einer Außentemperatur von +5 °C bis +15 °C bei voll geöffneten Heizkörperventilen die Raumtemperatur zu niedrig. Bei einer Außentemperatur von ca. 0 °C wird die Raum-Soll-Temperatur erreicht. Die Heizkurve 1,0, bezogen auf 20 °C Raumtemperatur, ist eingestellt.

Mit einer Heizkurven-Parallelverschiebung bei gleichzeitiger Verringerung der Heizkurve wird das Heizverhalten der Anlage korrigiert.

Die gestrichelte Linie zeigt die auf 0,83 verringerte Heizkurve und die um 3,2 °C auf 23,2 °C erhöhte Raum-Sollwerttemperatur.

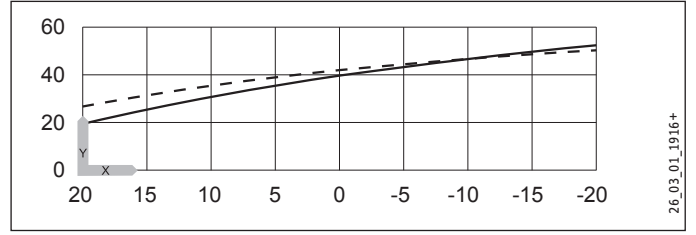

X Außentemperatur [°C]

Y Rücklauf- / Vorlauftemperatur [°C]

#### **GRUNDEINSTELLUNG**

#### **PUFFERBETRIEB**

Mit diesem Parameter wird die grundsätzliche Anlagenkonfiguration und damit das gesamte Regelverhalten der Anlage bestimmt.

Wenn ein Pufferspeicher verwendet wird:

▶ Stellen Sie den Parameter auf "EIN". Bestätigen Sie die Auswahl mit "OK". Mit dem Verdichter wird auch die Pufferladepumpe angesteuert. Der Verdichter wird zeitverzögert eingeschaltet.

Wenn kein Pufferspeicher verwendet wird:

- ▶ Schließen Sie die Heizkreispumpe an den Anschluss "X 2.6" an.
- ▶ Stellen Sie den Parameter auf "AUS". Bestätigen Sie die Auswahl mit "OK". Die Heizkreispumpe läuft ohne Unterbrechung.

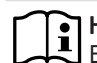

**Hinweis**

Eine falsche Einstellung kann zu Betriebsstörungen führen.

#### **SOMMERBETRIEB**

#### **SOMMERBETRIEB**

Mit diesem Parameter kann die automatische Abschaltung des Heizungsbetriebes im Sommer aktiviert werden.

Bei einer Gebäudedämpfung von 0 (siehe Parameter GEBÄUDE-DÄMPFUNG): Wenn die aktuelle Außentemperatur die eingestellte Außentemperatur (siehe Parameter AUSSENTEMPERATUR) überschreitet, schaltet die Anlage in den Sommerbetrieb. Wenn die aktuelle Außentemperatur die eingestellte Außentemperatur unterschreitet, schaltet die Anlage in den Heizbetrieb.

Bei einer Gebäudedämpfung von 1-3 (siehe Parameter GEBÄUDE-DÄMPFUNG): Wenn die über einen definierten Zeitraum gemittelte Außentemperatur die eingestellte Außentemperatur (siehe Parameter AUSSENTEMPERATUR) überschreitet, schaltet die Anlage in den Sommerbetrieb. Wenn die über einen Zeitraum gemittelte Außentemperatur die eingestellte Außentemperatur unterschreitet, schaltet die Anlage in den Heizbetrieb.

Wenn der Parameter FESTWERTBETRIEB aktiviert ist, ist der Sommerbetrieb für den Heizkreis 1 deaktiviert. Die Heizkreise 2-5 sind davon ausgenommen.

#### **AUSSENTEMPERATUR**

▶ Stellen Sie mit dem Touch-Wheel die Temperatur ein, bei der die Anlage aus- bzw. einschaltet.

#### **GEBÄUDEDÄMPFUNG**

Im Menüpunkt GEBÄUDEDÄMPFUNG können Sie die Gebäudeart hinsichtlich der Dämmung und der Wärmeverluste definieren. Je nach Gebäudeart erfolgt die Umschaltung in und aus dem Sommerbetrieb schneller oder langsamer.

- Einstellung "0" = Keine Dämpfung. Die Außentemperatur wird mit der eingestellten Grenzwert-Temperatur direkt verglichen.
- Einstellung "1" = Leichte Dämpfung Die Außentemperatur wird über 24 Stunden erfasst. Aus diesen Daten wird der Mittelwert berechnet. Typisch: Holzkonstruktion mit schnellem Wärmedurchgang und geringer oder keiner Wärmedämmung.
- Einstellung "2" = Mittlere Dämpfung Die Außentemperatur wird über 48 Stunden erfasst. Aus diesen Daten wird der Mittelwert berechnet. Typisch: Mauerwerk mit Wärmedämmschutz und mittlerem Wärmedurchgang.
- Einstellung "3" = Starke Dämpfung Die Außentemperatur wird über 72 Stunden erfasst. Aus diesen Daten wird der Mittelwert berechnet. Typisch: Haus mit sehr trägem Wärmedurchgang, z. B. mit sehr dickem Mauerwerk.

Wenn die ermittelte Außentemperatur ≥ der eingestellten Außentemperatur ist, schalten alle Heizkreise in den Sommerbetrieb.

Der aktivierte Sommerbetrieb bezieht sich ausschließlich auf die Funktion "Heizen".

Bei einer Festwertregelung ist der Sommerbetrieb für den ersten Heizkreis deaktiviert. Der Sommerbetrieb ist für alle weiteren Heizkreise aktiv.

Soll-Temperaturänderungen an Fernbedienungen haben keine Auswirkungen. Die Anlage bleibt weiterhin im Sommerbetrieb.

### **VORLAUFANTEIL HEIZKREIS**

# **Hinweis**

Das Regelverhalten kann nicht für gemischte Heizkreise und den Betrieb mit Pufferspeicher definiert werden.

Im Menüpunkt VORLAUFANTEIL HEIZKREIS können Sie definieren auf welchen Temperatur-Messwerten das Regelverhalten der Anlage basiert.

Das Regelverhalten kann auf der Rücklauftemperatur, auf der Vorlauftemperatur oder auf einem definierten Verhältnis beider Temperaturen basieren. Das Verhältnis von Vorlauf- zu Rücklauftemperatur kann stufenlos eingestellt werden.

Beispiel:

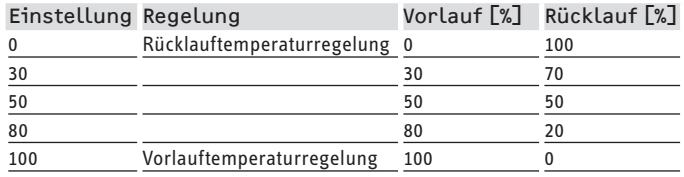

#### **MAXIMALE RÜCKLAUFTEMP**

Im Menüpunkt MAXIMALE RÜCKLAUFTEMP können Sie den Temperaturwert definieren, bei dem die Wärmepumpe im Heizbetrieb abschaltet. Diese Sicherheitsabschaltung der Wärmepumpe basiert auf der Rücklauftemperatur. Im Warmwasserbetrieb wird die Rücklauftemperatur nicht abgefragt.

Die Stillstandszeit ist im Parameter STILLSTANDSZEIT (im Menü INBETRIEBNAHME / VERDICHTER) definiert.

Das Erreichen dieses Wertes löst keine im Display sichtbare Fehlermeldung aus.

### **MAXIMALE VORLAUFTEMP**

Im Menüpunkt MAXIMALE VORLAUFTEMP können Sie den Temperaturwert definieren, bei dem die Wärmepumpe im Heizbetrieb abschaltet. Diese Sicherheitsabschaltung der Wärmepumpe basiert auf der Vorlauftemperatur.

Die Stillstandszeit ist im Parameter STILLSTANDSZEIT (im Menü INBETRIEBNAHME / VERDICHTER) definiert.

Das Erreichen dieses Wertes löst keine im Display sichtbare Fehlermeldung aus.

### **FESTWERTBETRIEB**

**Hinweis** Wenn der Festwertbetrieb aktiv ist, ist der Kühlbetrieb nicht möglich.

#### **On-/Off-Wärmepumpen**

Im Menüpunkt FESTWERTBETRIEB können Sie die Temperatur definieren, auf die die Heizkreis-Soll-Temperatur konstant geregelt wird. Die Außentemperatur, die eingestellten Zeiten der Programme und der Sommerbetrieb haben keinen Einfluss.

Der Festwertbetrieb bezieht sich ausschließlich auf das Regelverhalten von Heizkreis 1.

Verwendung bei z.B. Anlagen, bei denen eine konstante Vorlauftemperatur benötigt wird, z.B. bei Luftheizungsanlagen.

#### **Inverter-Wärmepumpen**

Im Menüpunkt FESTWERTBETRIEB können Sie die Temperatur definieren, auf die die Heizkreis-Soll-Temperatur mit eingestelltem Vorlaufanteil geregelt wird. Die Außentemperatur, die eingestellten Zeiten der Programme und der Sommerbetrieb haben keinen Einfluss.

Der Festwertbetrieb bezieht sich ausschließlich auf das Regelverhalten von Heizkreis 1.

Verwendung bei z.B. Anlagen, bei denen eine konstante Vorlauftemperatur benötigt wird, z.B. bei Luftheizungsanlagen.

#### **HEIZKREIS OPTIMAL**

Bei angeschlossenem Uponor DEM-WP-Modul wird die Heizkurve dynamisch optimal an den Wärmebedarf der einzelnen Räume angepasst. Die voreingestellte Heizkurve wird dabei bis zu 50% ihres Originalwertes verändert.

Der Parameter HEIZKREIS OPTIMAL wird nur angezeigt, wenn der Parameter Pufferbetrieb auf AUS eingestellt ist und zusätzlich kein Mischerfühler und keine Fernbedienung FE7 angeschlossen sind.

Der Parameter HEIZKREIS OPTIMAL kann auf den Wert EIN oder AUS gesetzt werden. Der Standardwert ist AUS. Nur wenn ein Uponor DEM-WP-Modul angeschlossen wird, darf dieser Parameter auf EIN gesetzt werden.

Diese Funktion greift ausschließlich in den Betriebsarten KOM-FORTBETRIEB, ECO-BETRIEB und PROGRAMMBETRIEB.

#### **FROSTSCHUTZ**

Im Menüpunkt FROSTSCHUTZ können Sie die Außentemperatur definieren, bei der die Frostschutzfunktion aktiviert wird.

Die Frostschutzfunktion verhindert das Einfrieren von Rohrleitungen, geöffneten Heizkreisen und Heizkörpern sowie der Wärmepumpe.

Wenn die Frostschutztemperatur unterschritten wird, werden die Heizkreispumpen eingeschaltet.

Wenn die Frostschutztemperatur überschritten wird, werden die Umwälzpumpen ausgeschaltet.

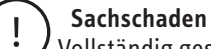

Vollständig geschlossene Heizkreise und Heizkörper können mit der Frostschutzfunktion nicht vor Eisbildung, Beschädigungen und Folgeschäden geschützt werden.

▶ Stellen Sie sicher, dass alle Heizkreise leicht geöffnet sind und stellen Sie die Thermostatventile mindestens auf Frostschutzstellung.

#### **FERNBEDIENUNG FE7**

Dieser Menüpunkt wird nur angezeigt, wenn die Fernbedienung angeschlossen ist.

Mit der Fernbedienung lässt sich die Raum-Soll-Temperatur für den Heizkreis 1 um ± 5 °C ändern.

Der Raumfühler misst die Raum-Ist-Temperatur. Die Temperatur wird im Wärmepumpen-Manager angezeigt. Die erfasste Raum-Ist-Temperatur beeinflusst die Heizkreisregelung von Heizkreis 1.

Die Fernbedienung ist nur im PROGRAMMBETRIEB wirksam.

#### **RAUMEINFLUSS**

In diesem Menüpunkt stellen Sie ein, wie groß der Einfluss der Außentemperatur bzw. der aktuellen Raumtemperatur auf die Regelung ist.

Bei einer außentemperaturgeführten Regelung wird der Raum in Abhängigkeit der Außentemperatur und der eingestellten Heizkurve beheizt.

Bei einer raumtemperaturgeführten Regelung wird der Raum konstant auf die an der Fernbedienung eingestellte Temperatur erwärmt.

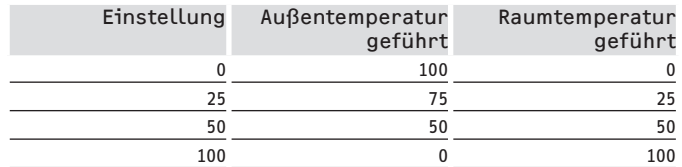

#### **Heizkreispumpensteuerung mit Fernbedienung**

f Stellen Sie den RAUMEINFLUSS auf einen Wert größer 0.

Wenn die Raum-Ist-Temperatur größer als die Raum-Soll-Temperatur plus 1 K ist, wird die Heizkreispumpe ausgeschaltet.

Wenn die Raum-Ist-Temperatur kleiner als die Raum-Soll-Temperatur ist, wird die Heizkreispumpe eingeschaltet.

#### **RAUMKORREKTUR**

Im Menüpunkt RAUMKORREKTUR können Sie die angezeigte Raumtemperatur um +/-5 K korrigieren.

#### **PUMPENZYKLEN**

Mit diesem Parameter wird das Verhalten der Heizkreispumpe im Heizkreis 1 beeinflusst.

#### **AUS**

Die Heizkreispumpe läuft ständig. Eine Abschaltung erfolgt nur dann, wenn der SOMMERBETRIEB aktiv ist.

#### **EIN**

Das Ein- und Ausschalten der Heizkreispumpe wird in Abhängigkeit von der Außentemperatur gesteuert.

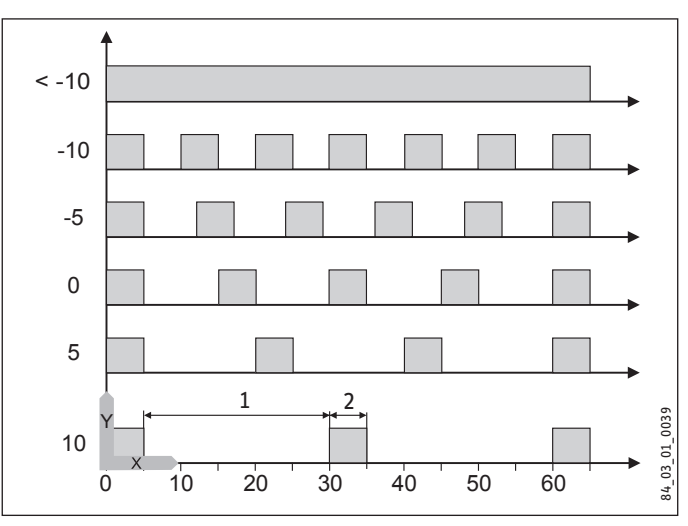

X Zeit in Minuten

- Y Außentemperatur in °C
- 1 Pause
- 2 Pumpenlaufzeit

#### **WÄRMEERZEUGER EXTERN**

Unter diesem Menüpunkt können Sie die Parameter für einen externen Wärmeerzeuger definieren.

Als externer Wärmeerzeuger kann ein Elektro-Einschraubheizkörper im Pufferspeicher oder ein im Heizungsvorlauf eingebundener Kessel in gleitender Betriebsweise (PWM- oder 0-10 V-Schnittstelle) verwendet werden.

#### **AUS**

▶ Stellen Sie den Parameter auf AUS, wenn Sie keinen externen Wärmeerzeuger in die Anlage einbinden.

#### **EINSCHRAUBHEIZKÖRPER**

- Stellen Sie diesen Parameter auf EIN, wenn in der Anlage ein Elektro-Einschraubheizkörper im Pufferspeicher installiert ist.
- f Der Temperaturfühler X1.10, der sich als Einschraubheizkörper im Pufferspeicher befindet, erfasst die Temperatur am Ausgang Pufferspeicher zum Heizsystem des externen Wärmeerzeugers.

Der externe Wärmeerzeuger wird unterhalb der eingestellten BI-VALENZTEMPERATUR HZG lastabhängig als letzte Stufe in einer Wärmepumpen-Kaskade angesteuert.

#### Einschaltbedingungen:

- Die Bivalenztemperatur ist unterschritten.
- Die Wärmepumpe ist in Betrieb.
- Die Ist-Temperatur des externen Wärmeerzeugers ist kleiner als die Soll-Temperatur. Die Soll-Temperatur des Einschraubheizkörpers ist gleich der Puffer-Soll-Temperatur.

#### Ausschaltbedingungen:

- Die Ist-Temperatur des externen Wärmeerzeugers ist größer als die Soll-Temperatur. Die Soll-Temperatur des Einschraubheizkörpers ist gleich der Puffer-Soll-Temperatur zuzüglich des Heizkurvenabstandes (Parameter ABSTAND HEIZKURVE).

Die Ist- und die Soll-Temperatur des externen Wärmeerzeugers können im Menü INFO / ANLAGE / WÄRMEERZEUGER EXTERN abgelesen werden.

#### **KESSEL**

- **F** Stellen Sie diesen Parameter auf EIN, wenn in der Anlage ein Gas-/Ölkessel installiert ist.
- f Der Temperaturfühler X1.10 erfasst die Temperatur am Vorlauf des Kessels.
- f Schließen Sie den Fühler X1.6 am Heizungsvorlauf des Kesselmischerkreises an.

Der externe Wärmeerzeuger wird unterhalb der eingestellten BI-VALENZTEMPERATUR HZG lastabhängig als letzte Stufe in einer Wärmepumpen-Kaskade angesteuert.

Der Mischer regelt auf die Soll-Temperatur. Die Soll-Temperatur ergibt sich aus der Puffer-Soll-Temperatur zuzüglich des Heizkurvenabstandes. Der Mischer wird freigegeben, wenn die Ist-Temperatur des externen Wärmeerzeugers größer als die Soll-Temperatur ist.

Einschaltbedingungen:

- Die Bivalenztemperatur ist unterschritten.
- Die Wärmepumpe ist in Betrieb.
- Die Kessel-Soll-Temperatur (Parameter KESSELSOLLTEMPE-RATUR) muss um 5 K unterschritten sein.

#### Ausschaltbedingungen:

- Die maximale Kessel-Soll-Temperatur ist erreicht.

Die Ist- und die Soll-Temperatur des externen Wärmeerzeugers können im Menü INFO / ANLAGE / WÄRMEERZEUGER EXTERN abgelesen werden.

#### **HZG-PWM**

Stellen Sie diesen Parameter auf EIN, wenn in der Anlage ein externer Wärmeerzeuger mit einer PWM-Schnittstelle installiert ist.

Der externe Wärmeerzeuger wird an den Anschluss X1.16 angeschlossen.

Der Temperaturfühler X1.10 erfasst die Temperatur am Vorlauf des externen Wärmeerzeugers.

f Schließen Sie den Fühler X1.6 am Heizungsvorlauf des externen Wärmeerzeugers an.

Der externe Wärmeerzeuger wird unterhalb der eingestellten BI-VALENZTEMPERATUR HZG lastabhängig als letzte Stufe in einer Wärmepumpen-Kaskade angesteuert.

Der externe Wärmeerzeuger regelt auf den errechneten Sollwert (Puffer-Soll-Temperatur + Heizkurvenabstand (ABSTAND HEIZ-KURVE)).

Einschaltbedingungen:

- Die Bivalenztemperatur ist unterschritten.
- Die Wärmepumpe ist in Betrieb.
- Die Soll-Temperatur (Puffer-Soll-Temperatur + Heizkurvenabstand) ist unterschritten.

## Ausschaltbedingungen:

- Die Soll-Temperatur (Puffer-Soll-Temperatur + Heizkurvenabstand) ist erreicht.

## **HZG 0-10 V**

▶ Stellen Sie diesen Parameter auf EIN, wenn in der Anlage ein externer Wärmeerzeuger mit einer 0-10 V-Schnittstelle installiert ist.

Der externe Wärmeerzeuger wird an den Anschluss X1.16 angeschlossen.

Der Temperaturfühler X1.10 erfasst die Temperatur am Vorlauf des externen Wärmeerzeugers.

f Schließen Sie den Fühler X1.6 am Heizungsvorlauf des externen Wärmeerzeugers an.

Der externe Wärmeerzeuger wird unterhalb der eingestellten BI-VALENZTEMPERATUR HZG lastabhängig als letzte Stufe in einer Wärmepumpen-Kaskade angesteuert.

Der externe Wärmeerzeuger regelt auf den errechneten Sollwert (Puffer-Soll-Temperatur + Heizkurvenabstand (ABSTAND HEIZ-KURVE)).

Einschaltbedingungen:

- Die Bivalenztemperatur ist unterschritten.
- Die Wärmepumpe ist in Betrieb.
- Die Soll-Temperatur (Puffer-Soll-Temperatur + Heizkurvenabstand) ist unterschritten.

Ausschaltbedingungen:

- Die Soll-Temperatur (Puffer-Soll-Temperatur + Heizkurvenabstand) ist erreicht.

### **ABSTAND HEIZKURVE**

#### **In Kombination mit einem Einschraubheizkörper**

Mit diesem Parameter können Sie einstellen, wie hoch die Temperaturabweichung zu der eingestellten Heizkurve sein muss, damit der Einschraubheizkörper als externer Wärmeerzeuger wieder ausgeschaltet wird.

#### **In Kombination mit einem Kessel**

Mit diesem Parameter können Sie einstellen, wie hoch die Temperaturabweichung zu der eingestellten Heizkurve sein muss, damit die gewünschte Vorlauftemperatur in das Heizsystem gespeist wird. Die gewünschte Vorlauftemperatur ergibt sich aus der Heizkreis-Soll-Temperatur (Puffer-Soll-Temperatur) und dem hier eingestellten Heizkurvenabstand. Der Kesselmischerkreis regelt auf die Vorlauftemperatur.

#### **In Kombination mit einem externen Wärmeerzeuger mit einer PWM oder 0-10V Schnittstelle**

Mit diesem Parameter können Sie einstellen, wie hoch die Temperaturabweichung zu der eingestellten Heizkurve sein muss, damit der externer Wärmeerzeuger wieder ausgeschaltet wird.

### **KESSELSOLLTEMPERATUR**

#### **Hinweis**

▶ Stellen Sie den Parameter bei Verwendung eines Gusskessels ein, um Kondensat zu vermeiden. Beachten Sie die Angaben des Kesselherstellers.

<span id="page-24-0"></span>Mit diesem Parameter können Sie einstellen, wie hoch die Temperatur im Kessel sein soll.

#### **SPERRZEIT EVU**

Während einer Tarif-Sperrzeit des Energieversorgungsunternehmens kann die Wärmepumpe einer Heizungsanforderung nicht nachkommen. Mit diesem Parameter können Sie das Verhalten des externen Wärmeerzeugers während einer Sperrzeit definieren.

#### **AUS**

Der externe Wärmeerzeuger übernimmt während einer Sperrzeit den Heizungsbetrieb, auch oberhalb der Bivalenztemperatur.

#### **1 - 10 Stunden**

Wenn der externe Wärmeerzeuger während einer Sperrzeit nicht den Heizungsbetrieb übernehmen soll, kann die benötigte Sperrzeit in Stunden definiert werden.

▶ Stellen Sie ein, nach wie vielen Stunden Sperrzeit der externe Wärmeerzeuger den Heizungsbetrieb übernimmt. Bestätigen Sie die Auswahl mit "OK".

#### **UNTERE EINSATZGRENZE HZG**

Mit diesem Parameter können Sie die untere Einsatzgrenze der Wärmepumpe definieren. Unterhalb dieser eingestellten Außentemperatur wird die Wärmepumpe ausgeschaltet. Die Heizungsanforderungen werden alleine durch den externen Wärmeerzeuger abgedeckt.

#### **BIVALENZTEMPERATUR HZG**

Mit diesem Parameter können Sie die Bivalenztemperatur der Wärmepumpe definieren. Unterhalb dieser eingestellten Außentemperatur darf der externe Wärmeerzeuger die Wärmepumpe unterstützen, wenn die Heizleistung nicht erreicht wird. Der externe Wärmeerzeuger übernimmt zusammen mit der Wärmepumpe die Heizungsanforderungen.

#### **HZG PWM**

Mit diesem Parameter können Sie einstellen, wie schnell der externe Wärmeerzeuger / Gasbrenner eine Temperaturabweichung reguliert. Je kleiner der Wert, desto schneller das Regelverhalten.

#### **HZG 0-10 V**

Mit diesem Parameter können Sie einstellen, wie schnell der externe Wärmeerzeuger / Gasbrenner eine Temperaturabweichung reguliert. Je kleiner der Wert, desto schneller das Regelverhalten.

#### **ELEKTRISCHE NACHERWÄRMUNG**

Unter diesem Menüpunkt können Sie die Parameter für die elektrische Not-/Zusatzheizung definieren.

#### **UNTERE EINSATZGRENZE HZG**

Mit diesem Parameter können Sie die untere Einsatzgrenze der Wärmepumpe definieren. Unterhalb dieser eingestellten Außentemperatur wird die Wärmepumpe ausgeschaltet. Die Heizungsanforderungen werden alleine durch die elektrische Not-/Zusatzheizung abgedeckt.

#### **BIVALENZTEMPERATUR HZG**

Mit diesem Parameter können Sie die Bivalenztemperatur der Wärmepumpe definieren. Unterhalb dieser eingestellten Außentemperatur darf die elektrische Not- / Zusatzheizung die Wärmepumpe unterstützen, wenn die Heizleistung nicht erreicht wird. Die elektrische Not-/Zusatzheizung übernimmt zusammen mit der Wärmepumpe die Heizungsanforderungen.

#### **ANZAHL STUFEN**

Mit diesem Parameter können Sie die maximale Anzahl von zusätzlichen Heizstufen der elektrischen Not-/Zusatzheizung für den Heizungsbetrieb definieren.

In Abhängigkeit von der benötigten Heizleistung können 0 bis 3 Heizstufen freigegeben werden.

#### **VERZÖGERUNGSZEIT**

Mit diesem Parameter können Sie definieren, wie viel Zeit vergehen muss, bis die zusätzlichen Heizstufen (nach Unterschreiten der Bivalenztemperatur) eingeschaltet werden.

#### **WARMWASSER**

#### **WARMWASSERTEMPERATUREN**

Im Menüpunkt für die Warmwasser-Temperatur können Sie die Soll-Temperaturen für den Komfort- und ECO-Betrieb definieren.

#### **KOMFORT TEMPERATUR**

Im Menüpunkt KOMFORT TEMPERATUR können Sie die Warmwasser-Soll-Temperatur für den Komfort-Betrieb einstellen. Wenn sich die Wärmepumpe im Komfort-Betrieb befindet (siehe PRO-GRAMME / WARMWASSERPROGRAMM), heizt die Wärmepumpe das Warmwasser auf den hier eingestellten Wert auf.

#### **ECO TEMPERATUR**

Im Menüpunkt ECO TEMPERATUR können Sie die Warmwasser-Soll-Temperatur für den ECO-Betrieb einstellen. Wenn sich die Wärmepumpe im ECO-Betrieb befindet (siehe PROGRAMME / WARMWASSERPROGRAMM), heizt die Wärmepumpe das Warmwasser auf den hier eingestellten Wert auf.

#### **GRUNDEINSTELLUNG**

#### **WARMWASSERBETRIEB**

Mit diesem Parameter können Sie die Art der Warmwasserbereitung definieren. Zur Auswahl stehen drei Arten der Warmwasserbereitung:

- Vorrangbetrieb
- Parallelbetrieb
- **Teilvorrangbetrieb**

#### **VORRANGBETRIEB**

Wenn Sie den Vorrangbetrieb aktivieren, wird bei einer Warmwasser-Anforderung die für Warmwasser definierte Wärmepumpe und die entsprechende Warmwasser-Ladepumpe eingeschaltet.

Die restlichen Wärmepumpen in der Kaskade werden für den Heizbetrieb ausgeschaltet.

#### **PARALLELBETRIEB**

Wenn Sie den Parallelbetrieb aktivieren, werden bei einer Warmwasser-Anforderung die Warmwasser-Ladepumpe und die zugehörige Pufferladepumpe eingeschaltet.

Die restlichen Wärmepumpen in der Kaskade werden für den Heizbetrieb ausgeschaltet.

#### **TEILVORRANG**

Wenn Sie den Teilvorrangbetrieb aktivieren, werden bei einer Warmwasser-Anforderung die für Warmwasser definierte Wärmepumpe und die entsprechende Warmwasser-Ladepumpe eingeschaltet.

Die restlichen Wärmepumpen in der Kaskade werden für den Heizbetrieb eingeschaltet.

#### **WARMWASSERHYSTERESE**

Mit diesem Parameter können Sie die Schalthysterese bei der Warmwasser-Bereitung definieren.

▶ Stellen Sie ein, wie groß die Temperaturabweichung von der Warmwasser-Soll-Temperatur sein muss, damit die Warmwasserbereitung startet.

Die Warmwasser-Bereitung startet bei einer Unterschreitung des Warmwasser-Soll-Wertes minus der eingegebenen Hysterese.

Wenn die Warmwasser-Soll-Temperatur erreicht ist, stoppt die Warmwasser-Bereitung.

#### **WARMWASSERSTUFEN**

Mit diesem Parameter können Sie die Anzahl der Wärmepumpen-Stufen für die Warmwasser-Bereitung einstellen.

#### **WARMWASSERAUTOMATIK**

# **Hinweis**

Wenn Sie die Warmwasserautomatik nutzen möchten, müssen alle Warmwasserstufen freigegeben werden.

Wenn die Warmwasserautomatik aktiviert ist, werden alle Warmwasser-Stufen in Abhängigkeit von der Außentemperatur lastabhängig zugeschaltet.

## **AUSSENTEMPERATUR**

Mit abnehmender Außentemperatur nimmt die Heizleistung einer Luft/Wasser-Wärmepumpe ab. Die Warmwasser-Bereitung erfolgt anfänglich immer mit der ersten Stufe. Um den Energiebedarf für die Warmwasser-Ladung abzudecken, werden in Abhängigkeit von der hier eingestellten Außentemperatur zusätzliche Warmwasser-Stufen automatisch freigegeben.

 $\triangleright$  Stellen Sie ein, ab welcher Außentemperatur die zusätzlichen Warmwasser-Stufen freigegeben werden.

#### **WW LERNFUNKTION**

Mit diesem Parameter können Sie einstellen, ob bei der Warmwasser-Bereitung eine automatische Anpassung der Warmwasser-Soll-Temperatur realisiert wird.

#### **EIN**

Wenn die Wärmepumpe über den HD-Sensor (Hochdruck-Sensor) oder die maximale Heißgastemperatur ausschaltet, wird die Warmwasser-Bereitung beendet. Die Warmwasser-Soll-Temperatur wird mit der aktuellen Warmwasser-Ist-Temperatur überschrieben. Die neue Warmwasser-Soll-Temperatur gilt für den weiteren Warmwasserbetrieb.

Die Warmwasser-Bereitung erfolgt ausschließlich über die Wärmepumpe. Die interne elektrische Not-/Zusatzheizung oder der externe Wärmeerzeuger bleiben deaktiviert.

#### **AUS**

Wenn die Wärmepumpe über eine Wächterfunktion ausschaltet, wird die interne elektrische Not-/Zusatzheizung oder der externe Wärmeerzeuger als Nachheizstufe eingeschaltet bis die Warmwasser-Soll-Temperatur erreicht ist.

#### **KOMBISPEICHER**

In diesem Menüpunkt können Sie einstellen, ob in der Wärmepumpen-Anlage ein Kombi- oder Durchlaufspeicher installiert ist.

#### **EIN**

Damit dem Speicher während der Warmwasser-Bereitung keine Energie über die Heizkreispumpen entzogen wird, werden die Heizkreispumpen in dieser Zeit ausgeschaltet.

#### **AUS**

Während der Warmwasser-Bereitung bleiben die Heizkreispumpen eingeschaltet.

#### **WW LEISTUNG WP**

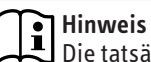

Die tatsächliche Leistung kann je nach Betriebspunkt und Umgebungsbedingungen von der eingestellten Leistung abweichen.

#### **Luft/Wasser-Wärmepumpen**

In Abhängigkeit von der Außentemperatur können unterschiedliche Heizleistungen der Wärmepumpe für den Warmwasserbetrieb definiert werden.

Die Einstellung erfolgt mit den Parametern WW LEISTUNG SOM-MER und WW LEISTUNG WINTER.

#### **WW LEISTUNG SOMMER**

Mit diesem Parameter können Sie die Wärmepumpenleistung für die Warmwasser-Bereitung im Sommer definieren.

Um die Effizienz der Wärmepumpe im Warmwasserbetrieb zu optimieren, kann die Leistung reduziert werden.

#### **WW LEISTUNG WINTER**

Mit diesem Parameter können Sie die Wärmepumpenleistung für die Warmwasser-Bereitung im Winter definieren.

Um bei hoher Heizwärmeanforderung eine kurze Zeit für die Warmwasserbereitung zu erzielen, kann eine höhere Leistung für den Warmwasserbetrieb eingestellt werden.

#### **MAXIMALE VORLAUFTEMP**

Mit diesem Parameter können Sie eine maximale Vorlauftemperatur definieren. Bei Erreichen der eingestellten Vorlauftemperatur wird der Verdichter ausgeschaltet und die Stillstandszeit gesetzt.

#### **ANTILEGIONELLENBEHANDLUNG**

#### **EIN**

Bei aktivierter Antilegionellenbehandlung wird der Inhalt des Warmwasserspeichers auf die hier einstellbare Temperatur aufgeheizt. Den Zeitpunkt der Aufheizung definieren Sie im Menü PROGRAMME / ANTILEGIONELLENPROGRAMM. Die hohe Warmwasser-Temperatur tötet etwaige bestehende Legionellen ab.

Nach Erreichen der hier eingestellten Temperatur wird die Warmwasser-Soll-Temperatur wieder auf den im Menü EINSTELLUN-GEN / WARMWASSERTEMPERATUREN hinterlegten Wert geregelt.

Eine ordnungsgemäße Antilegionellenbehandlung kann nur dann erfolgen, wenn sichergestellt ist, dass die Wärmepumpen-Anlage die dafür notwendige Soll-Temperatur erreicht.

Die Antilegionellenbehandlung erfolgt nur, wenn die elektrische Not-/Zusatzheizung angeschlossen ist, oder ein WÄRMEERZEU-GER EXTERN für die Warmwasserbereitung definiert wurde. Der Parameter WW LERNFUNKTION muss auf AUS stehen.

#### **AUS**

Es erfolgt keine Antilegionellenbehandlung.

#### **SOLLTEMPERATUR**

In diesem Menüpunkt können Sie die Temperatur für die Antilegionellenbehandlung einstellen. Ab Werk ist der Wert auf 60°C eingestellt.

#### **ELEKTRISCHE NACHERWÄRMUNG**

Bei der elektrischen Nacherwärmung wird die Not-/Zusatzheizung je nach Einstellung (Parameter BIVALENZTEMPERATUR WW und UNTERE EINSATZGRENZE WW) zur Warmwasserbereitung eingeschaltet.

#### **BIVALENZTEMPERATUR WW**

Bivalenztemperatur der Wärmepumpe für die Warmwasserbereitung.

Unterhalb dieser Außentemperatur schaltet die elektrische Not-/ Zusatzheizung für die Warmwasserbereitung lastabhängig zu.

#### **UNTERE EINSATZGRENZE WW**

Untere Einsatzgrenze der Wärmepumpe für die Warmwasserbereitung.

Bei einer Außentemperatur unterhalb der eingestellten unteren Einsatzgrenze für die Warmwasserbereitung wird die Wärmepumpe abgeschaltet. Die elektrische Not-/Zusatzheizung ist allein für die Warmwasserbereitung zuständig.

#### **WÄRMEERZEUGER EXTERN**

Wenn diese Funktion aktiviert wird, kann keine Zirkulationsfunktion genutzt werden.

#### **AUS**

 $\blacktriangleright$  Wählen Sie diese Einstellung, wenn kein externer Wärmeerzeuger in der Wärmepumpen-Anlage installiert ist.

#### **UNTERSTÜTZT**

Hierbei unterstützt unterhalb vom Bivalenzpunkt (Parameter BIVALENZTEMPERATUR WW) der externe Wärmeerzeuger die Wärmepumpe bei der Warmwasserbereitung. Zum Schalten des externen Wärmeerzeugers bei der Warmwasseranforderung wird in dieser Einstellung der Ausgang X2.11 geschaltet.

#### **ALLEINE**

Bei dieser Einstellung ist der externe Wärmeerzeuger unterhalb des Bivalenzpunktes alleine für das Warmwasser zuständig. Zum Schalten des externen Wärmeerzeugers bei der Warmwasseranforderung wird in dieser Einstellung der Ausgang X2.11 geschaltet.

#### **UNABHÄNGIG**

Bei dieser Einstellung ist nur der externe Wärmeerzeuger unabhängig vom Bivalenzpunkt für die Warmwasserbereitung zuständig. Zum Schalten des externen Wärmeerzeugers werden bei der Warmwasseranforderung die Ausgänge X2.8 und X2.11 geschaltet.

Sobald diese Einstellung gewählt wurde, muss der Parameter WARMWASSERSTUFEN auf "0" gestellt werden, weil die Wärmepumpe für die Warmwasserbereitung nicht mehr zuständig ist.

#### **BIVALENZTEMPERATUR WW**

Bivalenztemperatur (Außentemperatur) der Wärmepumpe für die Warmwasserbereitung.

Je nach eingestelltem Parameter (UNTERSTÜTZT, ALLEINE, UN-ABHÄNGIG) ist der zweite Wärmeerzeuger für die Warmwasserbereitung zuständig.

#### **UNTERE EINSATZGRENZE WW**

Untere Einsatzgrenze der Wärmepumpe für die Warmwasserbereitung.

Bei einer Außentemperatur unterhalb der eingestellten unteren Einsatzgrenze für die Warmwasserbereitung wird die Wärmepumpe abgeschaltet. Der zweite Wärmeerzeuger ist allein für die Warmwasserbereitung zuständig.

#### <span id="page-27-0"></span>**WW PWM**

Hier legen Sie den prozentualen Anteil der Leistung fest, mit der der zweite Wärmeerzeuger die Warmwasserbereitung durchführt.

#### **WW 0-10 V**

Hier legen Sie den prozentualen Anteil der Leistung fest, mit der der zweite Wärmeerzeuger die Warmwasserbereitung durchführt.

### **ZIRKULATION**

Mit der Zirkulationsfunktion kann schnell Warmwasser an den Entnahmestellen bereitgestellt werden. Die Zirkulationspumpe pumpt dazu warmes Wasser durch die Zirkulationsleitung zu den Entnahmestellen, sodass an den Entnahmestellen schnell warmes Wasser zur Verfügung steht. Gleichzeitig kühlt aber der Warmwasserspeicher aus.

### **ANFORDERUNG**

Die Zirkulationsfunktion kann auf unterschiedliche Weise angefordert werden.

▶ Wählen Sie, welche Bedingung die Zirkulationsfunktion aktiviert.

#### **PROGRAMM**

Um die Auskühlung zu minimieren, wird die Zirkulationspumpe durch ein Zeitprogramm gesteuert, sodass die Pumpe nur in den parametrierten Zeiträumen läuft. Pro Tag können drei Schaltzeiten eingestellt werden. Eine Blockbildung für die ganze Woche, die Werktage oder das Wochenende ist ebenfalls möglich.

f Stellen Sie die Zeiten im Menü PROGRAMME / ZIRKULATI-ONSPROGRAMM ein.

### **PROGRAMM + EINGANG**

Die Zirkulationspumpe wird mit dem Zeitprogramm und dem Eingang verknüpft. In der Zirkulationsleitung muss ein Drucksensor installiert werden. Wenn der Wasserdruck aufgrund der Nutzung einer Entnahmestelle abfällt, schaltet der Sensor ein Relais. Dieser Schaltausgang wird mit dem Zirkulationsfühlereingang und der Fühlermasse verbunden, der das Schalten als Kurzschluss erkennt und daraufhin die Pumpe einschaltet.

f Stellen Sie die Zeiten im Menü PROGRAMME / ZIRKULATI-ONSPROGRAMM ein.

### **PROGRAMM + FÜHLER**

Die Zirkulationspumpe wird mit dem Zeitprogramm und dem Zirkulationsfühler verknüpft. Wenn die vom Zirkulationsfühler gemessene Temperatur die parametrierte Soll-Temperatur in den eingestellten Zeiten unterschreitet, wird die Pumpe eingeschaltet.

▶ Stellen Sie die Zeiten im Menü PROGRAMME / ZIRKULATI-ONSPROGRAMM ein.

#### **SOLLTEMPERATUR**

Mit diesem Parameter können Sie die Soll-Temperatur für die Zirkulationsfunktion einstellen.

Wenn die hier eingestellte Soll-Temperatur unterschritten wird, schaltet die Zirkulationspumpe ein.

#### **HYSTERESE**

Wenn die Summe der Zirkulationstemperatur und der eingestellten Hysterese größer der eingestellten Soll-Temperatur ist, wird die Zirkulationspumpe ausgeschaltet.

### **HYBRID MODUL**

Wenn ein Hybridmodul zur Einbindung eines zweiten Wärmeerzeugers genutzt wird, können Sie hier die notwendigen Einstellungen vornehmen.

### **TYP 2. WÄRMEERZEUGER**

In diesem Menü stellen Sie die Art des externen Wärmeerzeugers ein.

#### **GAS BRENNWERT**

f Aktivieren Sie diesen Parameter, wenn dies Ihr externer Wärmeerzeuger ist.

#### **GAS HEIZWERT**

f Aktivieren Sie diesen Parameter, wenn dies Ihr externer Wärmeerzeuger ist.

#### **ÖL BRENNWERT**

f Aktivieren Sie diesen Parameter, wenn dies Ihr externer Wärmeerzeuger ist.

#### **ÖL HEIZWERT**

f Aktivieren Sie diesen Parameter, wenn dies Ihr externer Wärmeerzeuger ist.

### **EINSTELLUNG 2. WÄRMEERZEUGER**

#### **SOLLTEMPERATUR**

Der Parameter ist eine Abschaltbedingung.

Die Soll-Temperatur gibt an, bei welcher Temperatur der zweite Wärmeerzeuger im Heizbetrieb abgeschaltet wird.

#### **HYSTERESE**

Der Parameter ist eine Einschaltbedingung.

Ist die Ist-Temperatur des zweiten Wärmeerzeugers kleiner gleich der Soll-Temperatur abzüglich Hysterese, so wird der zweite Wärmeerzeuger bei einer Heizanforderung eingeschaltet.

Beachten Sie, dass diese temperaturabhängige Einschaltbedingung zusätzlich mit einer zeitabhängigen Bedingung verknüpft wird (siehe "STILLSTANDSZEIT").

#### **MISCHERDYNAMIK**

Mit diesem Wert kann das Regelverhalten des eingebauten Mischers angepasst werden.

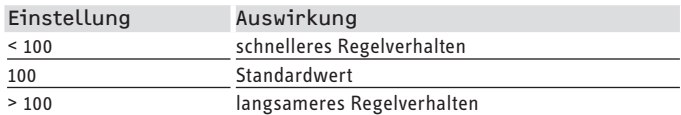

#### **HEIZKURVENABSTAND**

Der Heizkurvenabstand gibt an, auf welche Zieltemperatur der Mischer im Heizbetrieb mit zweitem Wärmeerzeuger regeln soll. Die Zieltemperatur ist gleich der Summe aus Heizkreis-Soll-Temperatur und Heizkurvenabstand. Der Abstand zur Heizkurve soll zu kleine Öffnungsgrade des Mischers verhindern und den Wärmeabfluss aus dem zweiten Wärmeerzeuger verbessern.

#### **ANFAHRENTLASTUNGSTEMPERATUR**

Der Parameter ist nur bei Heizwertgeräten relevant.

Beim Einschalten des Brenners wird die Förderpumpe des zweiten Wärmeerzeugers erst dann aktiviert, wenn die Anfahrentlastungstemperatur zuzüglich einer Hysterese von 5 K erreicht wurde. Die Förderpumpe des zweiten Wärmeerzeugers wird ausgeschaltet, wenn die Anfahrentlastungstemperatur unterschritten wird.

Standardmäßig ist der Parameter auf 43 °C eingestellt.

Beispiel:

Einschalten: T ≥43 + 5 = 48 °C

Ausschalten: T < 43 °C

#### **VERZÖGERUNGSZEIT**

Der Parameter ist eine Komfortfunktion.

Erreicht die Wärmepumpe im Heizbetrieb in dieser Zeit nicht die erforderliche Heizkreis-Soll-Temperatur, wird der zweite Wärmeerzeuger anstelle der Wärmepumpe eingeschaltet, obwohl die Optimierungskriterien dagegen sprechen.

#### **STILLSTANDSZEIT**

Der Parameter ist ein zeitabhängiges Einschaltkriterium für den zweiten Wärmeerzeuger. Der Parameter gibt zusätzlich zur Hysterese an, wann der Brenner nach der letzten Abschaltung wieder eingeschaltet werden darf.

Stillstandszeit und Hysterese ergeben zusammen ein zeit- und temperaturabhängiges Kriterium für die Einschaltsteuerung des Brenners.

#### **OPTIMIERUNGSART**

Die Heizungsanlage kann in ihrem bivalenten Betrieb optimiert werden.

f Passen Sie die Werte regelmäßig an.

#### **ÖKO DRIVE**

Mit diesem Parameter können Sie die Gewichtung zwischen ökologischem und ökonomischem Betrieb einstellen.

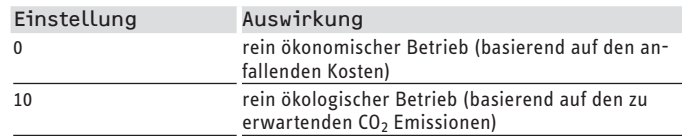

#### **ÖKONOMISCH**

In diesem Menü geben Sie die Parameter für die ökonomische Optimierung des Bivalenzpunktes ein.

#### **HOCHTARIF PREIS**

 $\blacktriangleright$  Geben Sie den aktuellen Stromtarifpreis ein.

#### **NIEDERTARIF PREIS**

 $\blacktriangleright$  Geben Sie den aktuellen Stromtarifpreis ein.

#### **GASPREIS**

f Geben Sie den aktuellen Gaspreis ein.

#### **ÖLPREIS**

f Geben Sie den aktuellen Ölpreis ein.

#### **ÖKOLOGISCH**

In diesem Menü geben Sie die Parameter für die ökologische Optimierung des Bivalenzpunktes ein.

#### **STROM CO2 EMISSION**

 $\blacktriangleright$  Geben Sie den Emissionswert Ihres Stromtarifs an.

#### **GAS CO2 EMISSION**

Dies ist ein Standardwert. Der Wert muss im Normalfall nicht geändert werden.

#### **ÖL CO2 EMISSION**

Dies ist ein Standardwert. Der Wert muss im Normalfall nicht geändert werden.

#### **EINSTELLUNG WÄRMEPUMPE**

#### **UNTERE EINSATZGRENZE**

Mit diesem Parameter können Sie die untere Einsatzgrenze der Wärmepumpe definieren. Unterhalb dieser eingestellten Außentemperatur wird die Wärmepumpe ausgeschaltet. Die Heizungsanforderungen werden alleine durch den externen Wärmeerzeuger abgedeckt.

#### **SPERRZEIT EVU**

Während einer Sperrzeit des Energieversorgungsunternehmens kann die Wärmepumpe einer Heizungsanforderung nicht nachkommen. Mit diesem Parameter können Sie das Verhalten des externen Wärmeerzeugers während einer Sperrzeit definieren.

#### <span id="page-29-0"></span>**AUS**

Der externe Wärmeerzeuger übernimmt während einer Sperrzeit den Heizungsbetrieb, auch oberhalb der Bivalenztemperatur.

#### **1 - 10 Stunden**

Wenn der externe Wärmeerzeuger während einer Tarif-Sperrzeit nicht den Heizungsbetrieb übernehmen soll, kann die benötigte Startverzögerung in Stunden definiert werden.

▶ Stellen Sie ein, nach wie vielen Stunden Tarif-Sperrzeit der externe Wärmeerzeuger den Heizungsbetrieb übernimmt. Bestätigen Sie die Auswahl mit "OK".

#### **KÜHLEN**

# **Hinweis**

Nicht alle Wärmepumpen sind kühlfähig.

#### **Hinweis**

Je nach Wärmepumpe wird für die Kühlung ggf. ein Pufferspeicher benötigt.

f Beachten Sie die Angaben in der Bedienungs- und Installationsanleitung der Wärmepumpe.

#### **Hinweis**

Wenn eine Schwimmbadanforderung gestellt wird, wird der Kühlbetrieb unterbrochen und die Schwimmbadbereitung beginnt.

#### **Hinweis**  $\mathbf{i}$

Wenn eine Warmwasseranforderung gestellt wird, wird der Kühlbetrieb unterbrochen und die Warmwasserbereitung beginnt. Eine Ausnahme bilden Luft-Wasser-Wärmepumpen-Kaskaden.

### **Voraussetzungen für den Kühlbetrieb**

- Die Anlage muss sich im Sommerbetrieb befinden.
- An den Wärmepumpen-Manager muss eine analoge Fernbedienung FE 7 oder mindestens eine digitale Fernbedienung FET angeschlossen sein. Beachten Sie, dass Sie nur die analoge oder digitale Fernbedienung im System verwenden können.
- Alle Kühlparameter müssen eingestellt sein.
- Je nach Wärmepumpe kann ein Kühlfühler notwendig sein.

#### **Kühlbetrieb mit Fernbedienung FE 7**

Die analoge Fernbedienung FE 7 verfügt über keine Taupunktüberwachung. Die Fernbedienung kann nur in Verbindung mit Gebläsekonvektoren oder Deckenkassetten mit Kondensatablauf eingesetzt werden.

#### **Hinweis**  $\mathbf{i}$

Wenn die Fernbedienung FE 7 durch eine Fernbedienung FET ersetzt wird, muss an der Wärmepumpe ein Werksreset durchgeführt werden. Alle Einstellungen müssen anschließend neu vorgenommen werden.

#### **Kühlbetrieb mit Fernbedienung FET**

Die digitale Fernbedienung FET verfügt über eine Taupunktüberwachung und kann für Gebläsekonvektoren und Flächenheizungen (z. B. Fußbodenheizungen, Wandflächenheizungen, Kühldecken) eingesetzt werden.

### **Hinweis**

 $\mathbf{i}$ Wenn mehr als eine digitale Fernbedienung FET angeschlossen wird, kann für jede Fernbedienung ein zusätzlicher Kühlkreis definiert werden.

#### **Kühlen und Warmwasserbereitung bei Luft/Wasser-Wärmepumpen-Kaskaden**

In einer Luft/Wasser-Wärmepumpen-Kaskade kann die Kühlung und die Warmwasserbereitung parallel erfolgen.

f Stellen Sie den Parameter TEILVORRANG im Menü (EINSTEL-LUNGEN / WARMWASSER / GRUNDEINSTELLUNG / WARM-WASSERBETRIEB) auf EIN.

Bei einer Warmwasser-Anforderung werden die für Warmwasser definierte Wärmepumpe und die entsprechende Warmwasser-Ladepumpe eingeschaltet.

Die restlichen Wärmepumpen in der Kaskade übernehmen die Kühlung.

#### **KÜHLEN**

Hier können Sie die Kühlfunktion der Wärmepumpe ein- oder ausschalten.

### **KÜHLMODUS**

#### **PASSIVKÜHLUNG**

Eine passive Kühlung ist nur mit Sole/Wasser-Wärmepumpen möglich.

Die Kühlung erfolgt zuerst mit der Heizkreispumpe. Der Reglerausgang X2.13 wird eingeschaltet. Mit dem Reglerausgang X2.13 können z. B. zusätzliche Zonen- oder Umschaltventile angesteuert werden.

Wenn nach 60 Sekunden die Vorlauf-Ist-Temperatur größer als die Vorlauf-Soll-Temperatur ist, werden die Quellen- und Pufferladepumpe eingeschaltet.

Bei Kaskaden schalten die zusätzlichen Quellen- und Pufferladepumpen nacheinander hinzu, wenn die Vorlauftemperatur nicht weiter abgesenkt werden kann. Die Aktivierung der zusätzlichen Pumpen ist abhängig von der eingestellten Dynamik (DYNAMIK PASSIV).

#### **AKTIVKÜHLUNG**

#### **Reglerverhalten mit Sole/Wasser-Wärmepumpen**

Die Kühlung erfolgt zuerst passiv (siehe PASSIVKÜHLUNG). Wenn die Vorlauftemperatur durch die passive Kühlung nicht weiter abgesenkt werden kann, schaltet zusätzlich der Verdichter ein.

Bei Kaskaden schalten die zusätzlichen Quellen-, Pufferladepumpen und Verdichter nacheinander hinzu, wenn die Vorlauftempe-

ratur nicht weiter abgesenkt werden kann. Die Aktivierung der zusätzlichen Pumpen ist abhängig von der eingestellten Dynamik (DYNAMIK AKTIV oder DYNAMIK PASSIV).

#### **Reglerverhalten mit Luft/Wasser-Wärmepumpen**

Die Kühlung erfolgt zuerst mit der Heizkreispumpe. Der Reglerausgang X2.13 wird eingeschaltet. Mit dem Reglerausgang X2.13 können z. B. zusätzliche Zonen- oder Umschaltventile angesteuert werden.

Wenn nach 60 Sekunden die Vorlauf-Ist-Temperatur größer als die Vorlauf-Soll-Temperatur ist, werden die Pufferladepumpe und der Verdichter eingeschaltet.

Bei Kaskaden schalten die zusätzlichen Pufferladepumpen und Verdichter nacheinander hinzu, wenn die Vorlauftemperatur nicht weiter abgesenkt werden kann. Die Aktivierung der zusätzlichen Pumpen und Verdichter ist abhängig von der eingestellten Dynamik (DYNAMIK AKTIV).

#### **GRUNDEINSTELLUNG**

#### **KÜHLSTUFEN**

Hier stellen Sie die Anzahl der für den Kühlbetrieb freigegebenen Wärmepumpen ein.

#### **GRENZE KÜHLEN**

Mit diesem Parameter wird die untere Einsatzgrenze für den Kühlbetrieb definiert. Wenn die Außentemperatur unterhalb der eingestellten Einsatzgrenze ist, ist der Kühlbetrieb deaktiviert.

#### **LEISTUNG KÜHLEN**

Mit diesem Parameter wird die maximale Kühlleistung der Wärmepumpe in kW definiert.

#### **HYSTERESE VORLAUFTEMP**

Wenn die Summe der Vorlauftemperatur und der eingestellten Hysterese größer der eingestellten Soll-Temperatur ist, wird der Verdichter eingeschaltet.

#### **DYNAMIK AKTIV**

Dieser Parameter gibt an, wie schnell die einzelnen Wärmepumpen bei einer Kaskade einschalten. Je höher die eingestellte Dynamik, desto langsamer schalten die nachgeschalteten Wärmepumpen hinzu.

#### **Dynamik bei Sole/Wasser-Wärmepumpe**

- Dynamik 0
- Der Verdichter schaltet zeitgleich mit der Quellenpumpe ein. Dynamik 1

Wenn die Quellenpumpe 10 Minuten läuft und die aktuelle Vorlauftemperatur größer als die eingestellte Vorlauf-Soll-Temperatur mit der Hysterese von 0,5 K ist, schaltet der Verdichter ein.

Dynamik 10

Wenn die Quellenpumpe 30 Minuten läuft und die aktuelle Vorlauftemperatur größer als die eingestellte Vorlauf-Soll-Temperatur mit der Hysterese von 2 K ist, schaltet der Verdichter ein.

**Hinweis**  $\mathbf{i}$ 

Bei den anderen einstellbaren Werten (2 bis 9) ist die Hysterese entsprechend interpoliert.

#### **Dynamik bei Luft/Wasser-Wärmepumpen**

Dynamik 1

Wenn der erste Verdichter 10 Minuten in Betrieb ist und die aktuelle Vorlauftemperatur größer als die eingestellte Vorlauf-Soll-Temperatur mit der Hysterese von 0,5 K ist, schaltet die nachgeschaltete Wärmepumpe ein.

Dynamik 10

Wenn der erste Verdichter 30 Minuten in Betrieb ist und die aktuelle Vorlauftemperatur größer als die eingestellte Vorlauf-Soll-Temperatur mit der Hysterese von 2 K ist, schaltet die nachgeschaltete Wärmepumpe ein.

#### **Hinweis**  $\mathbf i$

Bei den anderen einstellbaren Werten (2 bis 9) ist die Hysterese entsprechend interpoliert.

#### **DYNAMIK PASSIV**

#### **Dynamik bei Sole/Wasser-Wärmepumpen**

Dieser Parameter gibt an, wie schnell die einzelnen Wärmepumpen bei einer Kaskade einschalten. Je höher die eingestellte Dynamik, desto langsamer schalten die nachgeschalteten Wärmepumpen hinzu.

Dynamik 1

Wenn der Reglerausgang X2.13 eingeschaltet wurde, schalten nacheinander die Quellen- und Pufferladepumpen mit einer Verzögerung von jeweils einer Minute ein.

Dynamik 10 Wenn der Ausgang X2.13 eingeschaltet wurde, schalten nacheinander die Quellen- und Pufferladepumpen mit einer Verzögerung von jeweils fünf Minuten ein.

#### **Hinweis**

Bei den anderen einstellbaren Werten (2 bis 9) ist die Hysterese entsprechend interpoliert.

#### **AKTIVKÜHLUNG / PASSIVKÜHLUNG**

Eine passive Kühlung ist nur mit Sole/Wasser-Wärmepumpen möglich.

#### **FLÄCHENKÜHLUNG / GEBLÄSEKÜHLUNG**

#### **Flächenkühlung**

Bei der Flächenkühlung erfolgt die Kühlung des Gebäudes über eine vorhandene Fußboden- oder Wandheizung. Damit die Raum-

<span id="page-31-0"></span>feuchte überwacht wird, muss eine Fernbedienung FET für den Heizkreis angeschlossen sein.

#### **Gebläsekühlung**

Bei der Gebläsekühlung erfolgt die Kühlung des Gebäudes über Gebläsekonvektoren. Damit die Raumtemperatur überwacht wird, muss eine Fernbedienung FE 7 oder FET für den Heizkreis angeschlossen sein.

#### **VORLAUFSOLLTEMPERATUR**

#### **Flächenkühlung**

Der Mischer regelt auf die hier eingestellte Vorlaufsolltemperatur.

#### **Gebläsekühlung**

Wenn diese Temperatur beim Kühlen erreicht wird, wird der Verdichter ausgeschaltet. In Verbindung mit der Passivkühlung schalten auch die Quellen- und Pufferladepumpe aus.

#### **HYSTERESE VORLAUFTEMP**

Wenn die Summe der Vorlauftemperatur und der eingestellten Hysterese größer der eingestellten Soll-Temperatur ist, wird der Verdichter eingeschaltet.

#### **RAUMSOLLTEMPERATUR**

Die Wärmepumpe kühlt den Raum auf die hier eingestellte Raumtemperatur abzüglich einer festeingestellten Hysterese von 2 K.

#### **DYNAMIK AKTIV**

Siehe Beschreibung oben.

#### **DYNAMIK PASSIV**

Siehe Beschreibung oben.

#### **KÜHLKREIS 1 / 2 / 3 / 4 / 5**

#### **KÜHLART**

Hier können Sie festlegen, ob der Kühlkreis für eine Gebläse- oder Flächenkühlung verwendet wird.

#### **RAUMSOLLTEMPERATUR**

Die Wärmepumpe kühlt den Raum auf die hier eingestellte Raumtemperatur abzüglich einer festeingestellten Hysterese von 2 K.

#### **STEIGUNG KÜHLKURVE**

Im Menüpunkt STEIGUNG KÜHLKURVE können Sie für die Kühlkreise jeweils eine Kühlkurve einstellen.

Die Vorlauf-Soll-Temperatur wird aus der Kühlkurve, der Außentemperatur und der Starttemperatur berechnet.

Die Mindestvorlautemperatur ist abhängig von der Art der Kühlung und dem Vorhandensein eines Pufferspeichers.

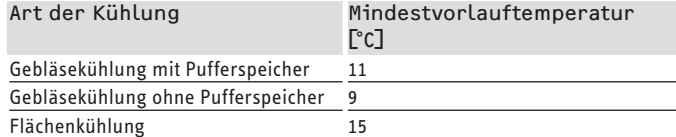

#### **STARTTEMPERATUR**

Die Wärmepumpe beginnt bei der hier eingestellten Raumtemperatur mit dem Kühlen.

#### **ANSICHT KÜHLKURVE**

Die im Display eingeblendete Grafik zeigt den aktuellen Verlauf der Kühlkurve an.

#### **SCHWIMMBAD**

Mit der Schwimmbadfunktion wird das Schwimmbadwasser über einen Wärmeübertrager auf eine einstellbare Soll-Temperatur temperiert. Die an Klemme X4.12 angeschlossene Pumpe pumpt das Heizungswasser aus einem Pufferspeicher durch den Wärmeübertrager. Die an Klemme X4.13 angeschlossene Pumpe pumpt das Wasser in das Schwimmbecken.

Die Wärmepumpe kann das Schwimmbad auch ohne Pufferspeicher beheizen. Die an Klemme X4.12 angeschlossene Pumpe pumpt das Heizungswasser durch den Wärmeübertrager. Die an Klemme X4.13 angeschlossene Pumpe pumpt das Wasser in das Schwimmbecken.

#### **SCHWIMMBAD**

f Stellen Sie ein, ob die Schwimmbadfunktion ein- oder ausgeschaltet sein soll.

#### **ANFORDERUNG**

Die Schwimmbadfunktion kann auf unterschiedliche Weise angefordert werden. Damit die Schwimmbaderwärmung beginnt, müssen die Bedingung erfüllt und das SCHWIMMBADPROGRAMM (im Menü PROGRAMME) aktiv sein.

 $\blacktriangleright$  Wählen Sie, welche Bedingung die Schwimmbadfunktion aktiviert.

#### **230 V EINGANG**

Die Erwärmung des Schwimmbadwassers kann über ein externes Signal angefordert werden. Sobald am Eingang X4.2 ein 230 V-Signal anliegt, beginnt die Erwärmung des Schwimmbadwassers.

#### **FÜHLER EINGANG**

Wenn die vom Schwimmbadfühler X3.5 gemessene Temperatur die Summe aus parametrierter Soll-Temperatur und Hysterese unterschreitet, wird die Erwärmung des Schwimmbadwassers gestartet.

#### <span id="page-32-0"></span>**SOLLTEMPERATUR**

Mit diesem Parameter können Sie die Soll-Temperatur für das Schwimmbad einstellen.

#### **HYSTERESE**

Der hier eingestellte Wert gibt an, ab welcher Temperaturabweichung von der eingestellten Soll-Temperatur die Erwärmung des Schwimmbadwassers beginnt.

#### **PUFFERBETRIEB**

Wenn an die Klemme X3.4 ein Fühler angeschlossen ist, ist der Schwimmbadbetrieb ohne Pufferspeicher möglich. Der Schwimmbadfühler X3.4 ist für die Ein- und Ausschaltbedingung der Wärmepumpe zuständig.

#### **FESTWERT**

In diesem Menüpunkt stellen Sie die Temperatur ein, die am Wärmeübertrager benötigt wird, um die Soll-Temperatur im Schwimmbad zu erreichen.

#### **DIFFERENZREGLER 1/2**

Mit der Wärmepumpen-Erweiterung WPE können zwei unabhängig voneinander arbeitende Differenzregler realisiert werden, die jeweils einen Ausgang (X4.10 und X4.11) steuern. Der Ausgang X4.10 wird über die Differenzfühler 1.1 (X3.9) und 1.2 (X3.10) gesteuert. Der Ausgang X4.11 wird über die Differenzfühler 2.1 (X3.11) und 2.2 (X3.12) gesteuert.

#### **Beispiel am Ausgang X4.10**

Die Differenzreglerfunktion kann z. B. zur Anbindung eines wasserführenden Kaminofens an eine Anlage mit Pufferspeicher genutzt werden. Dazu wird der Differenzfühler 1.1 (X3.9) in der Wassertasche des Kaminofens positioniert. Der Differenzfühler 1.2 (X3.10) befindet sich im Pufferspeicher. Wenn die Differenz zwischen X3.9 und X3.10 die einstellbare Einschaltdifferenz überschreitet und die maximale und minimale Temperatur eingehalten werden, wird der Ausgang X4.10 eingeschaltet. Eine am Ausgang X 4.10 angeschlossene Pumpe fördert das vom Kaminofen erwärmte Wasser in den Pufferspeicher.

#### **DIFFERENZREGLER 1 / 2**

f Stellen Sie den Parameter auf EIN oder AUS.

#### **EINSCHALTDIFFERENZ**

Hier können Sie die Temperaturdifferenz einstellen, die zwischen den beiden Differenzfühlern vorliegen muss, damit der zugehörige Ausgang (X4.10 oder X4.11) einschaltet. Wenn diese eingestellte Einschaltdifferenz überschritten wird, schaltet der zugehörige Ausgang ein.

#### **HYSTERESE**

#### **Beispiel am Ausgang X4.10**

Mit diesem Parameter können Sie festlegen, wie weit sich die Temperaturen vom Differenzfühler 1.1 und 1.2 annähern. Zur Berechnung wird die hier eingestellte Hysterese von der einstellbaren Einschaltdifferenz abgezogen. Erst wenn die Temperaturdifferenz die Einschaltdifferenz abzüglich der eingestellten Hysterese erreicht, schaltet der Ausgang aus.

#### **MINIMAL TEMPERATUR**

#### **Beispiel am Ausgang X4.10**

Hier können Sie die Temperatur einstellen, die mindestens an dem Differenzfühler 1.1 anliegen muss, damit die Pumpe bei Erreichen der Einschaltdifferenz startet.

#### **Hinweis**

Der Differenzfühler 1.1 muss an der Heizquelle (z. B. Wassertasche des Kaminofens) installiert sein.

#### **MAXIMAL TEMPERATUR**

#### **Beispiel am Ausgang X4.10**

Hier können Sie die Temperatur einstellen, die maximal am Differenzfühler 1.2 anliegen darf.

Wenn die Temperatur am Differenzfühler 1.2 größer als die maximale Temperatur ist, wird der Ausgang X4.10 ausgeschaltet.

#### **Hinweis**  $\mathbf{i}$

Der Differenzfühler 1.2 muss am Wärmespeicher (z. B. Pufferspeicher) installiert sein.

#### **AUSSCHALTVERZÖGERUNG**

#### **Beispiel am Ausgang X4.10**

Mit diesem Parameter kann eine Nachlaufzeit der Pumpe (Ausgang X4.10) realisiert werden.

#### **THERMOSTATFUNKTION 1/2**

Mit der Wärmepumpen-Erweiterung WPE können zwei unabhängig voneinander arbeitende Thermostatfunktionen realisiert werden, die jeweils einen Ausgang (X4.10 und X4.11) steuern. Der Ausgang X4.10 wird über den Thermostatfühler 1 (X3.9) gesteuert. Der Ausgang X4.11 wird über den Thermostatfühler 2 (X3.11) gesteuert.

#### **THERMOSTATFUNKTION 1/2**

▶ Stellen Sie den Parameter auf EIN oder AUS.

#### **SOLLTEMPERATUR**

#### **Beispiel am Ausgang X4.10**

Hier können Sie eine Temperatur einstellen. Wenn diese Temperatur überschritten wird, schaltet der Ausgang (X4.10) ein.

### <span id="page-33-0"></span>**HYSTERESE**

### **Beispiel am Ausgang X4.10**

Hier können Sie eine Temperaturabweichung einstellen. Wenn die Soll-Temperatur um diesen Wert unterschritten wird, schaltet der Ausgang (X4.10) aus.

# **INBETRIEBNAHME**

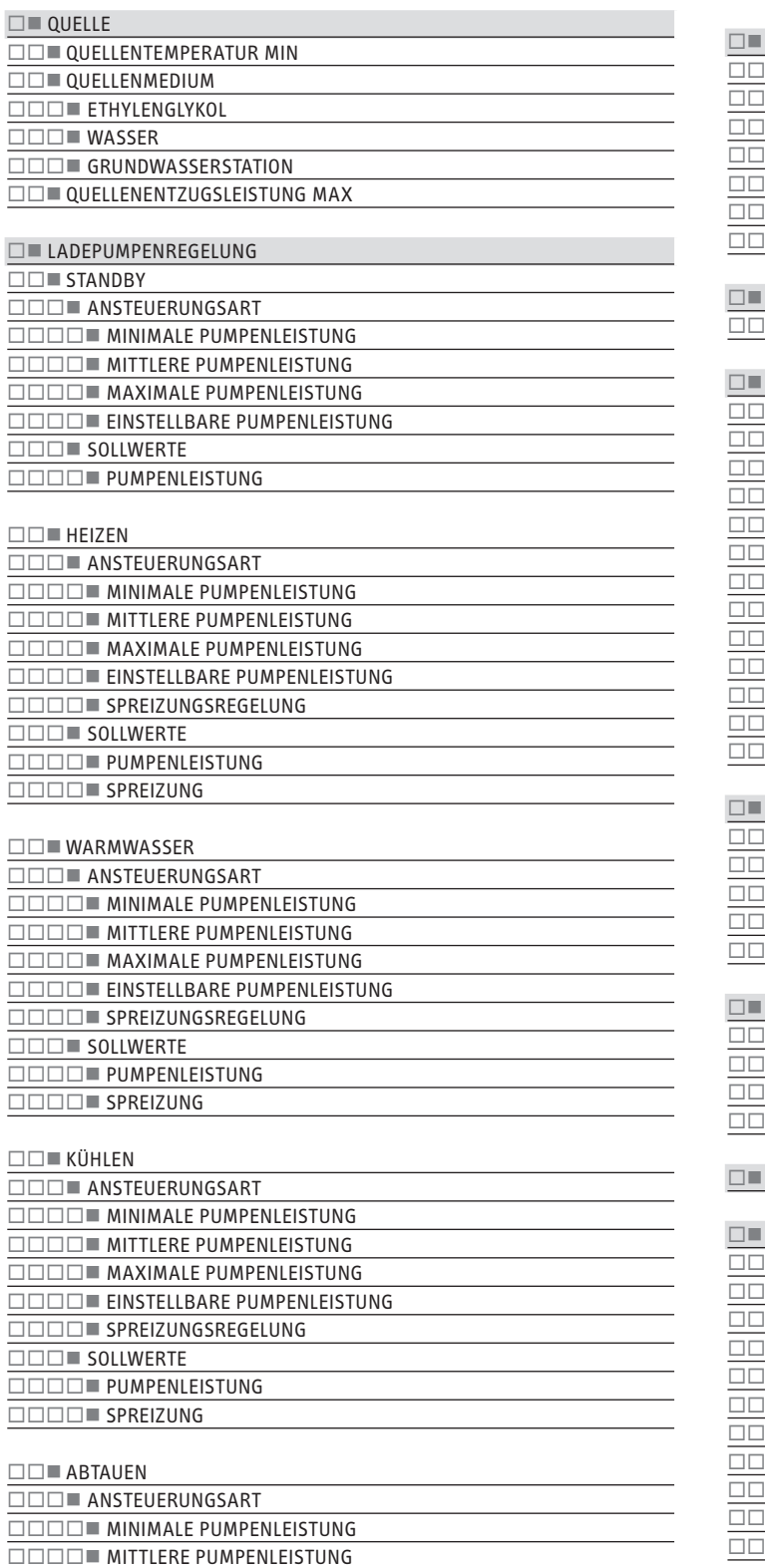

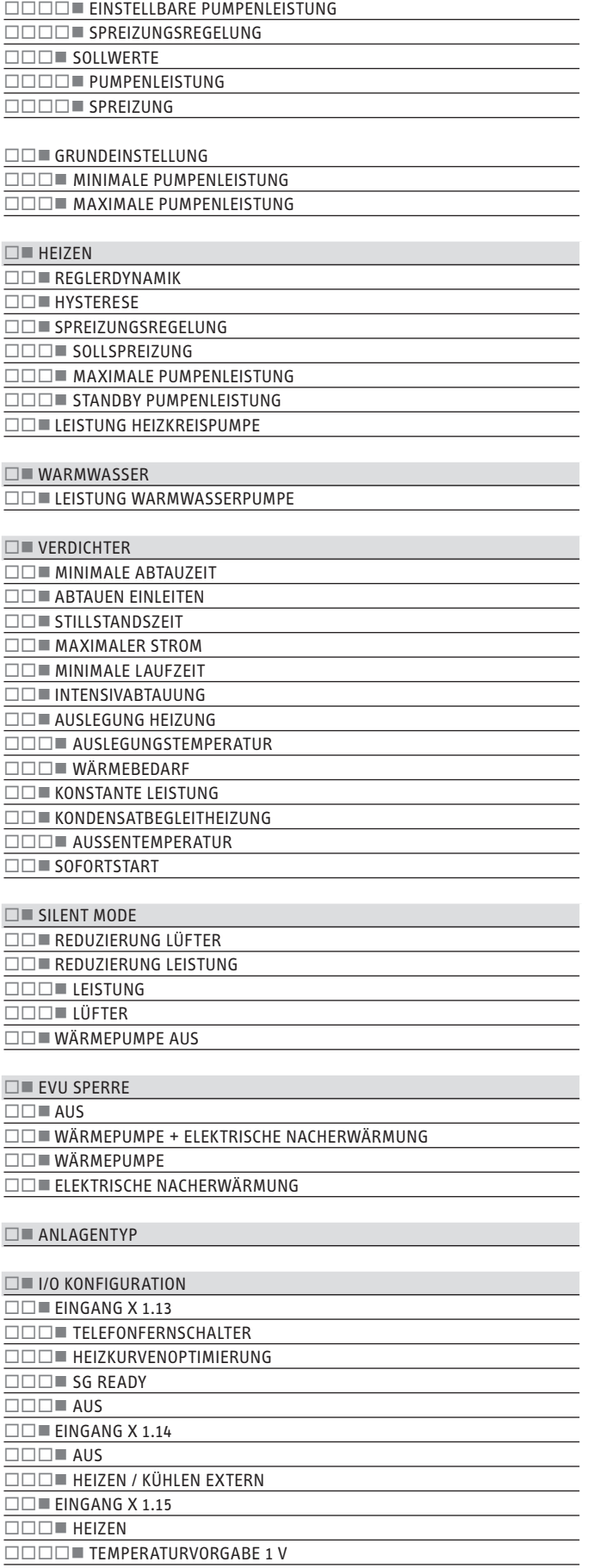

 $\square \square \square \square$  MAXIMALE PUMPENLEISTUNG

# <span id="page-34-0"></span>**INBETRIEBNAHME** Menü: INBETRIEBNAHME

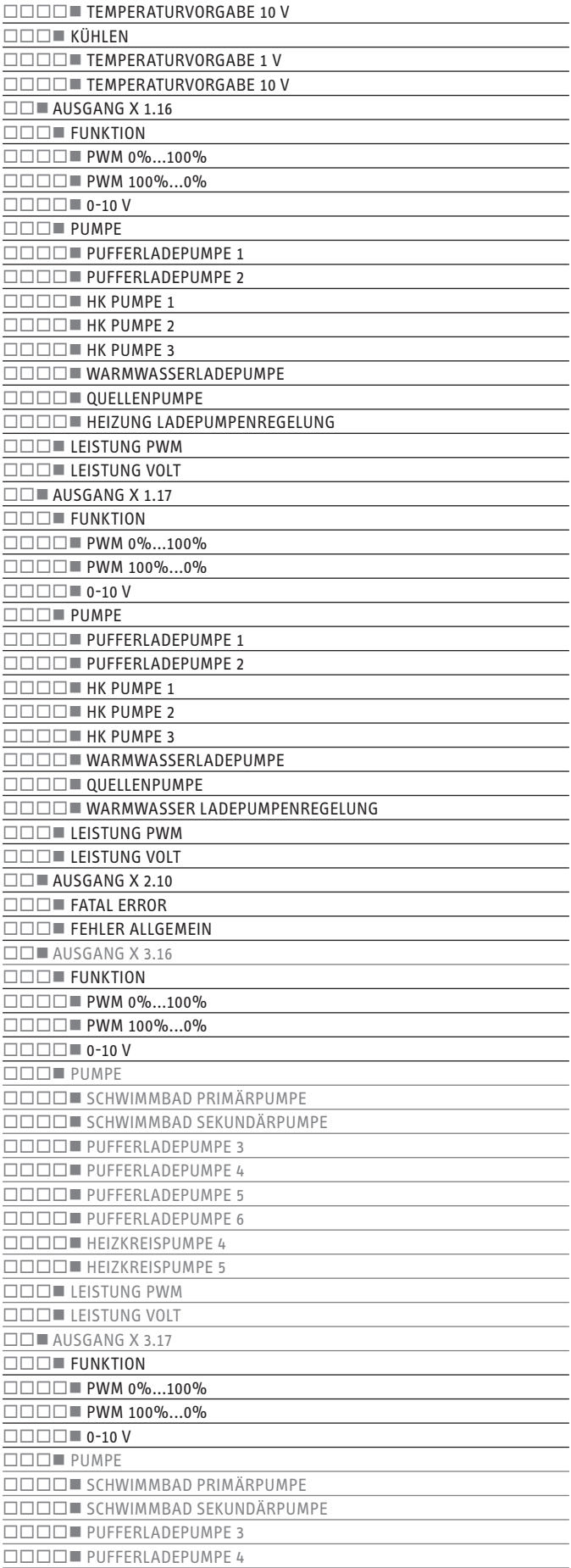

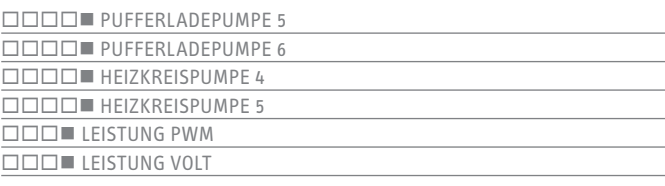

#### $\square$  NOTBETRIEB

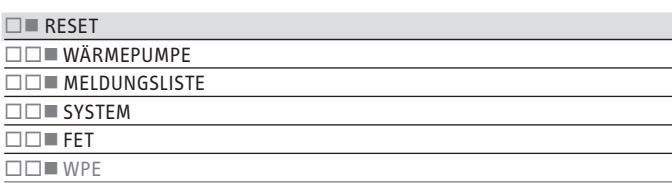

#### **□■ SENSORBAGLEICH**

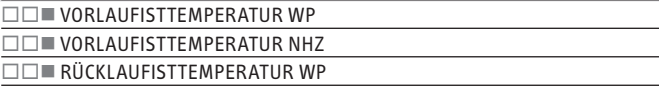

#### $\square$  UPDATE

#### **QUELLE**

#### **QUELLENTEMPERATUR MIN**

**Sachschaden**  $\frac{1}{2}$ 

Die Wärmepumpe darf nicht mit Quellentemperaturen unterhalb von – 9 °C betrieben werden.

Bei der Einstellung AUS erfolgt keine Abfrage über die Temperatur des Quellenfühlers.

Beim Unterschreiten der minimalen Quellentemperatur wird der Verdichter ausgeschaltet und die Stillstandzeit wird gesetzt. Nach Ablauf der Stillstandzeit und Überschreiten der festen Hysterese von 2 K wird der Verdichter wieder freigegeben.

Die Quellenpumpe wird immer 30 Sekunden vorher eingeschaltet, bevor der Verdichter bei anstehender Wärmeanforderung von der Heizung oder Warmwasser anläuft.

#### **Hinweis**

Nach dem Abschalten der Wärmepumpe hat die Quellenpumpe einen Nachlauf von 60 Sekunden.

#### **QUELLENMEDIUM**

In diesem Menüpunkt stellen Sie ein, mit welchem Quellenmedium die Wärmepumpe betrieben wird.

#### <span id="page-35-0"></span>**ETHYLENGLYKOL**

**WASSER**

#### **GRUNDWASSERSTATION**

#### **QUELLENENTZUGSLEISTUNG MAX**

Damit die Wärmequelle nicht zu stark belastet wird, können Sie in diesem Menüpunkt die maximale Leistung einstellen, die aus der Wärmequelle entnommen wird.

#### **LADEPUMPENREGELUNG**

Mit diesen Parametern können das Betriebsverhalten und die Ansteuerung der Ladepumpen definiert werden.

#### **STANDBY / HEIZEN / WARMWASSER / KÜHLEN / ABTAUEN**

Für die Ladepumpen dieser Betriebsarten können die Einstellungen vorgenommen werden.

#### **ANSTEUERUNGSART**

#### **MINIMALE PUMPENLEISTUNG**

Mit diesem Parameter stellen Sie den minimalen Volumenstrom und somit die Pumpenleistung ein. Die Pumpenleistung sinkt nicht unter den hier eingestellten Wert.

#### **MITTLERE PUMPENLEISTUNG**

Mit diesem Parameter stellen Sie den mittleren Volumenstrom und somit die Pumpenleistung ein. Die Pumpenleistung steigt nicht über den hier eingestellten Wert.

#### **MAXIMALE PUMPENLEISTUNG**

Mit diesem Parameter stellen Sie den maximalen Volumenstrom und somit die Pumpenleistung ein. Die Pumpenleistung steigt nicht über den hier eingestellten Wert.

#### **EINSTELLBARE PUMPENLEISTUNG**

Mit diesem Parameter stellen Sie den Volumenstrom und somit die Pumpenleistung ein. Die Pumpenleistung steigt nicht über den hier eingestellten Wert.

#### **SPREIZUNGSREGELUNG**

Mit diesem Parameter können Sie die Spreizungsregelung deoder aktivieren.

#### **SOLLWERTE**

#### **PUMPENLEISTUNG**

In diesem Menüpunkt können Sie die Leistung der angeschlossenen Pumpe einstellen. Über die Pumpenleistung wird der Volumenstrom definiert.

Beachten Sie die Angabe zum Volumenstrom (siehe Bedienungsanleitung der Pumpe und Kapitel "Technische Daten / Datentabelle" in der Bedienungs- und Installationsanleitung der Wärmepumpe).

#### **SPREIZUNG**

► Stellen Sie hier ein, wie groß die Temperaturdifferenz zwischen Vor- und Rücklauffühler sein soll.

Die Wärmepumpe hält die Temperaturdifferenz konstant auf dem eingestellten Wert, in dem sie den Volumenstrom der Umwälzpumpe entsprechend anpasst.

#### **GRUNDEINSTELLUNG**

#### **MINIMALE PUMPENLEISTUNG**

Mit diesem Parameter stellen Sie den minimalen Volumenstrom und somit die Pumpenleistung ein. Die Pumpenleistung sinkt nicht unter den hier eingestellten Wert.

#### **Gilt nur für die Spreizungsregelung:**

Die Zeitspanne bis zum Erreichen der eingestellten Sollspreizung kann sich durch diese Einstellung verändern.

#### **MAXIMALE PUMPENLEISTUNG**

Mit diesem Parameter stellen Sie den maximalen Volumenstrom und somit die Pumpenleistung ein. Die Pumpenleistung steigt nicht über den hier eingestellten Wert.

#### **Gilt nur für die Spreizungsregelung:**

Die Zeitspanne bis zum Erreichen der eingestellten Sollspreizung kann sich durch diese Einstellung verändern.

#### **HEIZEN**

#### **REGLERDYNAMIK**

Der Parameter REGLERDYNAMIK beeinflusst die Ausregelgeschwindigkeit des Leistungsreglers der Wärmepumpe.

Der Leistungsregler der Wärmepumpe arbeitet vornehmlich als Integralregler. Die Regelabweichung (Differenz zwischen Heizkreis-Ist- und Heizkreis-Soll-Temperatur) wird über die Zeit aufsummiert. Das Ergebnis ist das Integral der Regelabweichung in Kelvinminuten. Bei Erreichen des mit diesem Parameter einstellbaren Schaltwertes wird jeweils eine Leistungsstufe höher- bzw. niedriger geschaltet.

Beispiel: Bei einer Regelabweichung von 5 K dauert es 10 Minuten bis der Schaltwert 50 Kmin erreicht ist, dann schaltet der Verdichter oder bei Kaskaden die nächste Verdichterstufe und das Integral der Regelabweichung wird wieder auf Null gesetzt.

Im Normalfall sollte die voreingestellte REGLERDYNAMIK ausreichend schnell und schwingungsfrei arbeiten. Bei schnell reagie-

<span id="page-36-0"></span>renden Heizsystemen muss ein kleinerer Wert und bei sehr trägen Systemen ein höherer Wert eingestellt werden.

#### **HYSTERESE**

Bei On-/Off-Wärmepumpen mit Pufferspeicher können Sie hier die Einschalthysterese für die Wärmepumpe einstellen.

#### **SPREIZUNGSREGELUNG**

Für die Umwälzpumpe wird der Volumenstrom durch die Wärmepumpe selbstständig geregelt.

#### **SOLLSPREIZUNG**

f Stellen Sie hier ein, wie groß die Temperaturdifferenz zwischen Vor- und Rücklauffühler sein soll.

Die Wärmepumpe hält die Temperaturdifferenz konstant auf dem eingestellten Wert, in dem sie den Volumenstrom der Umwälzpumpe entsprechend anpasst.

#### **MAXIMALE PUMPENLEISTUNG**

Mit diesem Parameter stellen Sie den maximalen Volumenstrom und somit die Pumpenleistung ein. Die Pumpenleistung steigt nicht über den hier eingestellten Wert. Die Zeitspanne bis zum Erreichen der eingestellten Sollspreizung kann sich durch diese Einstellung verändern.

#### **STANDBY PUMPENLEISTUNG**

▶ Stellen Sie hier die minimale Pumpenleistung der internen Umwälzpumpe während der Stillstandzeit der Wärmepumpe ein.

Solange die Wärmepumpe keine Heizanforderung erhält sowie während der EVU-Sperre und der Stillstandzeit läuft die Pumpe mit der hier eingestellten Leistung.

### **LEISTUNG HEIZKREISPUMPE**

f Stellen Sie über die Leistung der Heizkreispumpe den Volumenstrom ein. Beachten Sie die Angabe zum Volumenstrom (siehe Kapitel "Technische Daten / Datentabelle" in der Bedienungs- und Installationsanleitung der Wärmepumpe).

### **WARMWASSER**

### **LEISTUNG WARMWASSERPUMPE**

▶ Stellen Sie über die Leistung der Warmwasserpumpe den maximalen Volumenstrom ein. Mindern Sie bei Geräuschen die Leistung.

#### **VERDICHTER**

#### **MINIMALE ABTAUZEIT**

f Stellen Sie hier die Abtauzeit für den Abtauvorgang der Wärmepumpe ein.

Die eingestellte Zeit gilt für die manuelle oder bedarfsabhängige Abtauung.

#### **ABTAUEN EINLEITEN**

Nur wenn die Wärmepumpe im Betrieb ist, darf das manuelle Abtauen eingeleitet werden.

Im Display wird das Abtausignal angezeigt.

#### **Maximale Abtauzeit**

Bei allen Wärmepumpen beträgt die maximale Abtauzeit 20 Minuten. Nach Erreichen der maximalen Abtauzeit wird das Abtauen beendet. Die Wärmepumpen laufen dann zwingend für 20 Minuten im Heizbetrieb. Erst danach wird der Abtauvorgang erneut eingeleitet.

### **STILLSTANDSZEIT**

Um den Verdichter zu schützen, wird nach dem Abschalten einer Wärmepumpe eine Stillstandzeit gesetzt. Die voreingestellte Stillstandzeit von 20 Minuten bzw. 10 Minuten (je nach Wärmepumpentyp) darf im normalen Betrieb nicht unterschritten werden. Wenn wegen Reparatur oder Einstellarbeiten eine Reduzierung erforderlich ist, müssen Sie nach diesen Arbeiten unbedingt eine Rückstellung auf 20 Minuten bzw. 10 Minuten einstellen.

#### **MAXIMALER STROM**

Mit diesem Parameter kann zur Anpassung an die Stromversorgungs-Gegebenheiten des Aufstellungsortes für die Wärmpumpe die maximale Stromaufnahme begrenzt werden.

Beachten Sie, dass die Heizleistung bei hohen Vorlauftemperaturen oder niedrigen Außentemperaturen vermindert sein kann.

### **MINIMALE LAUFZEIT**

Bei jedem Einschalten des Verdichters wird mit der eingestellten Zeit (in Minuten) ein Countdown gestartet. Erst nach dessen Ablauf ist der Verdichter durch den Regler abschaltbar, das heißt eine Reglerabschaltung kann verzögert werden. Eine Ausnahme ist ein Ansprechen der Temperaturwächter oder Druckwächter, das zum sofortigen Abschalten führt.

#### **INTENSIVABTAUUNG**

Die Intensivabtauung ist eine Erweiterung des normalen Abtauvorgangs. Bei der Intensivabtauung wird warme Luft durch die Lüfterdüse geleitet.

In diesem Parameter können Sie einstellen, wie oft statt des normalen Abtauvorgangs eine Intensivabtauung durchgeführt wird.

Beispiel: Wenn Sie den Parameter auf "5" stellen, ist jede fünfte Abtauung eine Intensivabtauung.

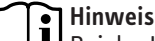

Bei der Intensivabtauung entstehen höhere Betriebskosten.

### **AUSLEGUNG HEIZUNG**

Hier stellen Sie den Wärmebedarf des Hauses unter Berücksichtigung der regionalen niedrigsten Temperaturverhältnisse ein (zum Beispiel 10 kW Wärmebedarf bei - 14 °C Außentemperatur). Das

<span id="page-37-0"></span>Gerät ermittelt daraus im Laufe des Betriebs den Wert, mit dem die Wärmepumpe optimal arbeitet.

f Entnehmen Sie die Werte der Wärmebedarfsberechnung des Gebäudes.

Achtung, wird hier ein zu hoher Wärmebedarf eingestellt, verringert sich die Effizienz der Gesamtanlage. Umgekehrt kann es bei einem zu klein eingestellten Wärmebedarf zu Komfort-Einbußen kommen.

#### **AUSLEGUNGSTEMPERATUR**

f Stellen Sie hier die Auslegungstemperatur ein. Das ist die Außentemperatur (°C), für die in der Region, in der die Wärmepumpe eingesetzt wird, der Wärmebedarf berechnet wird.

#### **WÄRMEBEDARF**

f Stellen Sie hier den für die Auslegungstemperatur ermittelten Wärmebedarf ein.

#### **NONSTANTE LEISTUNG**

Dieser Parameter legt die Heizleistung im Festwert- und Schwimmbadbetrieb und im Aufheizprogramm fest. Dabei wird auf die fest eingestellte Leistung geregelt, unabhängig von der Außentemperatur.

#### **KONDENSATBEGLEITHEIZUNG**

Die Kondensatbegleitheizung sorgt dafür, dass auch bei niedrigen Außentemperaturen das Kondensat ablaufen kann.

#### **AUSSENTEMPERATUR**

▶ Stellen Sie hier die Außentemperatur ein, ab der die Kondensatbegleitheizung einschaltet.

#### **SOFORTSTART**

Bei der Inbetriebnahme können Sie die Funktion der Wärmepumpe prüfen, indem Sie einen Sofortstart der Wärmepumpe auslösen. Beim Aufrufen des Parameters erscheint im Display AUS. Wenn Sie auf EIN stellen und auf "OK" drücken, wird der Sofortstart eingeleitet. Der Wert 60 Sekunden wird im Display sichtbar auf 0 runtergezählt. Im Display erscheint danach bei Sofortstart EIN.

Danach schaltet die Wärmepumpe und die dazugehörige Pufferladepumpe ein.

#### **SILENT MODE**

Geräuschreduzierter Betrieb

Der SILENT MODE ist eine Betriebsweise für Luft-Wasser-Wärmepumpen, bei der die Lautstärke der Wärmepumpe reduziert wird.

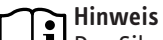

i. Der Silent Mode hat Auswirkungen auf die Heizleistung und die Effizienz der Wärmepumpe. Wenn der Silent Mode aktiv ist, entstehen höhere Be-

triebskosten.

Im Silent Mode 2 erfolgen das Heizen und die Warmwasserbereitung ausschließlich über die Not-/Zusatzheizung.

 $\triangleright$  Stellen Sie im Menü "PROGRAMME / SILENTPROGRAMM 1" die Zeiten ein, in denen die Wärmepumpe in einen geräuschreduzierten Betrieb versetzt wird.

#### **REDUZIERUNG LÜFTER**

Sobald dieser Parameter auf EIN gestellt wird, wird bei aktivem SILENTPROGRAMM 1 die Lüfterdrehzahl der Wärmepumpen reduziert.

#### **REDUZIERUNG LEISTUNG**

Sobald dieser Parameter auf EIN gestellt wird, kann bei aktivem SILENTPROGRAMM 1 die Lüfterdrehzahl und die Verdichterleistung der Wärmepumpe unabhängig voneinander durch die folgenden Parameter reduziert werden.

#### **LEISTUNG**

Die Reduzierung der Verdichterleistung kann hier in % eingestellt werden.

#### **LÜFTER**

Die Reduzierung der Lüfterdrehzahl kann hier in % eingestellt werden.

#### **WÄRMEPUMPE AUS**

Sobald dieser Parameter auf EIN gestellt wird, wird bei aktivem SILENTPROGRAMM 2 die Wärmepumpe abgeschaltet und der interne oder externe zweite Wärmeerzeuger übernimmt die Heiz- / WW-Funktion.

#### **EVU SPERRE**

Während einer Tarif-Sperrzeit des Energieversorgungsunternehmens kann die Wärmepumpe einer Heizungsanforderung nicht nachkommen. Mit diesem Parameter können Sie das Verhalten der Wärmepumpe und der internen Nachheizstufen während einer Tarif-Sperrzeit definieren.

#### **AUS**

Während der Tarif-Sperrzeit wird kein Wärmeerzeuger gesperrt.

#### **WÄRMEPUMPE + ELEKTRISCHE NACHERWÄRMUNG**

Während der Tarif-Sperrzeit werden die Wärmepumpe und die elektrische Not- / Zusatzheizung gesperrt.

#### **WÄRMEPUMPE**

Während der Tarif-Sperrzeit wird die Wärmepumpe gesperrt.

#### <span id="page-38-0"></span>**ELEKTRISCHE NACHERWÄRMUNG**

Während der Tarif-Sperrzeit wird die elektrische Not- / Zusatzheizung gesperrt.

#### **ANLAGENTYP**

Wenn in der Heizungsanlage ein HMH installiert ist, muss dieser Wert auf 1 gestellt werden.

### **IDELI/O KONFIGURATION**

#### **EINGANG X 1.13**

In diesem Menüpunkt können Sie einstellen, welche Funktionen der Eingang X 1.13 übernehmen soll.

► Legen Sie keine Fremdspannungen an.

#### **TELEFONFERNSCHALTER**

**Hinweis**

Diese Funktion ist nur im BEREITSCHAFTSBETRIEB oder ECO-BETRIEB möglich.

#### **Hinweis**  $\mathbf{\dot{}}$

Die Auswertung des Telefonfernschalters erfolgt über die Eingänge X 1.13.2 und X 1.13.3.

▶ Stellen Sie diesen Parameter auf EIN, wenn ein Telefonfernschalter an dem Eingang angeschlossen ist.

Wenn ein externes Signal an diesem Eingang anliegt, schaltet die Wärmepumpe in den PROGRAMMBETRIEB. Wenn das externe Signal nicht mehr anliegt, schaltet die Wärmepumpe in die vorherige Betriebsart zurück.

### **HEIZKURVENOPTIMIERUNG**

#### **Hinweis**

Diese Funktion ist nur im KOMFORTBETRIEB, ECO-BE-TRIEB oder PROGRAMMBETRIEB möglich.

- ▶ Belegen Sie die Anschlussklemmen X 1.13.1 und X 1.13.2.
- f Stellen Sie diesen Parameter auf EIN, wenn z. B. ein Uponor DEM-WP-Modul angeschlossen ist.

Die Heizkurve wird dynamisch an den Wärmebedarf der einzelnen Räume angepasst. Die voreingestellte Heizkurve wird dabei bis zu 50 % ihres Originalwertes verändert.

#### **SG READY**

#### **Hinweis** i

Um diese Funktion nutzen zu können, ist das Internet-Service-Gateway ISG erforderlich.

### **Hinweis**

Diese Funktion ist verfügbar ab Softwareversion:

- WPM: 449-02
- ISG: 4.10.0.0
- f Stellen Sie diesen Parameter auf EIN, wenn Sie die SG Ready Funktionen nutzen möchten.
- ▶ Verwenden Sie zwei potentialfreie Signalrelais zum Brücken der Signaleingänge.
- X 1.13 1-2: SG Ready Eingang 1
- X 1.13 2-3: SG Ready Eingang 2

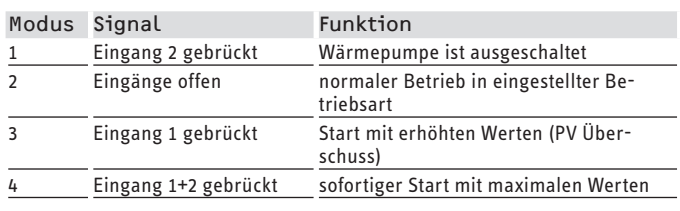

#### **AUS**

#### $\square \square$ **EINGANG X 1.14**

In diesem Menüpunkt können Sie einstellen, wie sich die Wärmepumpe beim Anliegen eines externen Spannungssignals verhält.

#### **AUS**

▶ Wählen Sie diesen Parameter aus, wenn die Wärmepumpe nicht über ein externes Spannungssignal gesteuert werden soll.

### **HEIZEN / KÜHLEN EXTERN**

#### **Hinweis**

Um im Sommer eine vollständige Ansteuerung über die Gebäudeleittechnik sicherzustellen, müssen Sie den SOMMERBETRIEB auf AUS stellen (EINSTELLUNGEN / HEI-ZEN / GRUNDEINSTELLUNG / SOMMERBETRIEB).

f Wählen Sie diesen Parameter, wenn die Wärmepumpe über ein externes Spannungssignal gesteuert werden soll.

Je nach anliegender Spannung beginnt die Wärmepumpe mit dem Heiz- oder Kühlbetrieb oder die Funktion wird ausgeschaltet.

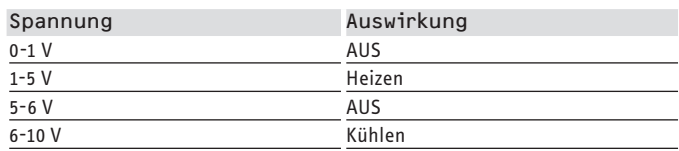

#### **EINGANG X 1.15**

**Hinweis**

Damit der Eingang verwendet werden kann, muss mindestens eine Spannung von 1 V anliegen.

In diesem Menüpunkt können Sie einen Temperaturbereich angeben. Auf diesen eingestellten Temperaturbereich wird je nach Einstellung am Eingang X1.14 geheizt oder gekühlt.

Wenn kein Pufferspeicher in der Wärmepumpen-Anlage installiert ist (Parameter PUFFERBETRIEB im Menü EINSTELLUNGEN /HEI-

ZEN /GRUNDEINSTELLUNG auf AUS), wird mit der Festlegung des Temperaturbereichs die Soll-Temperatur von Heizkreis 1 verstellt.

Wenn ein Pufferspeicher in der Wärmepumpen-Anlage installiert ist (Parameter PUFFERBETRIEB im Menü EINSTELLUNGEN /HEI-ZEN /GRUNDEINSTELLUNG auf EIN), wird mit der Festlegung des Temperaturbereichs die Puffer-Soll-Temperatur verstellt.

#### **HEIZEN**

In diesem Menüpunkt können Sie die Temperaturen einstellen, auf die der Wärmepumpen-Manager regeln soll, wenn das externe Spannungssignal für den Heizbetrieb anliegt.

# **Hinweis**

Wenn eine Spannung von 2 bis 9 V anliegt, werden die Temperaturvorgaben entsprechend interpoliert.

#### **TEMPERATURVORGABE 1 V**

f Stellen Sie hier die Temperatur ein, auf die der Wärmepumpen-Manager beim Anliegen einer 1 V-Spannung am Eingang X 1.15 regeln soll.

#### **TEMPERATURVORGABE 10 V**

f Stellen Sie hier die Temperatur ein, auf die der Wärmepumpen-Manager beim Anliegen einer 10 V-Spannung am Eingang X 1.15 regeln soll.

### **KÜHLEN**

In diesem Menüpunkt können Sie die Temperaturen einstellen, auf die der Wärmepumpen-Manager regeln soll, wenn das externe Spannungssignal für den Kühlbetrieb anliegt.

# **Hinweis**

Wenn eine Spannung von 2 bis 9 V anliegt, werden die Temperaturvorgaben entsprechend interpoliert.

#### **TEMPERATURVORGABE 1 V**

f Stellen Sie hier die Temperatur ein, auf die der Wärmepumpen-Manager beim Anliegen einer 1 V-Spannung am Eingang X 1.15 regeln soll.

#### **TEMPERATURVORGABE 10 V**

▶ Stellen Sie hier die Temperatur ein, auf die der Wärmepumpen-Manager beim Anliegen einer 10 V-Spannung am Eingang X 1.15 regeln soll.

### **AUSGANG X 1.16 / X 1.17**

#### **Hinweis**

Wenn an den Ausgang X 1.16 ein zweiter Wärmeerzeuger angeschlossen ist und der Wärmerzeuger das PWM- oder Volt-Signal verwendet, kann der Ausgang nicht für eine Pumpe genutzt werden.

In diesem Menüpunkt können Sie die Einstellungen für die Pumpe vornehmen, die an den Ausgang angeschlossen ist.

#### **FUNKTION**

**PWM 0%...100%**

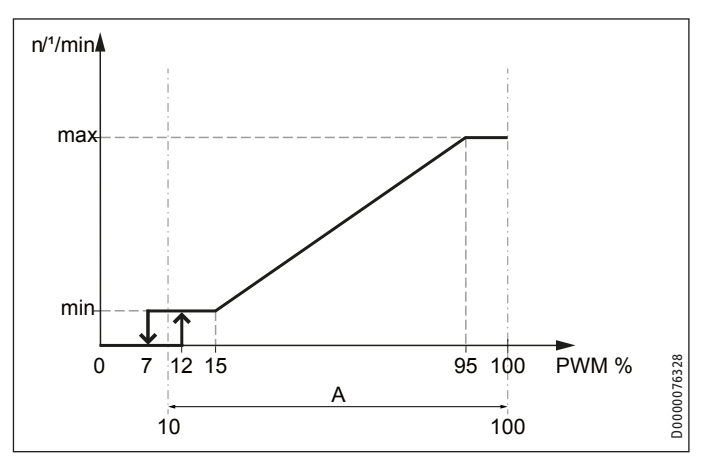

#### A Einstellbereich

Die Pumpendrehzahl wird proportional zum PWM-Eingangssignal geregelt. Bei einem Kabelbruch stoppt die Pumpe.

- f Stellen Sie diesen Parameter auf EIN, wenn Sie eine Pumpe für Solarthermie anschließen.
- Beachten Sie die Bedienungsanleitung des Pumpenherstellers.

#### **PWM 100%...0%**

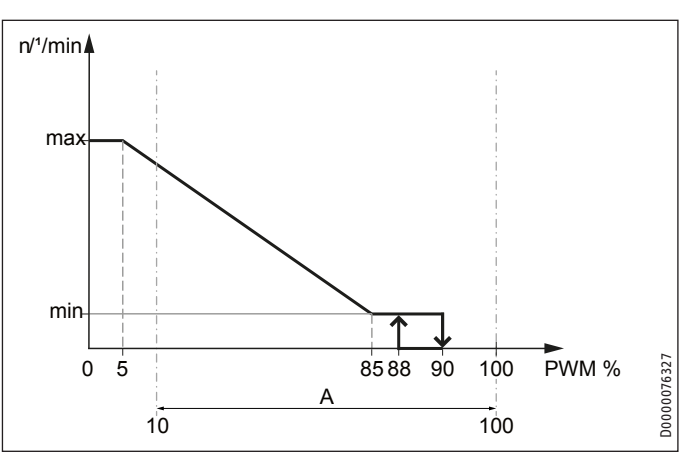

#### A Einstellbereich

Die Pumpendrehzahl wird umgekehrt proportional zum PWM-Eingangssignal geregelt. Bei einem Kabelbruch läuft die Pumpe mit der maximalen Drehzahl.

- f Stellen Sie diesen Parameter auf EIN, wenn Sie eine Heizungsumwälzpumpe anschließen.
- f Beachten Sie die Bedienungsanleitung des Pumpenherstellers.

#### **0-10 V**

f Stellen Sie diesen Parameter auf EIN, wenn Sie eine Pumpe verwenden, die über ein 0-10 V Spannungssignal angesteuert wird.

#### **PUMPE**

▶ Wählen Sie hier die Pumpe aus, die am Ausgang angeschlossen ist.

Sie haben die folgenden Auswahlmöglichkeiten:

- Pufferladepumpe (PUFFERLADEPUMPE 1 / 2)
- Heizkreispumpe (HK PUMPE 1 / 2 / 3)
- Warmwasserladepumpe (WARMWASSERLADEPUMPE)
- Quellenpumpe (QUELLENPUMPE)
- HEIZUNG LADEPUMPENREGELUNG
- WARMWASSER LADEPUMPENREGELUNG

### **LEISTUNG PWM**

In diesem Menüpunkt können Sie der angeschlossenen Pumpe eine Signalstärke zur Pulsweitenmodulation zuordnen. Über das Signal werden der Volumenstrom, die Leistung oder die Soll-Drehzahl definiert.

- f Beachten Sie die Angabe zum Volumenstrom (siehe Bedienungsanleitung der Pumpe und Kapitel "Technische Daten / Datentabelle" in der Bedienungs- und Installationsanleitung der Wärmepumpe).
- ▶ Beachten Sie die Bedienungsanleitung des Pumpenherstellers.
- ▶ Stellen Sie hier das PWM-Signal ein.

### **LEISTUNG VOLT**

In diesem Menüpunkt können Sie der angeschlossenen Pumpe eine Signalstärke zur Pulsweitenmodulation zuordnen. Über das Signal werden der Volumenstrom, die Leistung oder die Soll-Drehzahl definiert.

- f Beachten Sie die Angabe zum Volumenstrom (siehe Bedienungsanleitung der Pumpe und Kapitel "Technische Daten / Datentabelle" in der Bedienungs- und Installationsanleitung der Wärmepumpe).
- ▶ Beachten Sie die Bedienungsanleitung des Pumpenherstellers.
- $\blacktriangleright$  Stellen Sie hier das Spannungssignal ein.

### **AUSGANG X 2.10**

Der Wärmepumpen-Manager kann an eine hier angeschlossene externe Regelung ein 230 V-Störsignal übermitteln.

### **FATAL ERROR**

f Stellen Sie diesen Parameter auf EIN, wenn der Störausgang nur bei schwerwiegenden Fehlern schalten soll, die zu einem Stillstand der Wärmepumpe führen.

#### **FEHLER ALLGEMEIN**

**Stellen Sie diesen Parameter auf EIN, wenn der Störausgang** bei allen Fehlern schalten soll.

#### **AUSGANG X 3.16 / X 3.17**

In diesem Menüpunkt können Sie die Einstellungen für die Pumpe vornehmen, die an den Ausgang angeschlossen ist.

#### **FUNKTION**

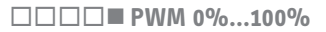

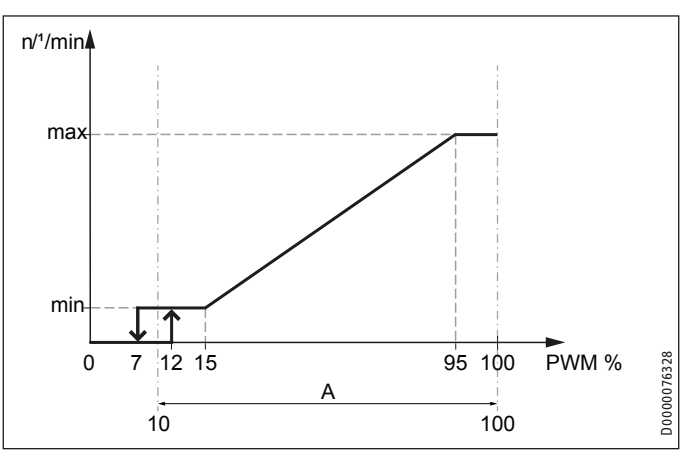

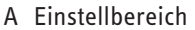

Die Pumpendrehzahl wird proportional zum PWM-Eingangssignal geregelt. Bei einem Kabelbruch stoppt die Pumpe.

- f Stellen Sie diesen Parameter auf EIN, wenn Sie eine Pumpe für Solarthermie anschließen.
- Beachten Sie die Bedienungsanleitung des Pumpenherstellers.

**PWM 100%...0%**

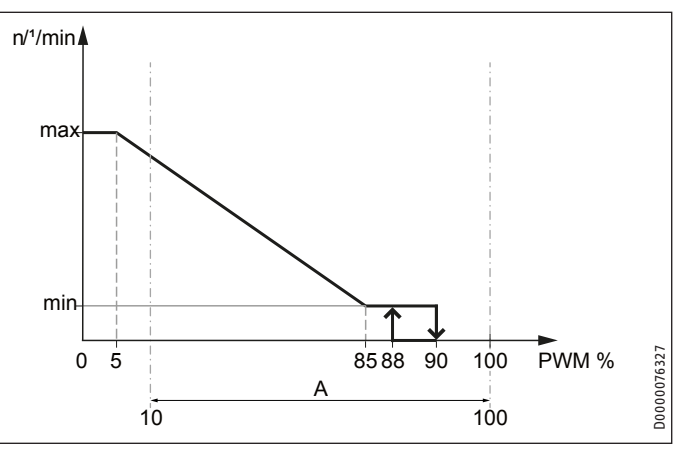

#### A Einstellbereich

Die Pumpendrehzahl wird umgekehrt proportional zum PWM-Eingangssignal geregelt. Bei einem Kabelbruch läuft die Pumpe mit der maximalen Drehzahl.

- f Stellen Sie diesen Parameter auf EIN, wenn Sie eine Heizungsumwälzpumpe anschließen.
- ▶ Beachten Sie die Bedienungsanleitung des Pumpenherstellers.

#### **0-10 V**

f Stellen Sie diesen Parameter auf EIN, wenn Sie eine Pumpe verwenden, die über ein 0-10 V Spannungssignal angesteuert wird.

#### <span id="page-41-0"></span>**PUMPE**

▶ Wählen Sie hier die Pumpe aus, die am Ausgang angeschlossen ist.

Sie haben die folgenden Auswahlmöglichkeiten:

- Schwimmbadpumpe primär (SCHWIMMBAD PRIMÄRPUMPE)
- Schwimmbadpumpe sekundär (SCHWIMMBAD SEKUNDÄRPUMPE)
- Pufferladepumpe (PUFFERLADEPUMPE 3 / 4 / 5 / 6)
- Warmwasserladepumpe (WARMWASSERLADEPUMPE 2)
- Heizkreispumpe (HEIZKREISPUMPE 4 / 5)

#### **LEISTUNG PWM / LEISTUNG VOLT**

In diesem Menüpunkt können Sie die Leistung der angeschlossenen Pumpe einstellen. Über die Pumpenleistung wird der Volumenstrom definiert.

Beachten Sie die Angabe zum Volumenstrom (siehe Bedienungsanleitung der Pumpe und Kapitel "Technische Daten / Datentabelle" in der Bedienungs- und Installationsanleitung der Wärmepumpe).

▶ Stellen Sie hier die Pumpenleistung ein.

#### **NOTBETRIEB**

Verhalten bei endgültigem Abschalten der Wärmepumpe nach einem Fehlerfall.

#### **EIN**

Sobald beim WP-Typ mit interner elektrischer Nacherwärmung ein Fatal Error auftritt und die Wärmepumpe ausfällt, schaltet die Betriebsart automatisch in den Notbetrieb.

Innerhalb einer Kaskade müssen alle Wärmepumpen im Störungsfall (Fatal Error) sein, bevor der Programmschalter automatisch auf die Betriebsart Notbetrieb schaltet.

Mit einer Besonderheit, sobald die für Warmwasser vorgewählte Wärmepumpe alleine ausfällt, erfolgt der automatische Notbetrieb.

Bei Wärmepumpen mit externem Wärmeerzeuger muss der zweite Wärmeerzeuger für die Heizung oder für das Warmwasser auf EIN gestellt sein, bevor im Störungsfall (Fatal Error) auf die Betriebsart Notbetrieb geschaltet wird.

Bei Wärmepumpen mit zweitem Wärmeerzeuger übernimmt der zweite Wärmeerzeuger den Heizbetrieb und die Warmwasserbereitung.

#### **AUS**

Sobald bei Wärmepumpen mit interner elektrischer Nacherwärmung Störungen auftreten, und die Wärmepumpe ausfällt, übernimmt der zweite Wärmerzeuger für die Heizung den Frostschutzbetrieb. Der Heizbetrieb und die Warmwassserbereitung erfolgen nicht.

#### **RESET**

#### **WÄRMEPUMPE**

Im Fehlerfall können Sie die Wärmepumpe zurücksetzen. Durch Einstellung auf EIN wird der aufgetretene Fehler zurückgesetzt. Der Verdichter läuft wieder an. Der Fehler bleibt in der Meldungsliste gespeichert.

#### **MELDUNGSLISTE**

Die gesamte Meldungsliste wird gelöscht.

#### **SYSTEM**

Nach einem System-Reset wird der Wärmepumpen-Manager in den werkseitigen Lieferzustand zurückgesetzt.

#### **FET**

Mit diesem Reset setzen Sie alle installierten Fernbedienungen FET zurückgesetzt. Die Heizkreise müssen neu zugeordnet werden.

#### **WPE**

Nach einem System-Reset wird die Wärmepumpen-Erweiterung in den werkseitigen Lieferzustand zurückgesetzt.

#### **SENSORABGLEICH**

Wenn die Fühler die Temperatur nicht richtig messen, können Sie in diesem Menü die gemessene Temperatur um +/-5 K korrigieren.

#### **THE VORLAUFISTTEMPERATUR WP**

► Korrigieren Sie die gemessene Temperatur um +/-5 K.

#### **THE VORLAUFISTTEMPERATUR NHZ**

► Korrigieren Sie die gemessene Temperatur um +/-5 K.

#### **RÜCKLAUFISTTEMPERATUR WP**

► Korrigieren Sie die gemessene Temperatur um +/-5 K.

#### **UPDATE**

# <span id="page-42-0"></span>**9. Einstellungen**

# **9.1 Parameterübersicht**

Nachfolgend sind die mit der Bedieneinheit einstellbaren Parameter aufgelistet.

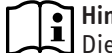

**Hinweis**

e Werte in den Spalten "min.", "max." und "Standard" sind je nach angeschlossener Wärmepumpe unterschiedlich und können von den angegebenen Werten abweichen.

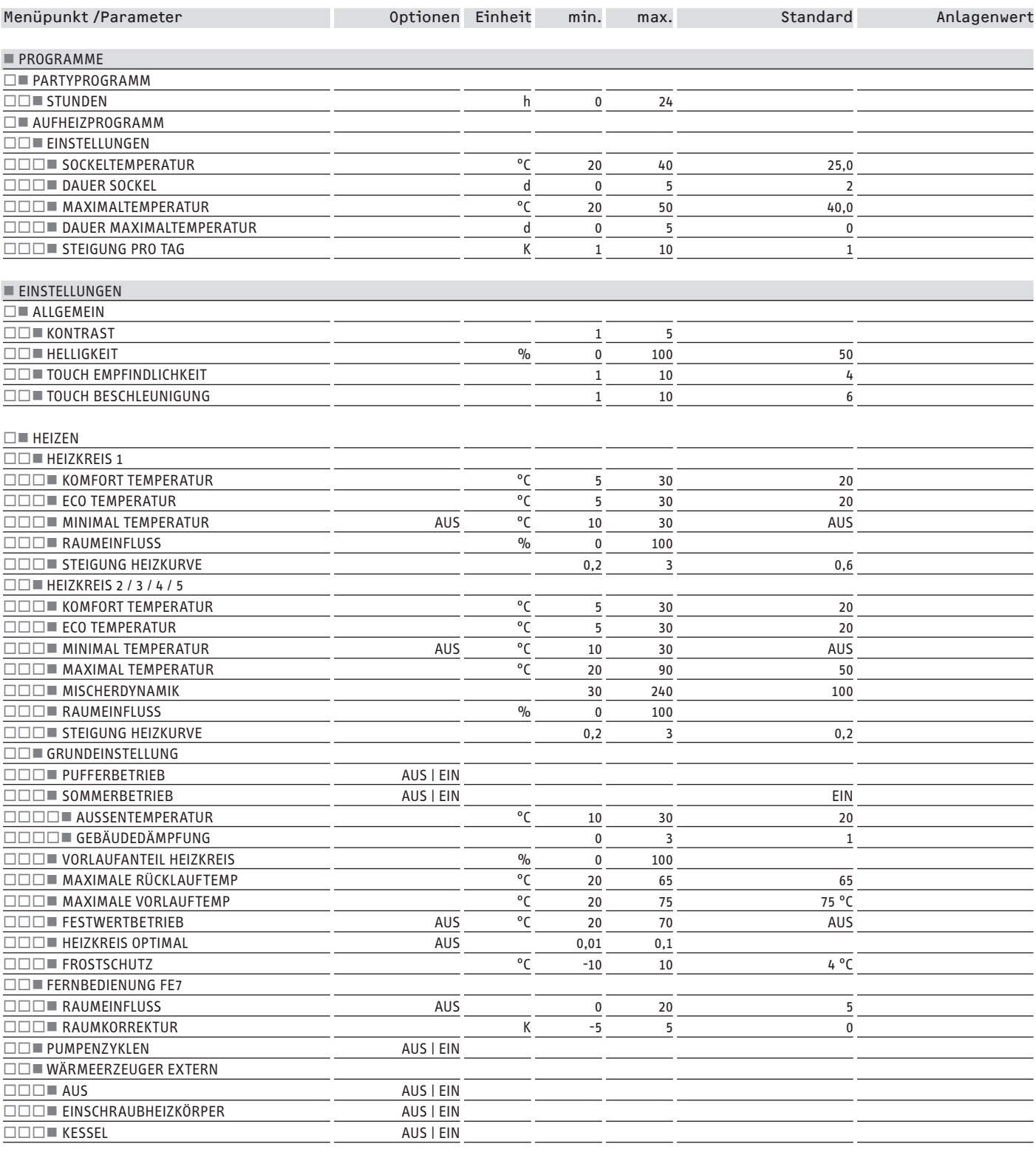

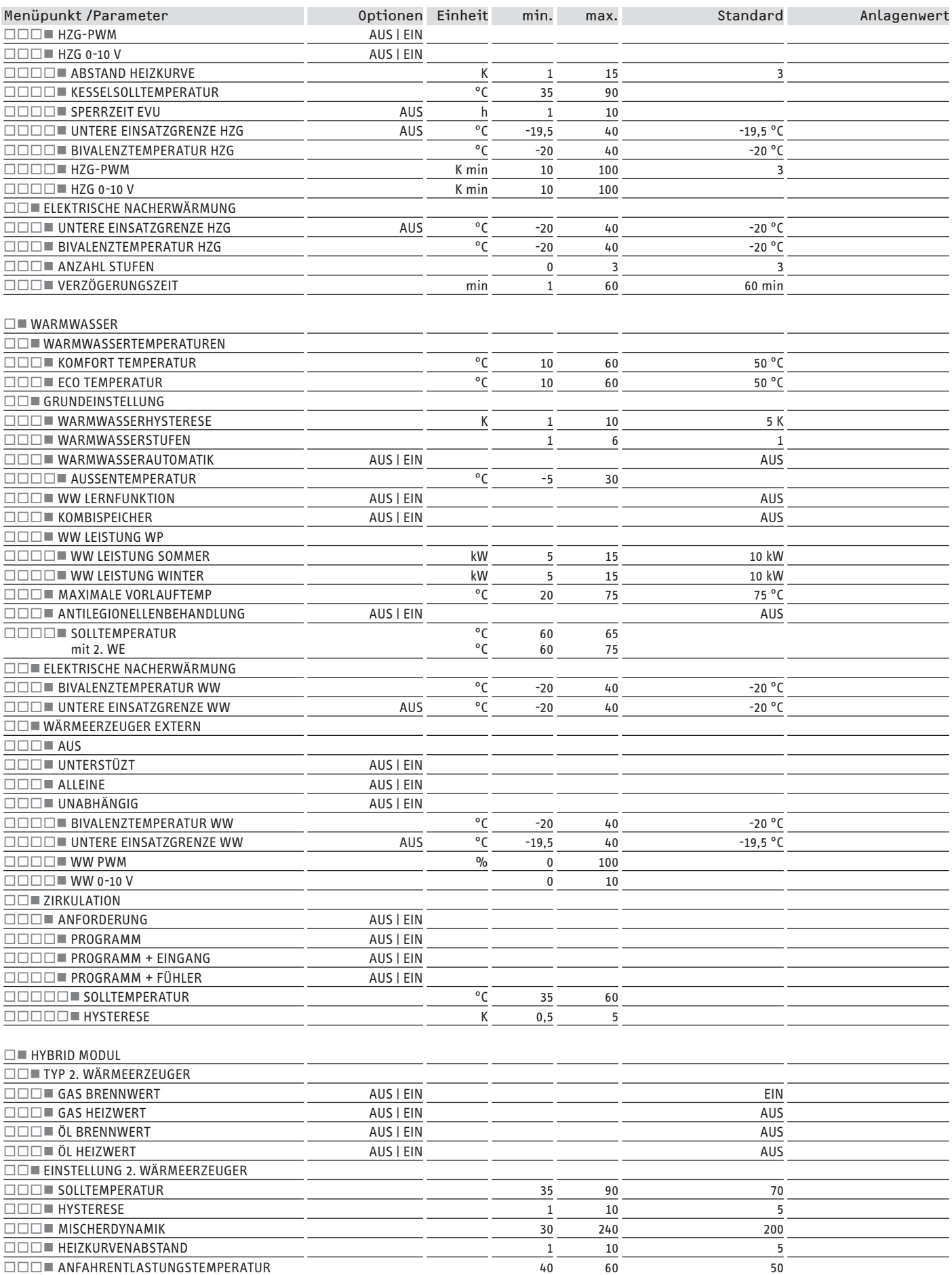

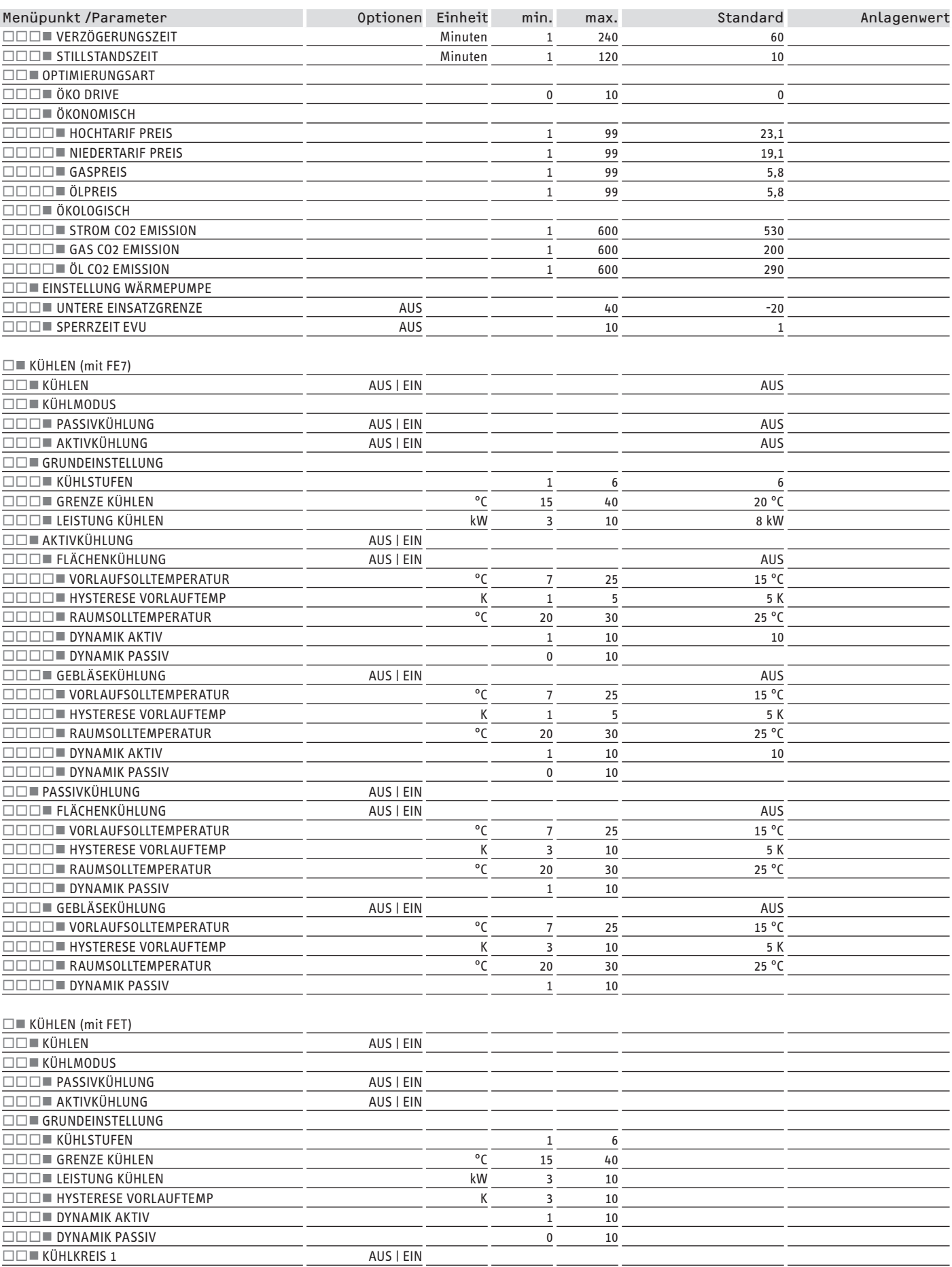

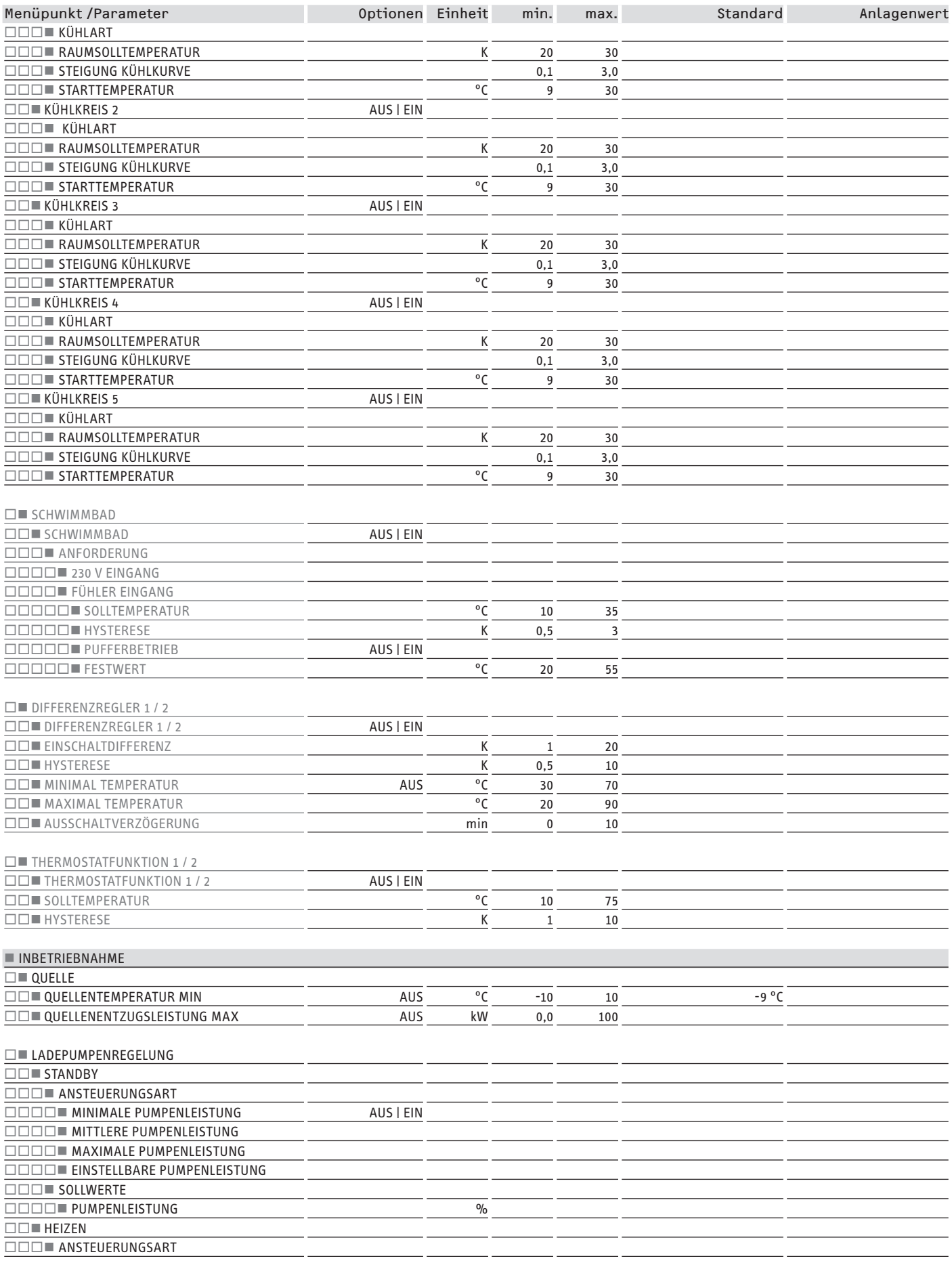

![](_page_46_Picture_420.jpeg)

![](_page_47_Picture_394.jpeg)

# <span id="page-48-0"></span>Inbetriebnahme Übergabe des Gerätes

![](_page_48_Picture_334.jpeg)

# **10. Übergabe des Gerätes**

Erklären Sie dem Benutzer die Funktion des Gerätes und machen Sie ihn mit dem Gebrauch des Gerätes vertraut.

# **Hinweis**

Übergeben Sie die Bedienungs- und Installationsleitung zur sorgfältigen Aufbewahrung. Alle Informationen in diesen Anweisungen müssen sorgfältig beachtet werden. Sie geben Hinweise für die Sicherheit, Bedienung, Installation und die Wartung des Gerätes.

# **11. Meldungen**

Wenn das Gerät einen Fehler registriert, wird dies mit der nachfolgend abgebildeten Meldung deutlich sichtbar angezeigt.

![](_page_48_Picture_8.jpeg)

Im Display wird Ihnen der Fehler mit einer Fehlernummer angezeigt. Anhand der Fehlernummer können Sie weitere Informationen zu dem Fehler in der Meldungsliste finden.

Die Meldungsliste finden Sie im Internet. Folgen Sie dazu dem QR-Code oder geben Sie folgenden Link in Ihren Browser ein: http:// www.stiebel-eltron.com.

Wenn mehr als ein Fehler auftritt, wird stets der zuletzt aufgetretene Fehler angezeigt.

# **11.1 Meldungsliste**

Über das Menü DIAGNOSE / MELDUNGSLISTE können Sie sich eine Liste mit den über die in jüngster Vergangenheit vom Gerät registrierten Fehlern anzeigen lassen. Die Meldungsliste enthält bis zu 50 Meldungen.

f Drehen Sie am Touch-Wheel, um zu den übrigen Einträgen in der Meldungsliste zu gelangen.

![](_page_48_Picture_335.jpeg)

# **12. Pflege**

## **Wärmepumpen-Manager WPM im Wandaufbaugehäuse**

Zur Pflege der Kunststoffteile genügt ein feuchtes Tuch. Verwenden Sie keine scheuernden oder anlösenden Reinigungsmittel.

# <span id="page-49-0"></span>**13. Störungsbehebung**

![](_page_49_Picture_2.jpeg)

 $\triangleright$  **Schalten Sie bei allen Arbeiten die Wärmepumpe spannungsfrei.**

![](_page_49_Picture_379.jpeg)

# **13.1 Update des Wärmepumpen-Managers**

### **Wärmepumpen-Manager WPM im Wandaufbaugehäuse**

- $\blacktriangleright$  Lösen Sie die Schraube unten an der Frontblende.
- $\blacktriangleright$  Nehmen Sie die Frontblende vom WPM ab.

![](_page_49_Picture_9.jpeg)

1 microSD-Kartenslot

f Stecken Sie die microSD-Karte mit der neuen Software in den Speicherkartenslot.

#### **Eingebauter Wärmepumpen-Manager WPM**

Führen Sie die notwendigen Schritte aus, um an den eingebauten Wärmepumpen-Manager zu gelangen. Beachten Sie die Bedienungs- und Installationsanleitung des Gerätes.

▶ Stecken Sie die microSD-Karte mit der neuen Software in den Speicherkartenslot.

## **13.2 Störanzeigen im Display**

Störungen, die in der Anlage oder in der Wärmepumpe auftreten, werden im Display angezeigt. Zur Fehlersuche und Analyse der Heizungsanlage und der Wärmepumpe können unter Diagnose alle wichtigen Prozessdaten und Busteilnehmer abgefragt und ein Relaistest durchgeführt werden.

f Analysieren Sie zur Fehlersuche alle zur Verfügung stehenden Parameter, bevor Sie den Schaltkasten der Wärmepumpe öffnen.

Bei allen auftretenden Störungen schaltet die Wärmepumpe aus. Die rote LED auf der IWS blinkt für ca. 12 Minuten, die Stillstandszeit wird gesetzt und der entsprechende Fehler wird in die Meldungsliste geschrieben.

Nach Ablauf der Störungszeit der IWS und der Stillstandszeit startet die Wärmepumpe wieder. Auch bei vorherigem Reset der Wärmepumpe und wenn das Blinken der roten LED auf der IWS erlischt, startet die Wärmepumpe erst nach Ablauf der Stillstandszeit wieder.

Bei allen Wärmepumpen sind die Störeingänge der IWS negiert. Im Normalbetrieb liegen immer 230 V an den Störeingängen an.

Nach Abschalten der Wärmepumpe (Regelabschaltung) und nach Ablauf einer Zeit von 10 Sekunden muss das 230 V Signal anliegen. Wenn nicht, blinkt die rote LED der IWS und der Fehler Sammelstörung wird angezeigt.

### **Hinweis**

Bei diesen Fehlern erfolgt ein Eintrag in die Meldungsliste. Die Anlage wird abgeschaltet. 10 min nach der Fehlerbehebung erlischt die Anzeige im Display. Treten innerhalb von 2 Betriebsstunden 5 Wärmepumpenspezifische- oder Hardwarefehler auf, so wird die Anlage dauerhaft abgeschaltet. Nur wenn der Fehler behoben und die IWS zurückgesetzt wurde, kann die Wärmepumpe wieder gestartet werden.

### **13.3 Wärmepumpenspezifische Fehler oder Hardwarefehler**

Siehe auch Kapitel "Meldungen".

#### **13.3.1 Wärmepumpe läuft nicht**

Der Wärmepumpentyp ist nicht korrekt eingestellt.

- Kontrollieren Sie den Wärmepumpentyp im Menü "DIAGNO-SE / SYSTEM / WÄRMEPUMPENTYP".
- Führen Sie einen Reset der Anlage durch ("INBETRIEBNAH-ME / RESET / SYSTEM").
- $\triangleright$  Stellen Sie den richtigen Wärmepumpentyp ein.
- Die Wärmepumpe ist im Bereitschaftsbetrieb.
- ▶ Stellen Sie die Anlage auf Programmbetrieb um.

Die Sperrzeit liegt an; die EVU-Sperre wird angezeigt.

- f Warten Sie ab, bis die Sperrzeit abläuft. Die Wärmepumpe läuft automatisch wieder an.
- Es liegt keine Wärmeanforderung vor.
- f Kontrollieren Sie die Soll- und Istwerte unter dem Menüpunkt "Info".

Es liegt evtl. eine falsche Absicherung vor.

<span id="page-50-0"></span>Siehe Kapitel "Technische Daten / Datentabelle".

![](_page_50_Picture_2.jpeg)

Erst wenn der Fehler behoben und die Wärmepumpe zurückgesetzt wurde (Parameter Reset Wärmepumpe), kann die Wärmepumpe wieder gestartet werden.

Weitere Parameter, die zur Anlagenanalyse zur Verfügung stehen:

- SOFORTSTART: Der Sofortstart darf nur von unserem Kundendienst durchgeführt werden. Beim Sofortstart erfolgt ein Check des Wärmepumpen-Verdichters.
- RELAISTEST: Relaistest aller Relais im Wärmepumpen-Manager.

### **13.3.2 Das Display des WPM reagiert nicht auf Eingaben**

- Schalten Sie die Wärmepumpe spannungsfrei.
- Starten Sie das System neu.
- Wenn ein ISG installiert ist, muss der WPM vollständig gestartet sein, bevor Sie die Spannungsversorgung des ISG wiederherstellen.

# **14. Technische Daten**

## **14.1 Angaben zum Energieverbrauch**

Die Produktdaten entsprechen den EU-Verordnungen zur Richtlinie für umweltgerechte Gestaltung energieverbrauchsrelevanter Produkte (ErP).

![](_page_50_Picture_252.jpeg)

# **14.2 Datentabelle**

![](_page_50_Picture_253.jpeg)

#### **Deutschland**

STIEBEL ELTRON GmbH & Co. KG Dr.-Stiebel-Straße 33 | 37603 Holzminden Tel. 05531 702-0 | Fax 05531 702-480 info@stiebel-eltron.de www.stiebel-eltron.de

**Verkauf** Tel. 05531 702-110 | Fax 05531 702-95108 | info-center@stiebel-eltron.de **Kundendienst** Tel. 05531 702-111 | Fax 05531 702-95890 | kundendienst@stiebel-eltron.de **Ersatzteilverkauf** Tel. 05531 702-120 | Fax 05531 702-95335 | ersatzteile@stiebel-eltron.de

#### **Australia**

STIEBEL ELTRON Australia Pty. Ltd. 294 Salmon Street | Port Melbourne VIC 3207 Tel. 03 9645-1833 | Fax 03 9644-5091 info@stiebel-eltron.com.au www.stiebel-eltron.com.au

#### **Austria**

STIEBEL ELTRON Ges.m.b.H. Gewerbegebiet Neubau-Nord Margaritenstraße 4 A | 4063 Hörsching Tel. 07221 74600-0 | Fax 07221 74600-42 info@stiebel-eltron.at www.stiebel-eltron.at

#### **Belgium**

STIEBEL ELTRON bvba/sprl 't Hofveld 6 - D1 | 1702 Groot-Bijgaarden Tel. 02 42322-22 | Fax 02 42322-12 info@stiebel-eltron.be www.stiebel-eltron.be

#### **China**

STIEBEL ELTRON (Tianjin) Electric Appliance Co., Ltd. Plant C3, XEDA International Industry City Xiqing Economic Development Area 300085 Tianjin Tel. 022 8396 2077 | Fax 022 8396 2075 info@stiebeleltron.cn www.stiebeleltron.cn

#### **Czech Republic**

STIEBEL ELTRON spol. s r.o. Dopraváků 749/3 | 184 00 Praha 8 Tel. 251116-111 | Fax 235512-122 info@stiebel-eltron.cz www.stiebel-eltron.cz

#### **Finland**

STIEBEL ELTRON OY Kapinakuja 1 | 04600 Mäntsälä Tel. 020 720-9988 info@stiebel-eltron.fi www.stiebel-eltron.fi

#### **France**

STIEBEL ELTRON SAS 7-9, rue des Selliers B.P 85107 | 57073 Metz-Cédex 3 Tel. 0387 7438-88 | Fax 0387 7468-26 info@stiebel-eltron.fr www.stiebel-eltron.fr

#### **Hungary**

STIEBEL ELTRON Kft. Gyár u. 2 | 2040 Budaörs Tel. 01 250-6055 | Fax 01 368-8097 info@stiebel-eltron.hu www.stiebel-eltron.hu

#### **Japan**

NIHON STIEBEL Co. Ltd. Kowa Kawasaki Nishiguchi Building 8F 66-2 Horikawa-Cho Saiwai-Ku | 212-0013 Kawasaki Tel. 044 540-3200 | Fax 044 540-3210 info@nihonstiebel.co.jp www.nihonstiebel.co.jp

#### **Netherlands**

STIEBEL ELTRON Nederland B.V. Daviottenweg 36 | 5222 BH 's-Hertogenbosch Tel. 073 623-0000 | Fax 073 623-1141 info@stiebel-eltron.nl www.stiebel-eltron.nl

#### **Poland**

STIEBEL ELTRON Polska Sp. z O.O. ul. Działkowa 2 | 02-234 Warszawa Tel. 022 60920-30 | Fax 022 60920-29 biuro@stiebel-eltron.pl www.stiebel-eltron.pl

#### **Russia**

STIEBEL ELTRON LLC RUSSIA Urzhumskaya street 4, building 2 | 129343 Moscow Tel. 0495 7753889 | Fax 0495 7753887 info@stiebel-eltron.ru www.stiebel-eltron.ru

#### **Slovakia**

STIEBEL ELTRON Slovakia, s.r.o. Hlavná 1 | 058 01 Poprad Tel. 052 7127-125 | Fax 052 7127-148 info@stiebel-eltron.sk www.stiebel-eltron.sk

#### **Switzerland**

STIEBEL ELTRON AG Industrie West Gass 8 | 5242 Lupfig Tel. 056 4640-500 | Fax 056 4640-501 info@stiebel-eltron.ch www.stiebel-eltron.ch

#### **Thailand**

STIEBEL ELTRON Asia Ltd. 469 Moo 2 Tambol Klong-Jik Amphur Bangpa-In | 13160 Ayutthaya Tel. 035 220088 | Fax 035 221188 info@stiebeleltronasia.com www.stiebeleltronasia.com

#### **United Kingdom and Ireland**

STIEBEL ELTRON UK Ltd. Unit 12 Stadium Court Stadium Road | CH62 3RP Bromborough Tel. 0151 346-2300 | Fax 0151 334-2913 info@stiebel-eltron.co.uk www.stiebel-eltron.co.uk

#### **United States of America**

STIEBEL ELTRON, Inc. 17 West Street | 01088 West Hatfield MA Tel. 0413 247-3380 | Fax 0413 247-3369 info@stiebel-eltron-usa.com www.stiebel-eltron-usa.com

# **STIEBEL ELTRON**

A 324278-43222-9639 A 324278-43222-9639

![](_page_51_Picture_40.jpeg)

Irrtum und technische Änderungen vorbehalten! | Subject to errors and technical changes! | Sous réserve d'erreurs et de modifications techniques! | Onder voorbehoud van vergissingen en technische wijzigingen! | Salvo error o modificación técnica! | Excepto erro ou alteração técnica | Zastrzeżone zmiany techniczne ewentualne błędy | Omyly a technické změny jsou vyhrazeny! | A muszaki változtatások és tévedések jogát fenntartjuk! | Отсутствие ошибок не гарантируется. Возможны технические изменения. | Chyby a<br>technické zmeny sú vyhradené! technické zmeny sú vyhradené!